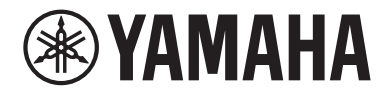

# **사용자 가이드**

# Receiver **R-N600A**

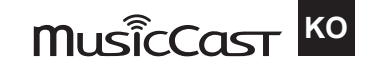

# 목차

# 사용 전

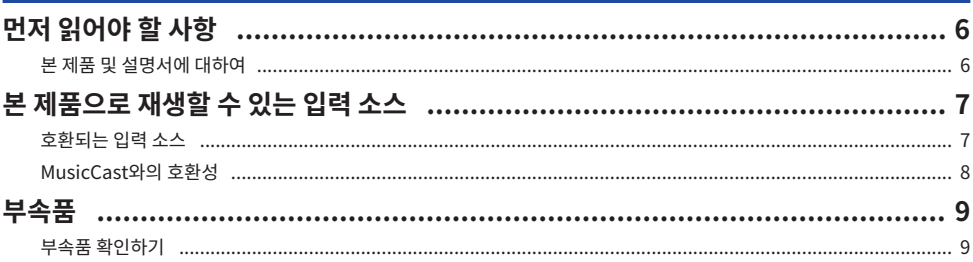

# 각부 명칭 및 기능

# 10

20

 $6\phantom{1}$ 

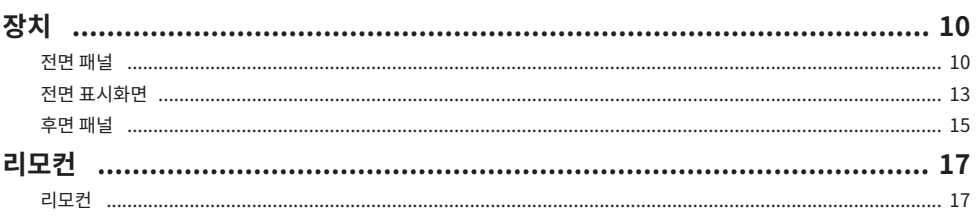

# 준비

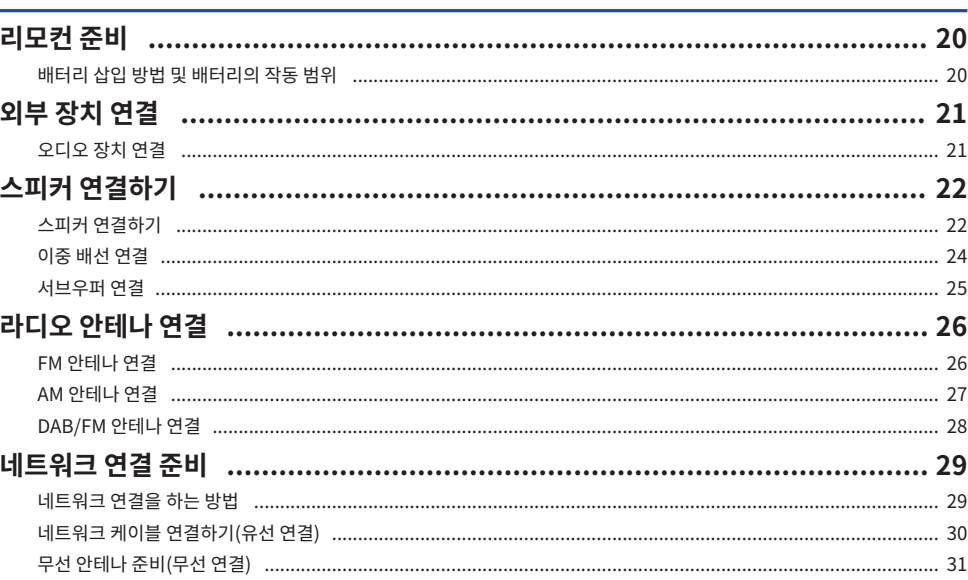

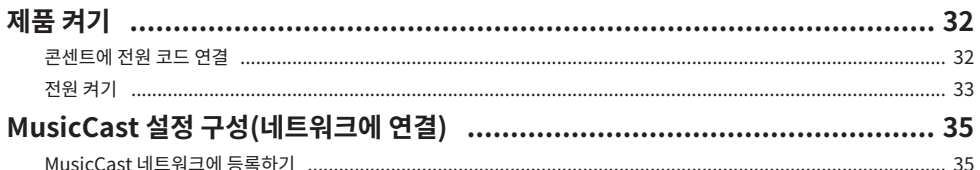

# 재생

# 36

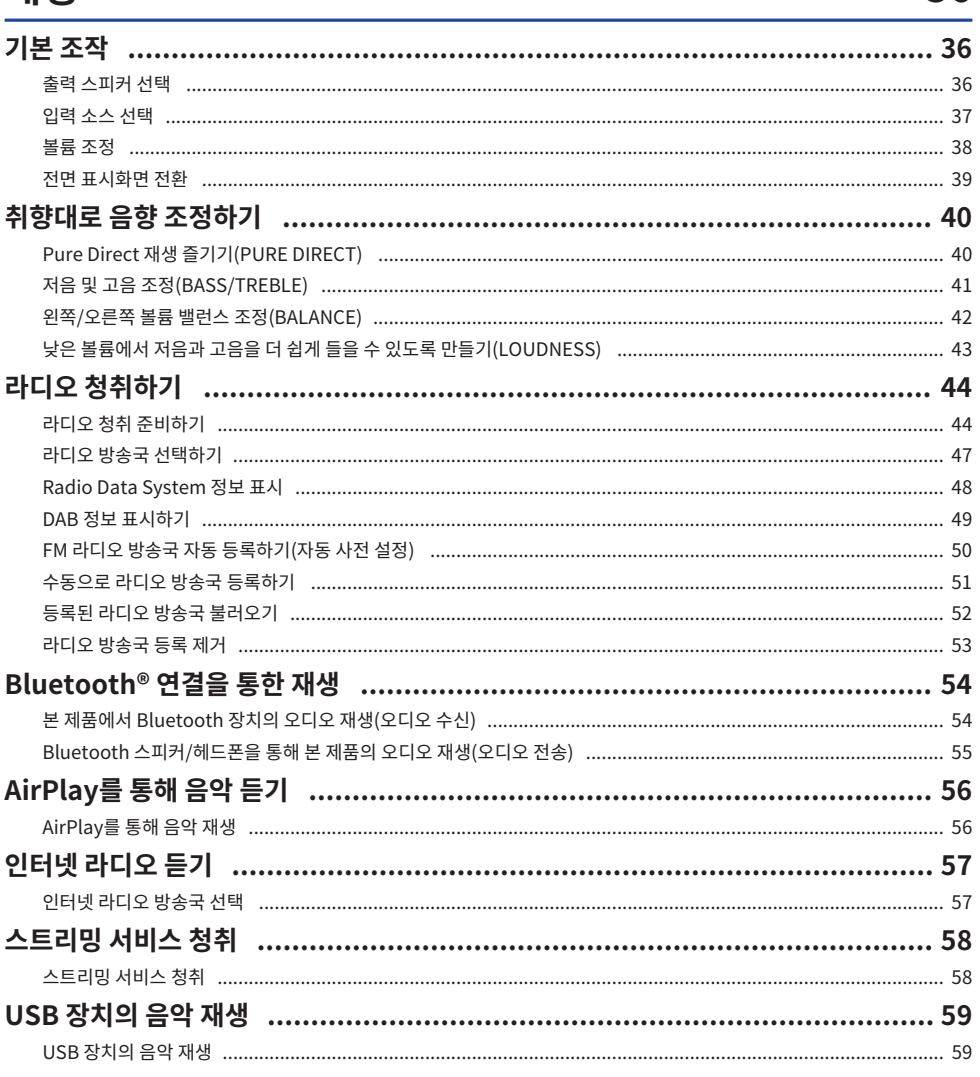

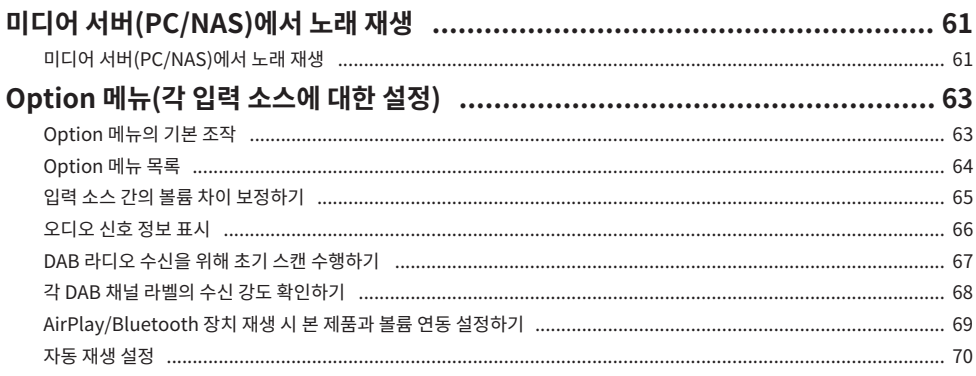

# 유용한 기능

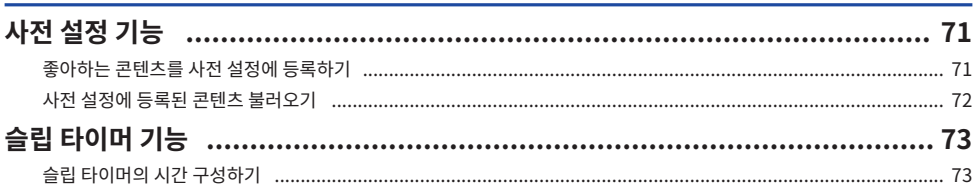

# 석정

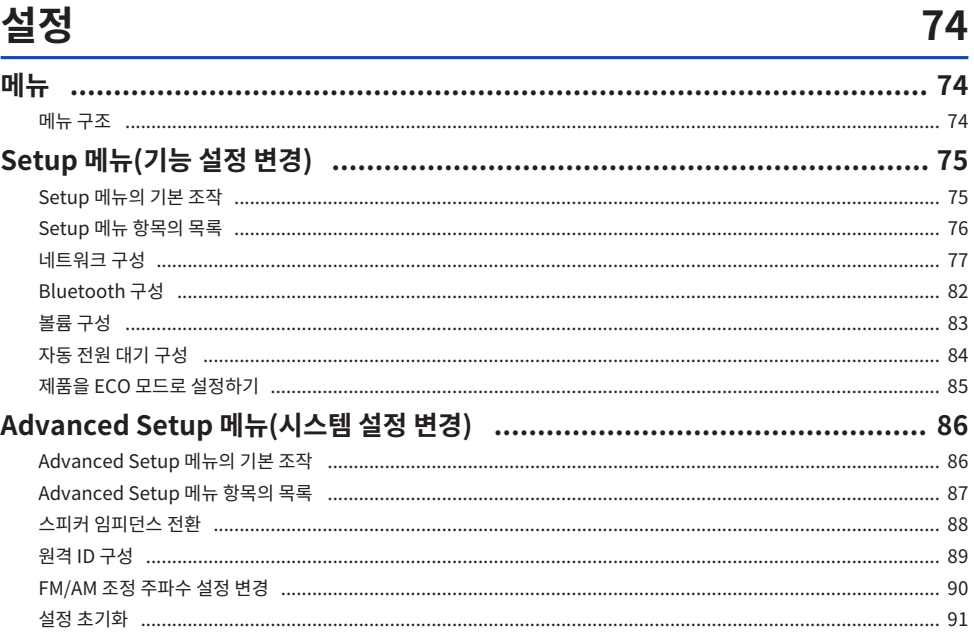

#### 목차

# 업데이트

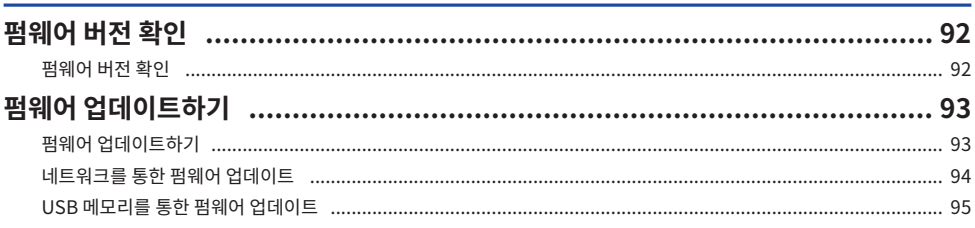

# <mark>문제 해결</mark><br><sub>문제가 있다고</sub>

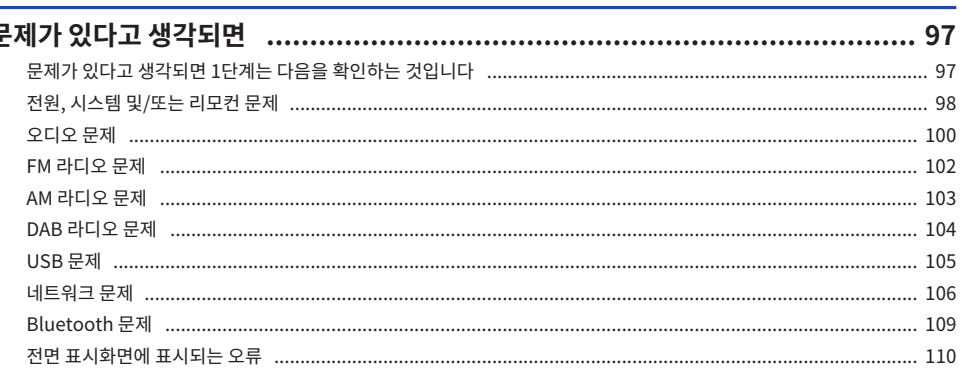

# 부록

# 111

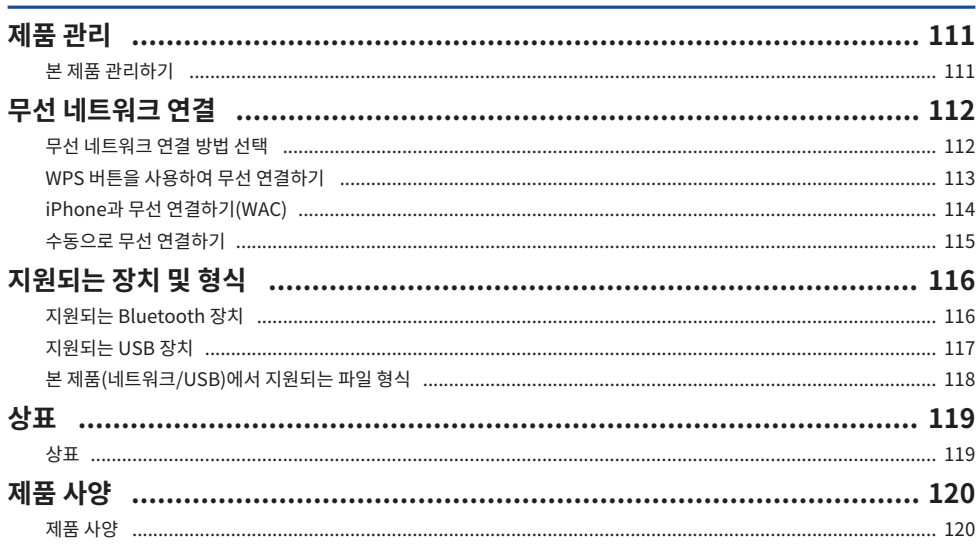

# 92

97

# <span id="page-5-0"></span>**사용 전**

## <span id="page-5-1"></span>**먼저 읽어야 할 사항**

### <span id="page-5-2"></span>**본 제품 및 설명서에 대하여**

본 Yamaha 제품을 구매해 주셔서 대단히 감사합니다. 본 제품은 가정용 네트워크 호환 수신기입니다. 라디오 방 송과 네트워크 콘텐츠, 아날로그 및 디지털 오디오 입력을 재생할 수 있습니다.

본 설명서(가이드)는 다음과 같이 구성되어 있습니다. 제품과 함께 제공된 각 설명서를 읽고 쉽게 참고할 수 있도 록 잘 보관하십시오.

#### **안전가이드(제품에 동봉)**

사용 전에 반드시 읽어야 하는 중요한 안전을 위한 주의 사항이 나열되어 있습니다.

#### **빠른 설명서(제품에 동봉)**

본 가이드는 기본 연결부터 인터넷 라디오 재생까지의 내용을 설명합니다.

#### **사용자 가이드(본 가이드)**

여기에는 빠른 설명서에서 다루지 않은 정보 등 모든 기능에 대한 설명이 있습니다.

- 사용자 가이드에서는 주로 동봉된 리모컨을 사용한 조작에 대해 설명합니다.
- 사용자 가이드에서는 iPhone, iPad, iPod touch를 총칭하여 "iPhone"이라고 합니다. 설명에 명시되지 않 는 한 "iPhone"은 iPhone, iPad, iPod touch를 의미합니다.
- 사용자 가이드에 사용된 기호
	- ( **주의**는 잠재적 상해에 대한 정보에 사용됩니다.

( **주의사항**은 제품 고장, 훼손 또는 오작동 및/또는 데이터의 손실을 예방하기 위한 정보에 사용됩니다.

- ( **주**는 알아두면 도움이 되는 보충 정보에 사용됩니다.
- ( [검색 태그]는 검색에 사용되는 키워드입니다.

다음 웹사이트에서 최신 설명서를 다운로드할 수 있습니다.

<https://download.yamaha.com/>

# <span id="page-6-0"></span>**본 제품으로 재생할 수 있는 입력 소스**

## <span id="page-6-1"></span>**호환되는 입력 소스**

아래 그림과 같이 본 제품은 다양한 입력 소스 재생을 지원합니다.

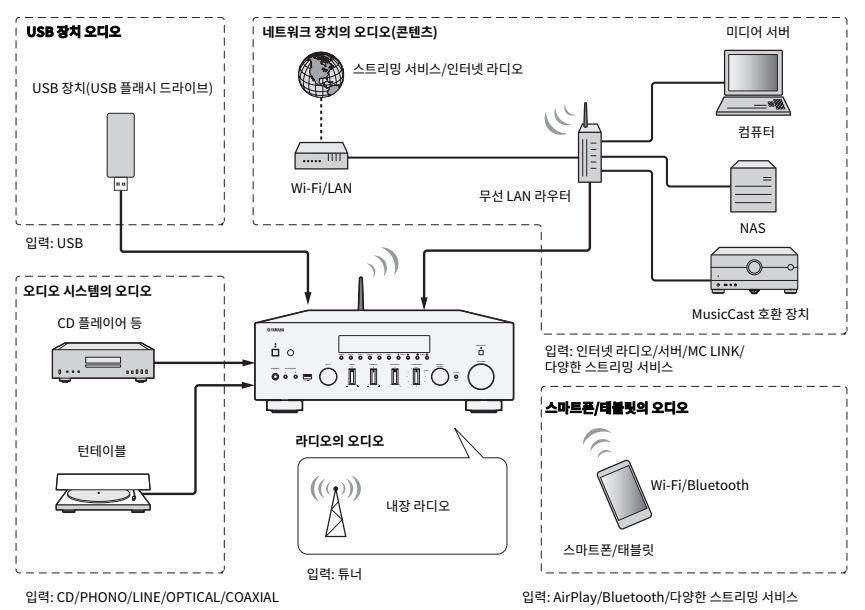

#### **관련 링크(연결용)**

- ( ["외부 장치 연결" \(p.21\)](#page-20-0)
- ( ["라디오 안테나 연결" \(p.26\)](#page-25-0)
- ["네트워크 연결을 하는 방법" \(p.29\)](#page-28-1)

#### **관련 링크(재생용)**

- ( ["입력 소스 선택" \(p.37\)](#page-36-0)
- ( ["라디오 청취하기" \(p.44\)](#page-43-0)
- ( ["Bluetooth® 연결을 통한 재생" \(p.54\)](#page-53-0)
- ( ["AirPlay를 통해 음악 듣기" \(p.56\)](#page-55-0)
- ["인터넷 라디오 듣기" \(p.57\)](#page-56-0)
- ["스트리밍 서비스 청취" \(p.58\)](#page-57-0)
- ["USB 장치의 음악 재생" \(p.59\)](#page-58-1)
- ["미디어 서버\(PC/NAS\)에서 노래 재생" \(p.61\)](#page-60-0)

사용 전 > 본 제품으로 재생할 수 있는 입력 소스

### <span id="page-7-0"></span>**MusicCast와의 호환성**

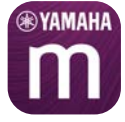

본 제품은 MusicCast와 호환됩니다. 그래서 여러 방에 있는 MusicCast 호환 장치와 음악을 공유할 수 있습니다. 전용 앱인 "MusicCast Controller"는 사용이 간편하며, 이 앱을 사용하면 집 안 어디서나 스마트폰, 미디어 서 버(PC/NAS), 인터넷 라디오, 스트리밍 서비스의 음악을 즐길 수 있습니다.

MusicCast 및 호환 장치에 대한 자세한 내용은 Yamaha 웹사이트를 참조하십시오. 앱에 대해 자세히 알고 싶다 면 App Store 또는 Google Play에서 "MusicCast Controller"를 검색하십시오.

<span id="page-8-0"></span>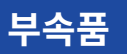

### <span id="page-8-1"></span>**부속품 확인하기**

본 제품은 다음과 같은 부속품과 함께 제공됩니다. 동봉된 부속품이 모두 있는지 확인하십시오.

□ DAB/FM 안테나(영국, 유럽, 러시아 및 호주 모델)

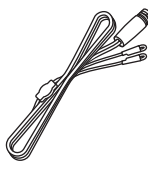

□ AM 안테나(미국, 캐나다, 중국, 한국, 아시아, 대만, 중미 및 남미용 모델)

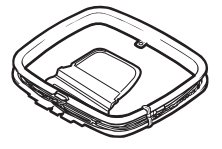

□ FM 안테나(미국, 캐나다, 중국, 한국, 아시아, 대만, 중미 및 남미용 모델)

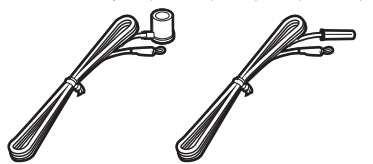

\* 구매 지역에 따라 위 부속품 중 하나가 제공됩니다.

£ 리모컨

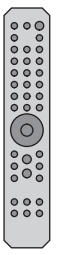

£ 배터리(AA, R6, UM-3) 2개

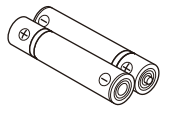

£ 안전가이드  $\square$  빠른 설명서

# <span id="page-9-0"></span>**각부 명칭 및 기능**

# <span id="page-9-1"></span>**장치**

### <span id="page-9-2"></span>**전면 패널**

다음은 본 장치 전면에 있는 각부의 명칭과 기능에 대한 설명입니다.

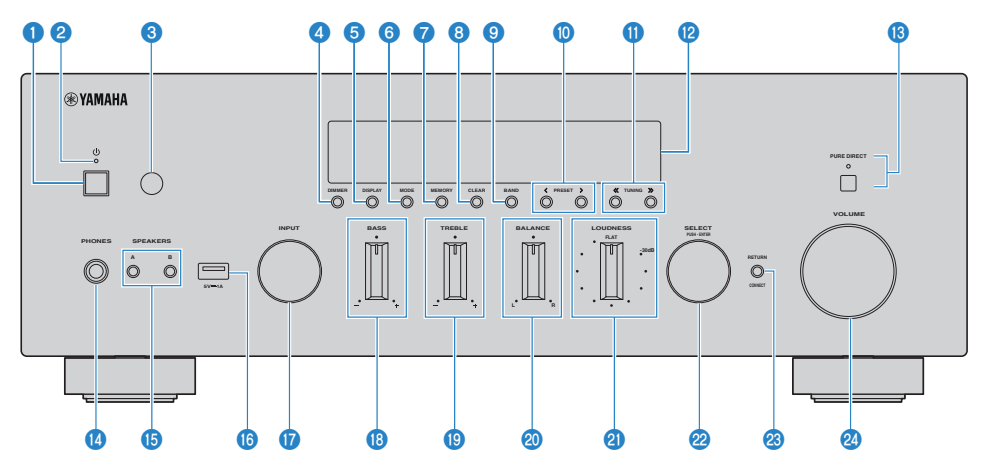

#### **<sup>1</sup>** ① (전원) 스위치

본 제품을 켭니다( ■)/끕니다( ■)([p.33\)](#page-32-0).

전원이 켜진 상태에서 리모컨의 ①(전원) 버튼을 누르면 전원이 켜짐과 대기 사이를 전환합니다. 본 제품은 다음과 같은 상황에서도 대기 상태가 됩니다.

( 자동 전원 대기 기능이 활성화된 경우[\(p.84](#page-83-0))

#### **주**

전원이 꺼져 있으면 리모컨이 작동하지 않습니다. 본 제품은 Bluetooth 장치, 네트워크 장치 또는 MusicCast Controller 앱과도 연결할 수 없습니다.

#### **2** 전원 표시등

전원 상태를 나타내기 위해 다음과 같이 점등됩니다.

전원 켜짐: 표시등이 점등됩니다.

대기 전원: 표시등이 희미하게 점등됩니다.

전원 꺼짐: 표시등이 소등됩니다.

#### **주**

표시등이 깜박이면 보호 회로가 활성화되었다는 뜻이며 제품을 보호하기 위해 전원이 켜지지 않습니다. 수리를 받으려면 공인 Yamaha 서비스 센터에 문의하십시오.

#### **8** 리모컨 신호 수신기

리모컨에서 신호(적외선)를 수신합니다[\(p.20](#page-19-2)).

#### **4** DIMMER

전면 표시화면의 밝기를 변경합니다. 누를 때마다 밝기가 5단계로 바뀝니다.

#### **e DISPLAY**

전면 표시화면 패널에 표시되는 정보를 전환합니다[\(p.39](#page-38-0)).

#### **6** MODE

FM 라디오 수신 모드(스테레오/모노)를 전환합니다([p.47\)](#page-46-0).

#### g **MEMORY**

라디오 방송국 등록(선국)에 사용됩니다([p.51\)](#page-50-0). USB 입력이 선택되었을 때 인터넷 라디오 방송국, 미디어 서버의 노래, 현재 재생 중인 노래도 등록할 수 있습니다[\(p.71](#page-70-2)).

#### **8** CLEAR

이전에 등록된(사전 설정된) 라디오 방송국을 제거합니다([p.53\)](#page-52-0).

#### **9** BAND

라디오 튜너 대역을 전환합니다([p.47\)](#page-46-0).

#### j **PRESET**

등록된(선국) 라디오 방송국([p.52](#page-51-0))과 등록된 노래/인터넷 라디오 방송국을 불러오는 데 사용됩니다([p.72\)](#page-71-0).

#### **6** TUNING

라디오 방송국 선택에 사용됩니다[\(p.47](#page-46-0)).

#### l **전면 표시화면**

다양한 정보와 메뉴를 표시합니다[\(p.13](#page-12-0)).

#### **<b><sup>8</sup>** PURE DIRECT/표시등

Pure Direct 기능을 켜거나 끕니다[\(p.40](#page-39-1)). 켜져 있을 때 표시등이 켜지고 전면 표시화면이 꺼집니다.

#### **<sup>4</sup>** PHONES 단자

헤드폰 연결에 사용됩니다(표준 스테레오폰 플러그와 호환).

#### **주**

헤드폰이 연결되어 있으면 본 제품에 연결된 스피커로 오디오를 출력할 수 없습니다.

#### o **SPEAKERS A와 B**

재생할 스피커를 선택하는 데 사용됩니다. 누를 때마다 스피커 A 또는 B를 켜짐/꺼짐으로 전환합니다([p.36\)](#page-35-2).

#### p **USB 포트**

USB 장치 연결에 사용됩니다[\(p.59](#page-58-1)).

#### q **INPUT**

입력 소스를 선택합니다([p.37\)](#page-36-0).

#### **B** BASS

저주파 범위의 볼륨을 조정합니다[\(p.41](#page-40-0)).

#### **9** TREBLE

고주파 범위의 볼륨을 조정합니다[\(p.41](#page-40-0)).

#### **20 BALANCE**

볼륨의 왼쪽/오른쪽 균형을 조정합니다([p.42\)](#page-41-0).

#### **2** LOUDNESS

낮은 볼륨에서도 저음과 고음을 더 쉽게 들을 수 있도록 조정합니다[\(p.43](#page-42-0)).

#### **22 SELECT (PUSH-ENTER)**

전면 표시화면의 메뉴 조작과 같은 작업에 사용됩니다. 이것을 돌려 항목을 선택하고 눌러 선택을 확인합니다.

#### **<sup>8</sup>** RETURN/CONNECT

전면 표시화면의 메뉴 조작과 같은 작업에 사용됩니다. MusicCast 네트워크에 본 제품을 등록할 때도 사용됩니다[\(p.35](#page-34-1)).

#### **29 VOLUME**

볼륨을 조절합니다.

#### **관련 링크**

["본 제품 관리하기" \(p.111\)](#page-110-2)

### <span id="page-12-0"></span>**전면 표시화면**

다음은 전면 표시화면에 표시되는 내용에 대한 설명입니다.

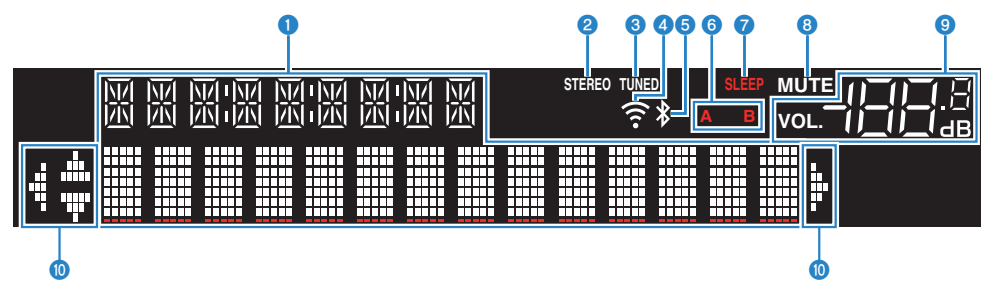

#### **0** 정보 표시화면

입력 소스 이름과 같은 다양한 정보가 표시됩니다. 표시되는 정보를 전환하려면 전면 패널의 DISPLAY를 누릅니다([p.39\)](#page-38-0). **주**

1바이트 영숫자와 일부 기호만 표시됩니다.

#### **8** STEREO 표시등

FM 라디오가 스테레오로 수신되면 점등됩니다.

#### **8 TUNED 표시등**

라디오 방송국이 수신되면 점등됩니다.

#### d **무선 LAN 표시등**

제품이 네트워크에 무선으로 연결되면 점등됩니다.

#### e **Bluetooth 표시등**

Bluetooth 장치에 연결되면 점등됩니다.

#### **6** 스피커 표시등

오디오가 재생되는 스피커(A/B)의 표시등이 켜집니다.

#### g **SLEEP 표시등**

슬립 타이머가 설정되면 점등됩니다([p.73\)](#page-72-1).

#### **8 MUTE 표시**등

오디오가 음소거되면 깜박입니다.

#### **9** 볼륨 표시등

제품의 볼륨 설정을 보여줍니다.

#### $\mathbf{0}$  커서 표시등

리모컨의 커서 버튼을 사용하여 제품을 제어할 수 있을 때 점등됩니다.

#### **주**

- 전면 패널에서 DIMMER를 누르면 전면 표시화면([p.10\)](#page-9-2)의 밝기를 조정할 수 있습니다.
- ( Pure Direct를 사용하면 전면 표시화면이 꺼집니다. 꺼진 후 리모컨이나 전면 패널을 조작하면 표시화면이 다시 켜집니다.

### <span id="page-14-0"></span>**후면 패널**

다음은 장치 후면에 있는 각부 명칭 및 기능에 대한 설명입니다.

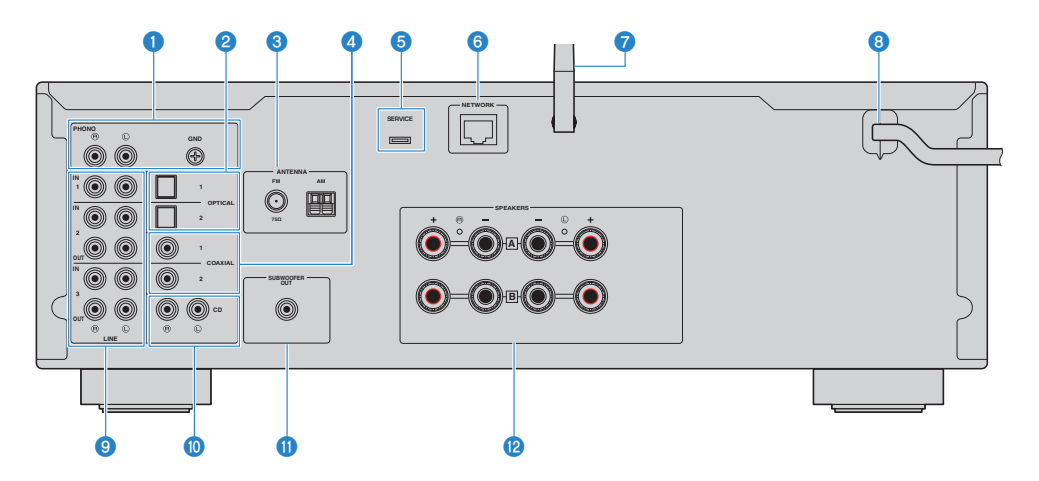

#### **D** PHONO IN 단자 **GND 단자**

턴테이블 연결에 사용됩니다([p.21\)](#page-20-1).

#### **2** OPTICAL 1-2 IN 단자

광 디지털 출력 기능을 갖춘 외부 장치에 연결하는 데 사용됩니다([p.21\)](#page-20-1).

#### **8** ANTENNA 단자

라디오 안테나에 연결하는 데 사용됩니다[\(p.26](#page-25-0)).

#### d **COAXIAL 1-2 IN 단자**

동축 디지털 출력 기능을 갖춘 외부 장치에 연결하는 데 사용됩니다[\(p.21](#page-20-1)).

#### e **SERVICE 포트**

수리 등을 할 때 사용하는 서비스 포트입니다. 아무 것도 꽂지 마십시오.

#### **6** NETWORK 단자

본 제품을 유선 네트워크에 연결할 때 네트워크 케이블을 연결하는 데 사용됩니다[\(p.30\)](#page-29-0).

#### g **무선 안테나**

본 제품을 무선 네트워크(Wi-Fi)에 연결하는 데 사용됩니다([p.31\)](#page-30-0). Bluetooth 연결에도 사용됩니다[\(p.54](#page-53-0)).

#### **8** 전원 코드

전기 콘센트에 연결합니다[\(p.32](#page-31-1)).

#### **9** LINE 1-3 단자

아날로그 오디오 입력/출력이 있는 외부 장치를 연결하는 데 사용됩니다[\(p.21](#page-20-1)).

#### **©** CD IN 단자

CD 플레이어와 같은 장치의 아날로그 오디오 OUT에 연결하는 데 사용됩니다[\(p.21](#page-20-1)).

#### **<b>O** SUBWOOFER OUT 단자

내장형 앰프가 장착된 서브우퍼에 연결하는 데 사용됩니다[\(p.25](#page-24-0)).

#### *B* SPEAKERS 단자

스피커에 연결하는 데 사용됩니다[\(p.22](#page-21-1)).

# <span id="page-16-0"></span>**리모컨**

### <span id="page-16-1"></span>**리모컨**

다음은 리모컨의 각부 명칭과 기능에 대한 설명입니다.

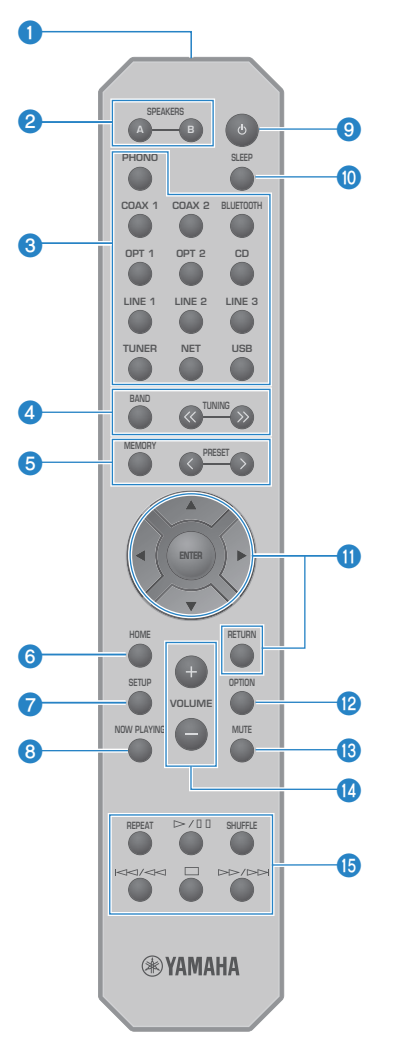

**0** 리모컨 신호 송신기 리모컨 신호(적외선)를 보냅니다. 각부 명칭 및 기능 > 리모컨

#### b **SPEAKERS A 및 B 버튼**

출력 스피커를 전환하는 데 사용됩니다. 누를 때마다 스피커 A 또는 B를 켜짐/꺼짐으로 전환합니다[\(p.36](#page-35-2)).

#### **8** 입력 소스 선택 버튼

재생할 입력 소스를 선택합니다([p.37\)](#page-36-0).

#### **주**

NET 버튼을 반복적으로 누르면 네트워크 소스 간에 전환됩니다.

#### d **BAND 버튼**

라디오 튜너 대역을 전환합니다([p.47\)](#page-46-0).

#### **TUNING 버튼**

라디오 방송국 선택에 사용됩니다[\(p.47](#page-46-0)).

#### e **MEMORY 버튼**

라디오 방송국 등록(선국)에 사용됩니다([p.51\)](#page-50-0). USB 입력이 선택되었을 때 인터넷 라디오 방송국, 미디어 서버의 노래, 현재 재생 중인 노래도 등록할 수 있습니다[\(p.71](#page-70-2)).

#### **PRESET 버튼**

등록된(선국) 라디오 방송국([p.52](#page-51-0))과 등록된 노래/인터넷 라디오 방송국을 불러오는 데 사용됩니다([p.72\)](#page-71-0).

#### **6** HOME 버튼

음악 파일, 폴더 등을 선택할 때 상위 레벨로 이동합니다.

#### g **SETUP 버튼**

Setup 메뉴를 엽니다[\(p.75](#page-74-1)).

#### **6** NOW PLAYING 버튼

음악 파일, 폴더 등을 선택할 때 노래 정보를 표시합니다.

#### **9** (5) (전원) 버튼

본 제품의 전원을 켜거나 대기로 바꿉니다([p.33\)](#page-32-0).

#### **<sup>0</sup>** SLEEP 버튼

슬립 타이머를 설정합니다[\(p.73](#page-72-1)).

#### $\mathbf 0$  메뉴 조작 버튼

**커서 버튼(**qwer**), ENTER 버튼, RETURN 버튼** 메뉴 조작에 사용됩니다.

#### **<sup>2</sup>** OPTION 버튼

Option 메뉴를 엽니다([p.63\)](#page-62-1).

#### **68** MUTF 버튼

소리를 음소거합니다. 다시 누르면 볼륨이 이전 레벨로 돌아갑니다.

#### n **VOLUME +/- 버튼**

볼륨을 조절합니다[\(p.38](#page-37-0)).

#### o **재생 버튼**

#### **REPEAT 버튼,** r**/**d**(재생/일시정지) 버튼, SHUFFLE 버튼,** f**/**h**(건너뛰기/되감기) 버튼, ■(중 지) 버튼,** j**/**g**(빨리 감기/건너뛰기) 버튼**

미디어 서버, 인터넷 라디오 또는 Bluetooth와 같이 재생을 조작하는 데 사용됩니다.

# <span id="page-19-0"></span>**준비**

# <span id="page-19-1"></span>**리모컨 준비**

# <span id="page-19-2"></span>**배터리 삽입 방법 및 배터리의 작동 범위**

동봉된 배터리를 올바른 방향(+/-)을 향하도록 리모컨에 넣습니다.

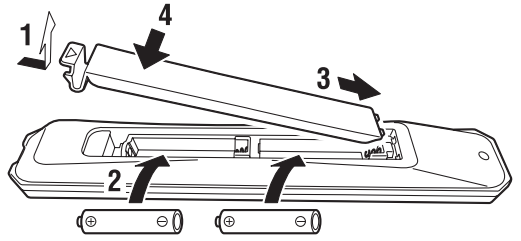

리모컨의 작동 범위는 그림과 같습니다.

리모컨을 조작할 때는 리모컨이 리모컨 신호(적외선) 수신기를 향하게 하십시오.

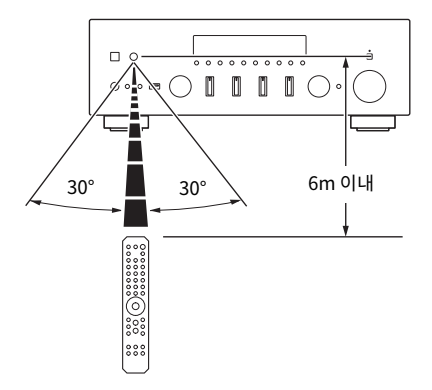

# <span id="page-20-0"></span>**외부 장치 연결**

### <span id="page-20-1"></span>**오디오 장치 연결**

CD 플레이어와 같은 오디오 장치를 제품에 연결하는 방법을 설명합니다.

RCA 케이블, 광섬유 케이블 또는 동축 케이블과 같이 연결할 장치의 단자에 적합한 유형의 케이블(시판)을 사용 하십시오.

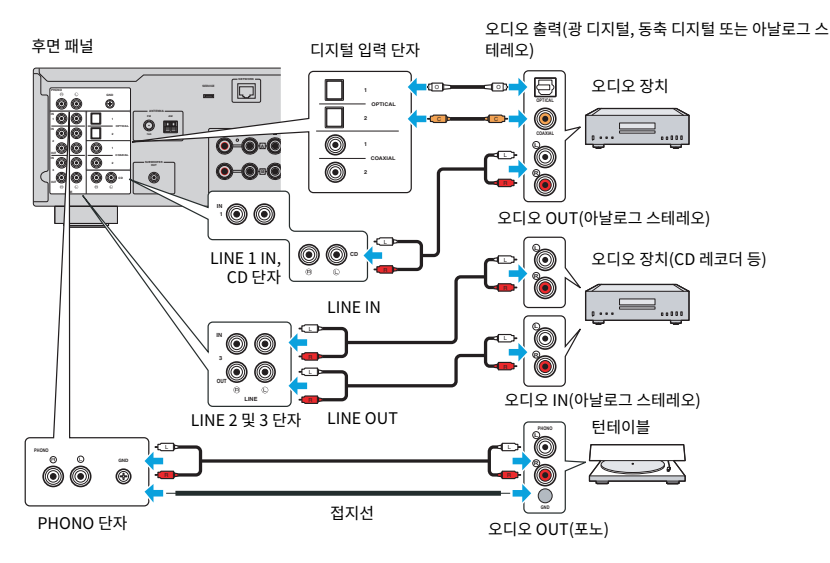

#### **주**

- 본 제품의 디지털 입력(OPTICAL/COAXIAL)은 PCM 신호(2채널)만 지원합니다.
- ( 본 제품의 PHONO 단자는 MM 카트리지와 호환됩니다. MC(저출력) 카트리지가 장착된 턴테이블을 연결할 경우 승압 변압기 등을 사용 하십시오.
- 일부 턴테이블의 경우 본 제품의 GND 단자에 연결하면 잡음이 줄어들 수 있습니다. 그러나 GND 단자에 연결되어 있지 않을 때 잡음이 적은 턴테이블도 있습니다.
- ( GND 단자는 안전을 위한 전기 접지가 아닙니다.

**관련 링크**

["후면 패널" \(p.15\)](#page-14-0)

# <span id="page-21-0"></span>**스피커 연결하기**

## <span id="page-21-1"></span>**스피커 연결하기**

스피커 케이블(시판)을 사용하여 스피커를 제품에 연결하십시오.

#### **주**

- 임피던스가 4옴 이상인 스피커를 사용하십시오.
- ( 스피커 2세트(스피커 A 및 스피커 B)를 연결할 때 임피던스가 8옴 이상인 스피커를 사용하십시오.
- 4옴(4옴 이상 8옴 미만) 스피커를 연결할 때는 Advanced Setup 메뉴에서 스피커 임피던스를 변경하십시오.

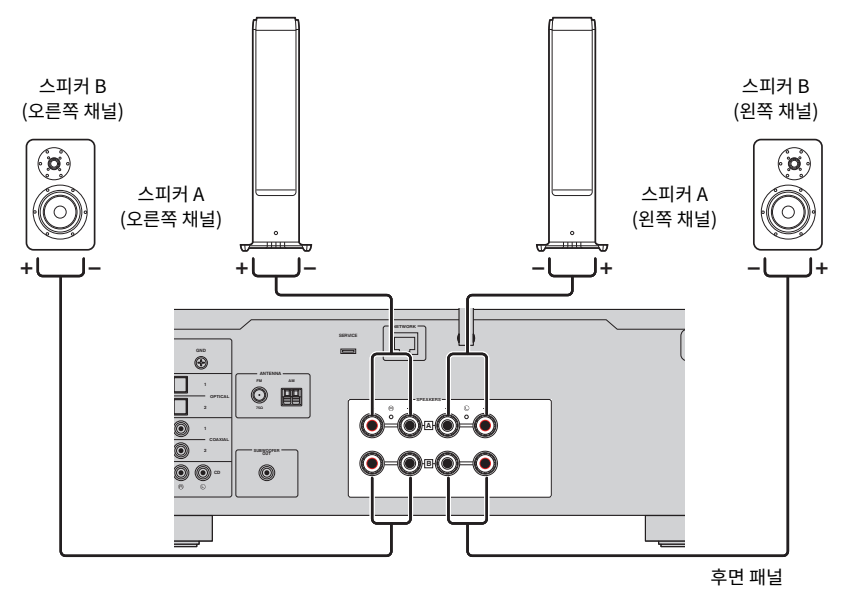

1 **스피커 케이블 끝부분에서 절연 피복을 약 10 mm 벗기고 전선을 단단히 꼽니다.**

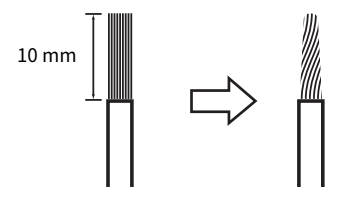

#### 2 **스피커 단자의 손잡이를 왼쪽으로 돌려 푼 다음 스피커 케이블의 전선을 단자 구멍에 끼웁니 다.**

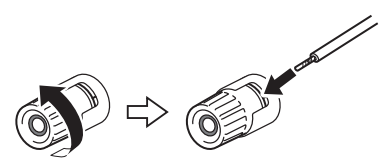

3 **손잡이를 오른쪽으로 되돌려서 조입니다.**

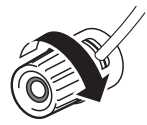

#### **주의사항**

- 스피커 케이블을 준비할 때는 제품에서 멀리 떨어져서 준비하십시오. 스피커 케이블의 심선 조각이 제품 내부로 떨어져 합선되어 고 장의 원인이 될 수 있습니다.
- 스피커 케이블의 전선이 다른 스피커 케이블의 전선이나 제품의 금속 부분에 닿지 않도록 주의하십시오. 그러지 않으면 본 제품 및/ 또는 스피커가 손상될 수 있습니다.

#### **주**

왼쪽 채널(L), 오른쪽 채널(R) 및 +(빨간색), -(검정색) 단자에 올바르게 연결해야 합니다. 잘못 연결하면 스피커에서 오디오가 출력되지 않 을 수 있습니다. 또한 극성이 틀리면 오디오가 이상하게 들릴 수 있습니다.

#### **■ 바나나 플러그를 통한 연결(미국, 캐나다, 호주, 대만 및 중남미용 모델)**

바나나 플러그를 사용할 때는 스피커 단자의 손잡이를 조이고 단자 끝에 바나나 플러그를 끼우십시오.

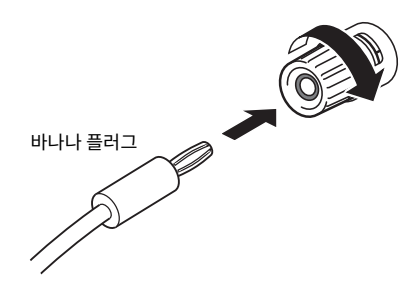

#### **관련 링크**

- ( ["이중 배선 연결" \(p.24\)](#page-23-0)
- ["서브우퍼 연결" \(p.25\)](#page-24-0)
- ["스피커 임피던스 전환" \(p.88\)](#page-87-0)

준비 > 스피커 연결하기

### <span id="page-23-0"></span>**이중 배선 연결**

이중 배선을 통해 스피커 우퍼(저주파)와 트위터/미드레인지(중고주파)로의 출력을 분리하여 별도로 구동할 수 있습니다. 이러한 연결에는 이중 배선과 호환되는 스피커가 필요합니다.

#### 1 **스피커 단자에 부착된 짧은 막대 또는 브리지를 제거합니다.**

#### 2 **그림과 같이 제품과 스피커를 연결하십시오.**

그림은 왼쪽 채널 연결을 보여줍니다. 같은 방법으로 오른쪽 채널을 연결하십시오. 스피커 단자 A와 B 사이의 연결을 바꿔도 괜찮습니다.

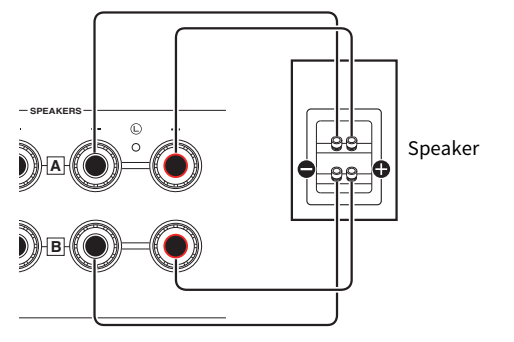

후면 패널

**주**

- 시스템이 이중 배선으로 연결된 경우 전원이 켜진 상태에서 SPEAKERS A 및 SPEAKERS B 버튼을 눌러 스피커 A와 B를 모두 켭니다.
- 임피던스가 4옴 이상이고 이중 배선 연결과 호환되는 스피커를 사용하십시오.

#### **관련 링크**

["출력 스피커 선택" \(p.36\)](#page-35-2)

준비 > 스피커 연결하기

### <span id="page-24-0"></span>**서브우퍼 연결**

서브우퍼를 사용하려면 모노 핀 케이블(RCA)(시판)로 제품과 연결하십시오.

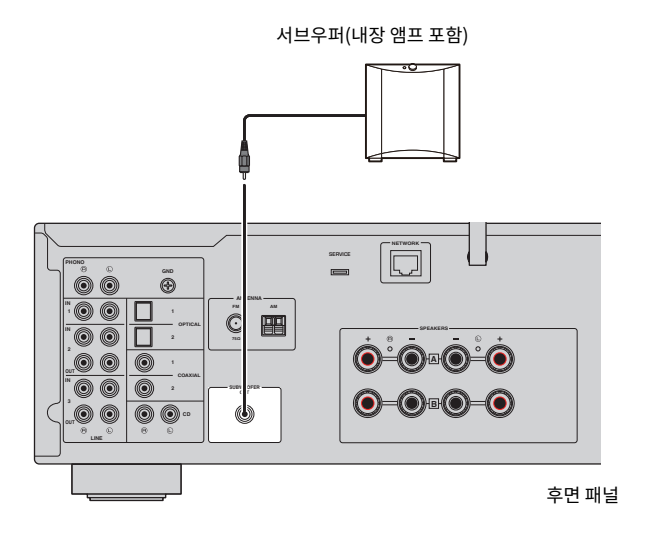

# <span id="page-25-0"></span>**라디오 안테나 연결**

### <span id="page-25-1"></span>**FM 안테나 연결**

#### **모델 대상 국가・지역**

미국, 캐나다, 중국, 한국, 아시아, 대만, 중남미

동봉된 FM 안테나를 제품에 연결합니다.

FM 안테나를 연결한 후 벽에 고정합니다.

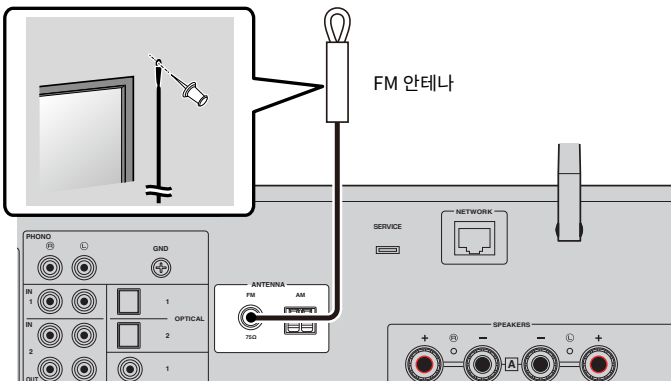

후면 패널

준비 > 라디오 안테나 연결

### <span id="page-26-0"></span>**AM 안테나 연결**

#### **모델 대상 국가・지역**

미국, 캐나다, 중국, 한국, 아시아, 대만, 중남미

동봉된 AM 안테나를 제품에 연결합니다.

AM 안테나를 연결한 후 평평한 곳에 둡니다.

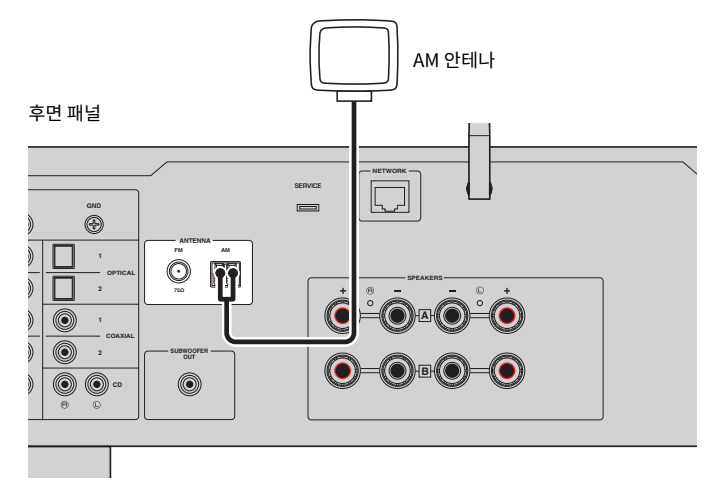

#### **AM 안테나의 조립 및 연결**

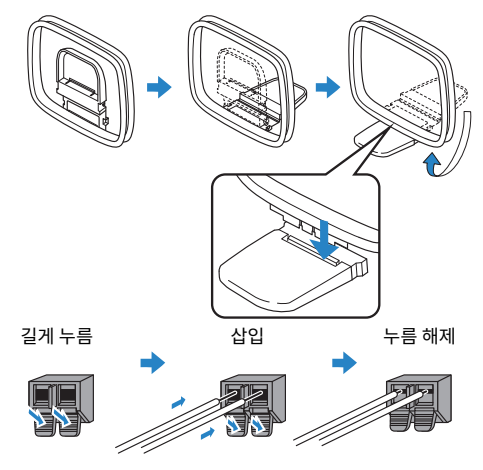

#### **주**

- 배선에 필요한 만큼만 안테나 장치에서 배선을 풉니다.
- AM 안테나의 코드는 극성이 없습니다.

### <span id="page-27-0"></span>**DAB/FM 안테나 연결**

#### **모델 대상 국가・지역**

영국, 유럽, 러시아 및 호주

동봉된 DAB/FM 안테나를 제품에 연결합니다. 안테나의 끝부분을 벽에 고정합니다.

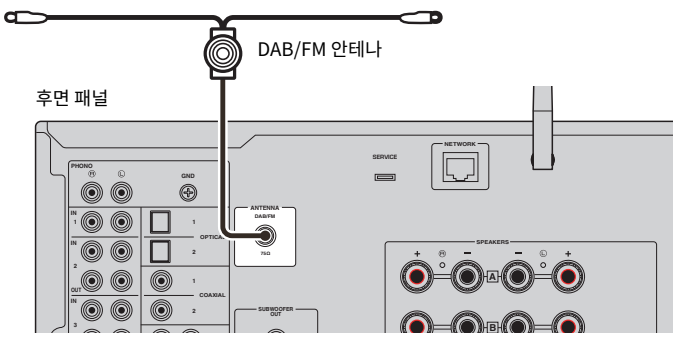

#### **주**

- ( 안테나는 수평으로 뻗어 있어야 합니다.
- 라디오 음질이 깨끗하게 수신되지 않는 경우 DAB/FM 안테나의 높이, 방향 또는 배치를 조정하십시오.

# <span id="page-28-0"></span>**네트워크 연결 준비**

### <span id="page-28-1"></span>**네트워크 연결을 하는 방법**

본 제품은 유선 및 무선 연결을 모두 지원합니다.

네트워크 환경에 따라 연결 방법을 선택하십시오.

네트워크에 연결하면 컴퓨터나 NAS(Network-Attached Storage)와 같은 미디어 서버에 저장된 인터넷 라디 오 방송국과 음악 파일을 재생할 수 있습니다.

#### **주의사항**

• 제품을 인터넷에 연결할 때는 보안을 위해 반드시 라우터를 통해 연결하십시오. 통과하는 라우터에 적절한 암호를 설정하십시오. 통 신사업자(이동통신사업자, 유선사업자, 인터넷사업자 등)의 통신회선(공중랜 포함)에 직접 연결하지 마십시오.

#### **관련 링크**

- ["네트워크 케이블 연결하기\(유선 연결\)" \(p.30\)](#page-29-0)
- ["무선 안테나 준비\(무선 연결\)" \(p.31\)](#page-30-0)

# <span id="page-29-0"></span>**네트워크 케이블 연결하기(유선 연결)**

네트워크 케이블(CAT-5 이상 스트레이트 케이블)(시판)을 사용하여 제품을 라우터에 연결합니다. 라우터가 DHCP 서버와 호환되는 경우 본 제품에 대해 네트워크 설정을 구성하지 않아도 됩니다.

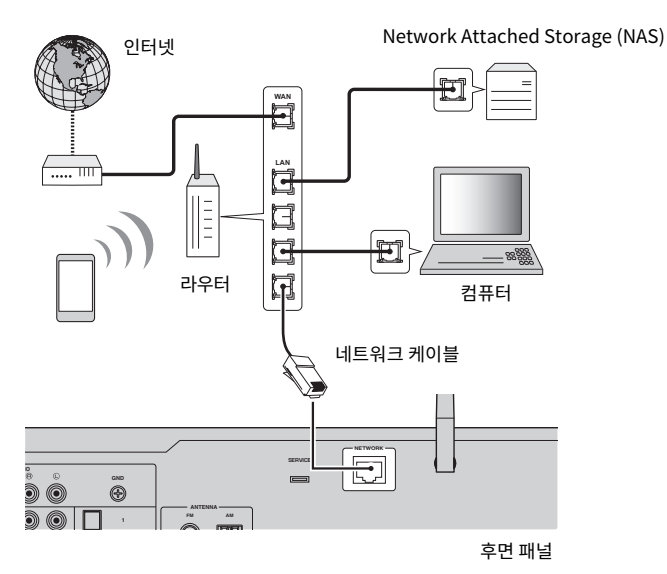

**주**

- ( 라우터가 DHCP 서버와 호환되지 않거나 네트워크 매개변수를 수동으로 구성하려는 경우 네트워크 설정을 구성해야 합니다.
- STP(차폐 꼬임 쌍) 케이블을 사용하여 전자기 간섭을 방지하십시오.

#### **관련 링크**

["네트워크 구성" \(p.77\)](#page-76-0)

준비 > 네트워크 연결 준비

## <span id="page-30-0"></span>**무선 안테나 준비(무선 연결)**

무선 또는 Bluetooth 연결을 사용하려면 무선 안테나를 젖히십시오.

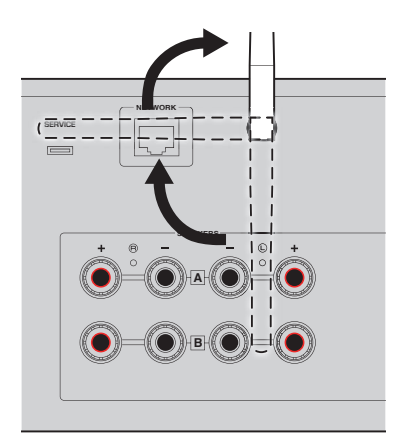

#### **주의사항**

- 무선 안테나는 구매하면 테이프로 고정되어 있습니다. 테이프를 부드럽게 벗겨서 떼어내고 그림과 같이 무선 안테나를 젖히십시오.
- 무선 안테나를 젖힐 때 무리한 힘을 가하지 마십시오. 손상될 수 있습니다.

#### **관련 링크**

- ( ["MusicCast 네트워크에 등록하기" \(p.35\)](#page-34-1)
- ["무선 네트워크 연결 방법 선택" \(p.112\)](#page-111-1)

<span id="page-31-0"></span>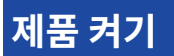

### <span id="page-31-1"></span>**콘센트에 전원 코드 연결**

모든 연결을 마친 후 전원 코드를 콘센트에 연결하십시오.

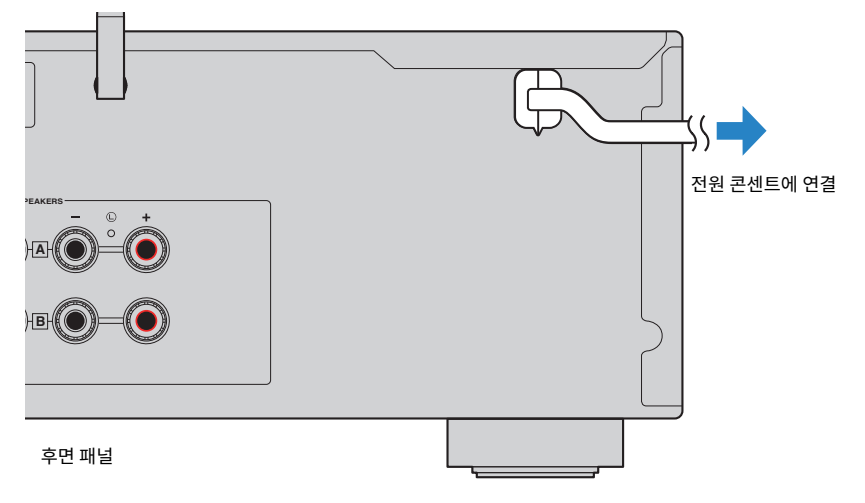

**주**

본 제품을 장기간 사용하지 않을 때는 반드시 전원 콘센트에서 플러그를 뽑아두십시오. 본 제품은 전원이 대기 상태일 때도 적은 양의 전력 을 소모합니다.

준비 > 제품 켜기

### <span id="page-32-0"></span>**전원 켜기**

제품의 전원을 켭니다.

#### 1 **전면 패널의** z**(전원) 스위치를 누릅니다.**

전원이 켜지고 전원 표시등이 켜집니다.

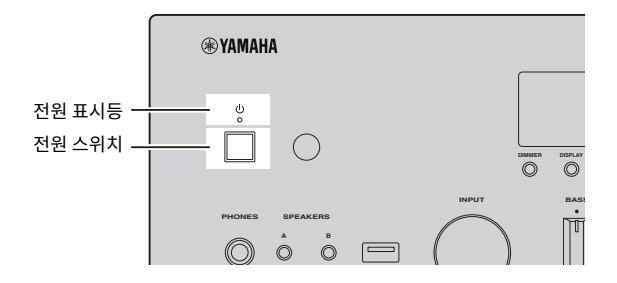

2 **전면 표시화면에 다음 메시지가 표시되면 전면 패널에서 RETURN을 누릅니다.**

네트워크 케이블(유선 연결)로 본 제품을 라우터에 연결하면 이 작업을 건너뛰게 됩니다. 메시지가 표시되는 데 약 30초가 소요될 수 있습니다. "\*"가 표시된 부분은 장치에 따라 다릅니다.

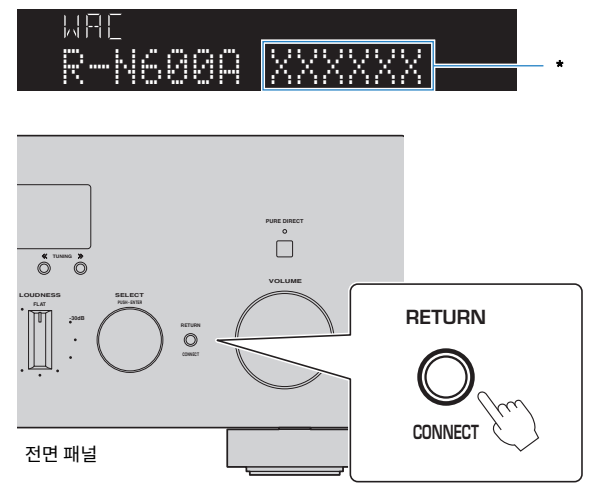

#### **"WAC" 표시화면**

- ( WAC(Wireless Accessory Configuration) 기능은 iOS 장치의 무선 설정을 다른 장치에 적용하고 무선으로 네트워크에 연결하기 위한 것입니다. MusicCast Controller를 사용하여 네트워크에 연결하는 단계는 "준비" 장에 설명되어 있습니다. 따라서 여기에서 는 WAC를 취소하는 방법을 설명합니다.
- ( WAC 메시지는 제품을 처음 사용할 때와 초기화한 후에 표시됩니다.

#### **주**

- 전원을 켠 후 오디오가 재생될 때까지 몇 초가 걸립니다.
- 전원을 끈 후 최소 10초 이상 전원을 다시 켜려고 하지 마십시오. 소음이 발생할 수 있습니다.

#### **관련 링크**

["iPhone과 무선 연결하기\(WAC\)" \(p.114\)](#page-113-0)

#### ■ 리모커으로 **전원 조작하**기

전면 패널의 ①(전원) 스위치가 켜져 있을 때는 리모컨의 ①(전원) 버튼을 누를 때마다 제품이 켜짐/대기 사이를 전환합니다.

#### **주**

제품의 전원이 대기 상태일 때 리모컨을 사용하지 않고 전원을 켜려면 ①(전원) 스위치를 눌러 잠시 껐다가 다시 누르면 다시 켜집니다.

# <span id="page-34-0"></span>**MusicCast 설정 구성(네트워크에 연결)**

## <span id="page-34-1"></span>**MusicCast 네트워크에 등록하기**

MusicCast 네트워크에 제품을 등록하십시오. 제품의 네트워크 연결 설정을 동시에 할 수 있습니다. 설정하려면 모바일 장치 전용 앱 "MusicCast Controller"가 필요합니다. App Store 또는 Google Play에서 "MusicCast Controller"(무료)를 찾아 설치합니다.

- 1 **모바일 장치에서 "MusicCast Controller"를 시작하고 "설정"을 탭합니다.**
- 2 **"MusicCast Controller"에서 제공하는 지침을 따릅니다.**

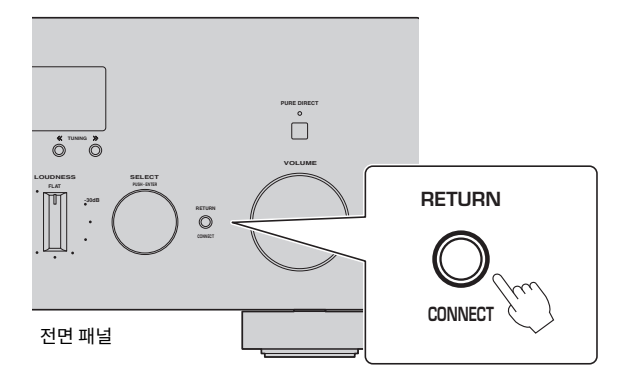

#### **주**

- 네트워크에 무선으로 연결하려면 사용하려는 무선 LAN 라우터(액세스 포인트)의 SSID와 보안 키가 있는지 확인하십시오.
- ( 두 번째 및 후속 MusicCast 호환 장치를 구성하려면 "MusicCast Controller"에서 "설정" > "새장치 추가"를 누르십시오.

#### **관련 링크**

["네트워크 구성" \(p.77\)](#page-76-0)

# <span id="page-35-0"></span>**재생**

# <span id="page-35-1"></span>**기본 조작**

## <span id="page-35-2"></span>**출력 스피커 선택**

SPEAKERS A 버튼 및/또는 SPEAKERS B 버튼을 눌러 출력할 스피커를 선택합니다. 전면 표시화면의 스피커 표 시등을 통해 어떤 스피커가 선택되었는지 확인할 수 있습니다.

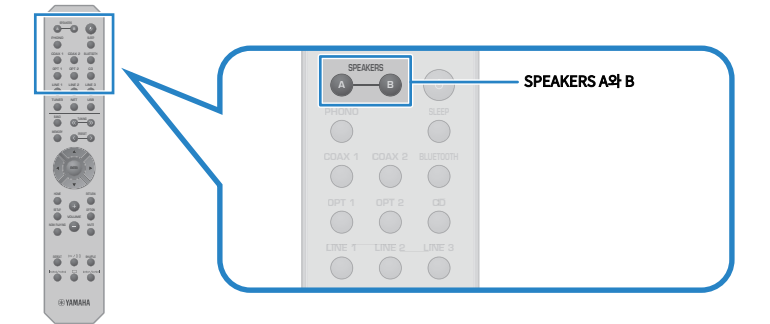

#### SPEAKERS A 또는 SPEAKERS B 버튼을 누를 때마다 해당 스피커가 켜지거나 꺼집니다.

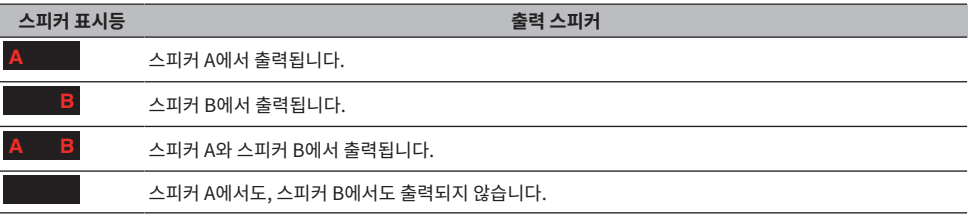

#### **주**

- ( 전면 패널에서 SPEAKERS A 또는 SPEAKERS B를 눌러 스피커를 선택할 수도 있습니다.
- 스피커가 이중 배선으로 연결된 경우 스피커 A와 스피커 B를 모두 켜십시오.
- 헤드폰이 연결되어 있으면 스피커에서 오디오가 출력되지 않습니다.
재생 > 기본 조작

# **입력 소스 선택**

음악을 재생하려면 원하는 입력 소스를 선택하십시오.

# 1 **외부 장치를 켭니다.**

2 **입력 소스 선택 버튼을 눌러 입력 소스를 선택합니다.**

다음 중에서 입력 소스를 선택합니다.

- PHONO 버튼: PHONO 입력 단자를 통해 입력되는 턴테이블 오디오
- COAX 1/2 버튼: COAXIAL 1 또는 2 입력 단자를 통해 입력되는 오디오
- BLUETOOTH 버튼: Bluetooth를 통해 연결된 장치(스마트폰 등)의 오디오.
- OPT 1/2 버튼: OPTICAL 1 또는 2 입력 단자를 통해 입력되는 오디오
- CD 버튼: CD 입력 단자를 통해 입력되는 오디오
- LINE 1~3 버튼: LINE 1, 2 또는 3 입력 단자를 통해 입력되는 오디오
- TUNER 버튼: 라디오 방송국의 오디오.
- NET 버튼: NETWORK 단자를 통해 또는 무선으로 오디오 입력.
- USB 버튼: USB 포트를 통해 입력되는 오디오.

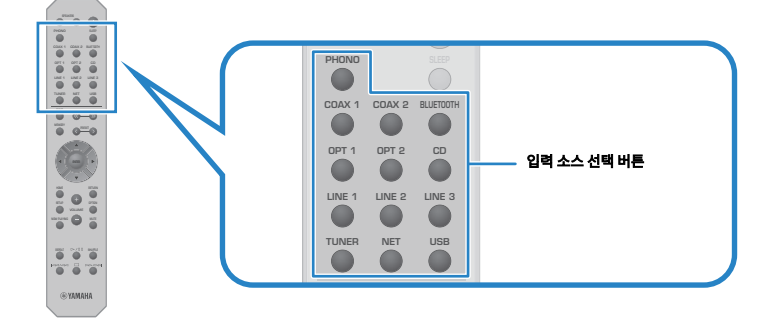

3 **외부 장치를 조작하여 재생을 시작하거나 본 제품으로 라디오 방송국을 선택합니다.**

### **주**

- 전면 패널에서 INPUT을 돌려 입력 소스를 선택할 수도 있습니다.
- 외부 장치 작동에 대한 정보는 해당 작동 설명서를 참조하십시오.

# **볼륨 조정**

VOLUME +/− 버튼을 눌러 볼륨을 조정합니다.

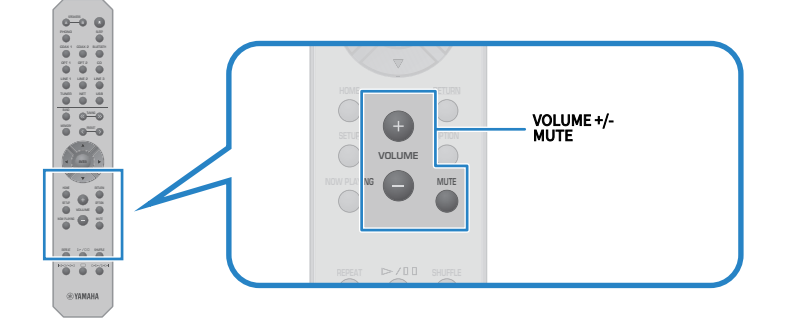

#### **주**

- ( 전면 패널에서 VOLUME을 돌려서 조정할 수도 있습니다.
- MUTE 버튼을 누르면 소리가 음소거됩니다. 다시 누르면 볼륨이 이전 레벨로 돌아갑니다.
- 전면 패널의 BASS, TREBLE, BALANCE 및 LOUDNESS를 사용하여 원하는 대로 사운드를 조정할 수 있습니다.

- ( ["저음 및 고음 조정\(BASS/TREBLE\)" \(p.41\)](#page-40-0)
- ( ["왼쪽/오른쪽 볼륨 밸런스 조정\(BALANCE\)" \(p.42\)](#page-41-0)
- ["낮은 볼륨에서 저음과 고음을 더 쉽게 들을 수 있도록 만들기\(LOUDNESS\)" \(p.43\)](#page-42-0)

# <span id="page-38-0"></span>**전면 표시화면 전환**

전면 표시화면에 표시되는 정보는 현재 입력 소스에 따라 변경될 수 있습니다. 전면 패널의 DISPLAY를 반복해서 눌러 표시하려는 항목을 선택합니다.

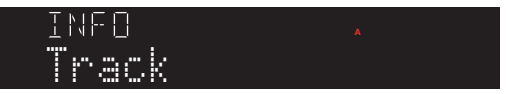

선택한 정보는 3초 후에 표시됩니다.

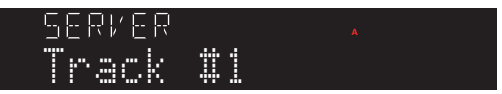

다음 표시 항목을 사용할 수 있습니다.

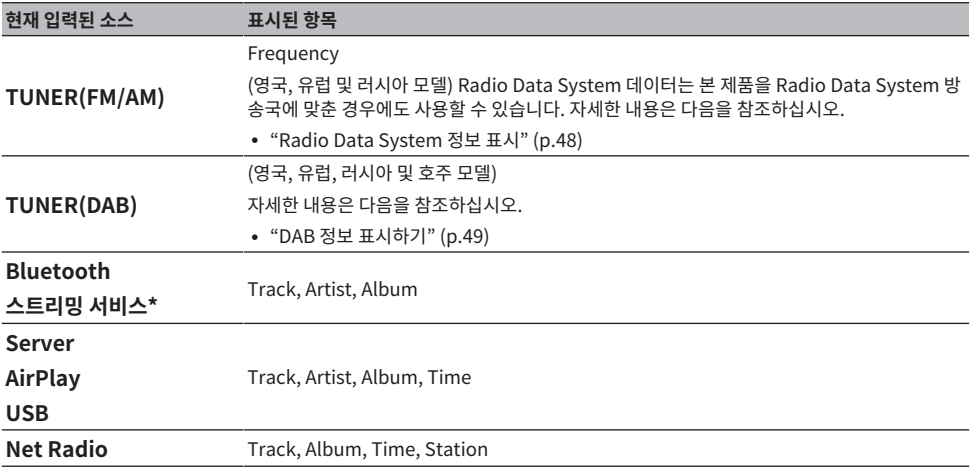

\* 일부 스트리밍 서비스에 대해서만 표시화면을 전환할 수 있습니다.

# **취향대로 음향 조정하기**

# **Pure Direct 재생 즐기기(PURE DIRECT)**

Pure Direct는 재생을 위한 기본 과정을 제외한 다양한 과정과 회로를 중지시켜 잡음을 줄이면서 고음질을 즐길 수 있습니다.

PURE DIRECT를 눌러 전원을 켜면 PURE DIRECT 표시등이 켜집니다.

## **주**

- ( Pure Direct를 사용하는 경우 다음 기능이 비활성화됩니다.
	- 다양한 조정 기능: BASS, TREBLE, BALANCE 및 LOUDNESS
	- ( Option 메뉴 및 Setup 메뉴 조작
	- 전면 표시화면의 표시(조작이 이루어지지 않은 경우)
- ( Pure Direct를 사용하는 경우 네트워크 콘텐츠 및 Bluetooth 장치의 오디오를 제외하고 MusicCast 네트워크로의 전송은 제공되지 않습니다.

재생 > 취향대로 음향 조정하기

# <span id="page-40-0"></span>**저음 및 고음 조정(BASS/TREBLE)**

고주파 범위(고음)와 저주파 범위(저음)의 레벨을 개별적으로 조정할 수 있습니다.

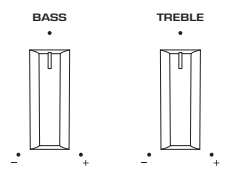

## **■ 저음 조정**

저음이 너무 약하게 느껴지면 BASS를 오른쪽으로 돌려서 높이십시오. 너무 강하게 느껴지면 BASS를 왼쪽으로 돌려서 줄이십시오.

가운데로 설정하면 무난한 특성이 있습니다.

설정 범위: -10 dB ~ 0 ~ +10 dB(20 Hz)

## ■ 고음 조정

고음이 너무 약하게 느껴지면 TREBLE을 오른쪽으로 돌려서 높이십시오. 너무 강하게 느껴지면 TREBLE를 왼쪽 으로 돌려서 줄이십시오.

가운데로 설정하면 무난한 특성이 있습니다.

설정 범위: -10 dB ~ 0 ~ +10 dB(20 kHz)

### **주**

Pure Direct를 사용하면 설정이 비활성화됩니다(왼쪽 및 오른쪽 채널은 0 dB로 고정됨).

# <span id="page-41-0"></span>**왼쪽/오른쪽 볼륨 밸런스 조정(BALANCE)**

스피커 위치 및/또는 실내 조건으로 인한 볼륨 불균형은 왼쪽과 오른쪽 스피커 간의 볼륨 균형을 조정하여 시정할 수 있습니다.

BALANCE  $\ddot{\phantom{0}}$ 

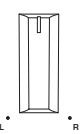

BALANCE를 왼쪽 또는 오른쪽으로 돌려 왼쪽 채널(L) 또는 오른쪽 채널(R)을 조정하십시오. 왼쪽이나 오른쪽으 로 끝까지 돌리면 반대 채널이 음소거됩니다.

### **주**

Pure Direct를 사용하면 설정이 비활성화됩니다(왼쪽 및 오른쪽 채널은 0 dB로 고정됨).

# <span id="page-42-0"></span>**낮은 볼륨에서 저음과 고음을 더 쉽게 들을 수 있도록 만들기 (LOUDNESS)**

낮은 볼륨에서는 저음과 고음을 듣기 어렵게 만드는 인간의 청각적 특성을 보완하여 중음역의 볼륨을 낮춰서 청 취자가 낮은 볼륨에서도 자연스러운 사운드를 즐길 수 있습니다.

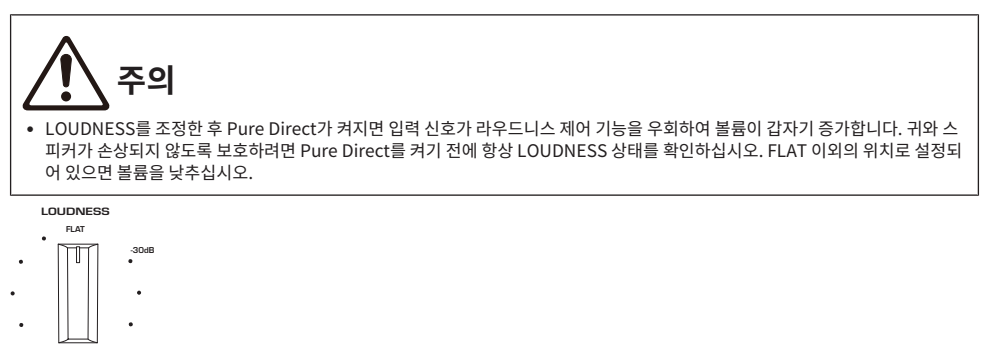

- 1 **LOUDNESS 를 FLAT 위치에 놓습니다.**
- 2 **VOLUME을 평소에 음악을 듣는 최대 레벨로 돌립니다.**
- 3 **LOUDNESS를 시계 반대 방향으로 적당한 볼륨으로 돌립니다.**

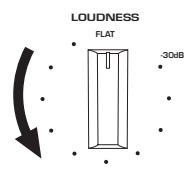

## **주**

- ( Pure Direct를 사용하면 설정이 비활성화됩니다(FLAT 위치와 동일).
- 설정 후 원하는 볼륨으로 재생할 때 라우드니스 효과가 너무 강하거나 약하면 다시 조정하십시오.

# **라디오 청취하기**

# **라디오 청취 준비하기**

# **주파수 단계 설정**

### **모델 대상 국가・지역**

아시아, 대만, 중남미

해당 국가 또는 지역에 따라 본 제품의 라디오 조정 주파수 단계를 설정합니다.

출고 시 설정된 주파수 간격은 FM의 경우에는 50 kHz, AM의 경우에는 9 kHz입니다. 국가 또는 지역에 따라 주 파수 간격을 FM의 경우 100 kHz로, AM의 경우 10 kHz로 설정합니다.

- 1 **전면 패널의** z**(전원) 스위치를 눌러 전원을 끕니다.**
- 2 **전면 패널의 RETURN을 누른 상태에서** z**(전원) 스위치를 누릅니다.**
- 3 **전면 패널에서 SELECT를 돌려 "TU (Frequency Step)"를 선택합니다.**
- 4 **Press SELECT를 눌러 "FM100/AM10"을 선택합니다.**
- 5 <sup>z</sup>**(전원) 스위치를 눌러 끕니다.**
- 6 <sup>z</sup>**(전원) 스위치를 다시 눌러 다시 켭니다.**

그러면 설정이 완료됩니다.

## **주**

라디오 조정 주파수 단계를 변경하면 선국 방송국(등록된 라디오 방송국)과 주파수가 초기화됩니다.

### **관련 링크**

["FM/AM 조정 주파수 설정 변경" \(p.90\)](#page-89-0)

# **DAB 튜닝 준비하기**

#### **모델 대상 국가・지역**

영국, 유럽, 러시아 및 호주

DAB(Digital Audio Broadcasting) 라디오를 청취하기 전에 초기 스캔을 수행하여 DAB 라디오 방송국을 자동 으로 등록하십시오.

- 1 **입력을 "TUNER"로 전환합니다.**
- 2 **BAND 버튼을 눌러 DAB 밴드를 선택합니다.**

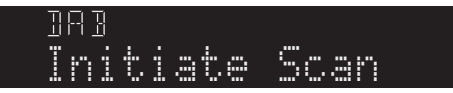

3초 후 초기 스캔이 시작됩니다. 초기 스캔이 끝나면 본 제품은 주파수 순서대로 자동으로 첫 번째 DAB 라디오 방송국에 채널을 맞춥니다.

## **주**

- ( DAB는 아날로그 신호에 비해 더 선명한 음향과 더 안정적인 수신을 제공하는 디지털 신호를 사용합니다. 본 제품은 전송 방식이 더 효율 적인 MPEG-4 HE-AAC v2 오디오 코덱을 사용하여 더 많은 방송국이 가능한 DAB+(DAB의 업그레이드 버전)도 수신할 수 있습니다.
- ( 현재 모든 곳에서 수신되지 않으므로 DAB 수신이 가능한지 반드시 확인하십시오. 전국 DAB 상황 및 전세계 DAB 주파수 목록은 WorldDMB 온라인 사이트([http://www.worlddab.org/\)](http://www.worlddab.org/)에서 확인하십시오.
- ( 초기 스캔을 통해 DAB 라디오 방송국을 찾지 못하면 전면 표시화면이 "Off Air"로 변경됩니다.
- ( 일부 DAB 라디오 방송국이 저장된 후에 다시 초기 스캔을 수행하려면 Option 메뉴에서 "Init Scan (Initial Scan)"을 선택합니다. 초 기 스캔을 다시 수행할 경우 현재 선국 번호에 등록된 DAB 라디오 방송국은 지워집니다.
- ( 각 DAB 채널 라벨의 수신 강도를 확인할 수 있습니다. Option 메뉴에서 "Tune AID"를 선택합니다.

#### **관련 링크**

- ["각 DAB 채널 라벨의 수신 강도 확인하기" \(p.68\)](#page-67-0)
- ["DAB 라디오 수신을 위해 초기 스캔 수행하기" \(p.67\)](#page-66-0)

### ■ DAB 주파수 정보

본 제품은 Band III(174 ~ 240 MHz)만을 지원합니다.

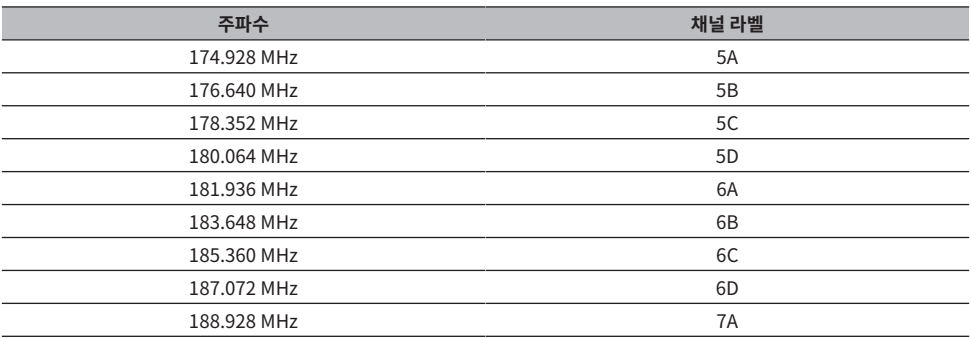

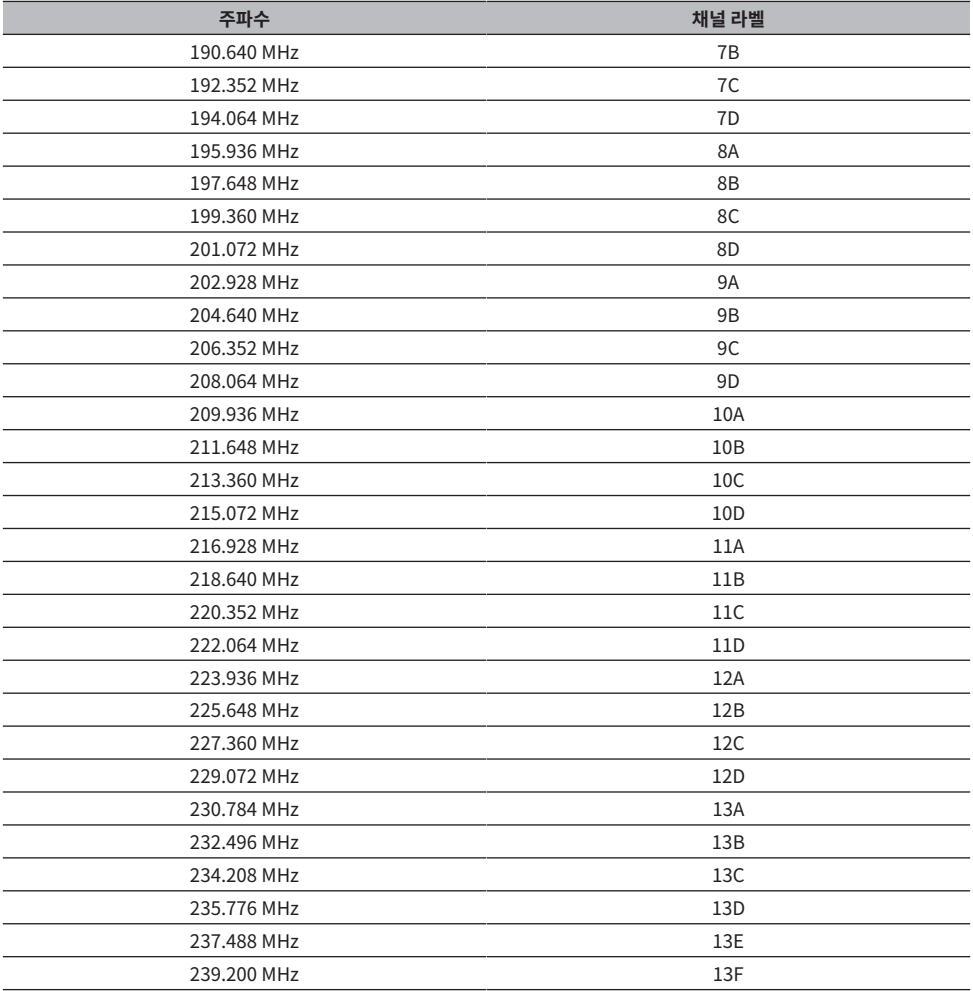

재생 > 라디오 청취하기

# <span id="page-46-0"></span>**라디오 방송국 선택하기**

본 제품에 내장된 튜너를 사용하여 라디오를 들을 수 있습니다.

## 1 **입력을 "TUNER"로 전환합니다.**

## 2 **BAND 버튼을 눌러 다음 수신 대역으로 전환합니다.**

- FM/AM(미국, 캐나다, 중국, 한국, 아시아, 대만 및 중남미용 모델)
- DAB/FM(영국, 유럽, 러시아 및 호주 모델)

## 3 **라디오 방송국을 선택합니다.**

• 주파수를 지정하여 라디오 방송국을 선택하려면 TUNING 버튼을 반복해서 누릅니다. TUNING 버튼을 길게 눌러 방송국을 자동으로 선택할 수도 있습니다.

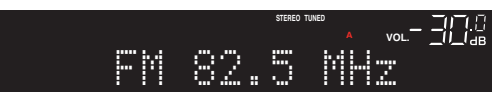

라디오 방송국이 수신되면 TUNED 표시등이 켜집니다.

스테레오인 경우 STEREO 표시등도 켜집니다.

### **주**

FM 라디오 수신 방법(스테레오 또는 모노)은 전면 패널의 MODE를 반복해서 눌러 전환할 수 있습니다. FM 라디오 수신이 불안정한 경우 모노 수신으로 전환하는 것이 도움이 될 수 있습니다.

- ["FM 라디오 방송국 자동 등록하기\(자동 사전 설정\)" \(p.50\)](#page-49-0)
- ["수동으로 라디오 방송국 등록하기" \(p.51\)](#page-50-0)

# <span id="page-47-0"></span>**Radio Data System 정보 표시**

### **모델 대상 국가・지역**

영국, 유럽 및 러시아

라디오 데이터 시스템(Radio Data System)은 FM 방송국에서 사용하는 데이터 전송 시스템입니다. 본 제품은 Radio Data System 방송국에 채널을 맞춘 경우 "Program Service", "Program Type", "Radio Text" 및 "Clock Time"과 같은 다양한 유형의 데이터를 수신할 수 있습니다.

## 1 **원하는 Radio Data System 방송국에 채널을 맞춥니다.**

## 2 **전면 패널에서 DISPLAY를 눌러 다양한 표시 항목 중에서 선택합니다.**

전면 표시화면에 정보가 나타납니다.

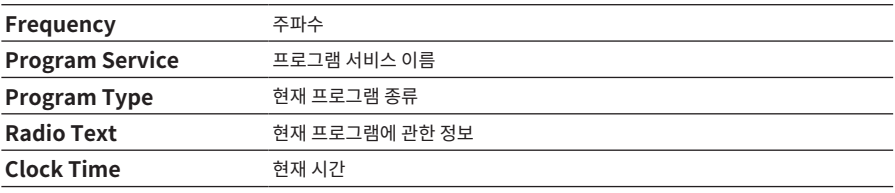

### **주**

- ( 라디오 방송국이 Radio Data System 서비스를 제공하지 않는 경우 "Program Service", "Program Type", "Radio Text" 및 "Clock Time"에 "---"라고 표시됩니다.
- "Auto Preset"을 사용하여 Radio Data System 방송국에 채널을 맞출 것을 권장합니다.

### **관련 링크**

["FM 라디오 방송국 자동 등록하기\(자동 사전 설정\)" \(p.50\)](#page-49-0)

# <span id="page-48-0"></span>**DAB 정보 표시하기**

### **모델 대상 국가・지역**

영국, 유럽, 러시아 및 호주

본 제품은 DAB 라디오 방송국으로 채널을 맞추면 여러 유형의 DAB 정보를 수신할 수 있습니다.

1 **원하는 DAB 라디오 방송국에 채널을 맞춥니다.**

2 **전면 패널에서 DISPLAY를 눌러 다양한 표시 항목 중에서 선택합니다.**

전면 표시화면에 정보가 나타납니다.

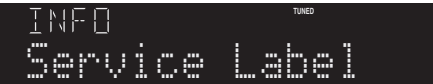

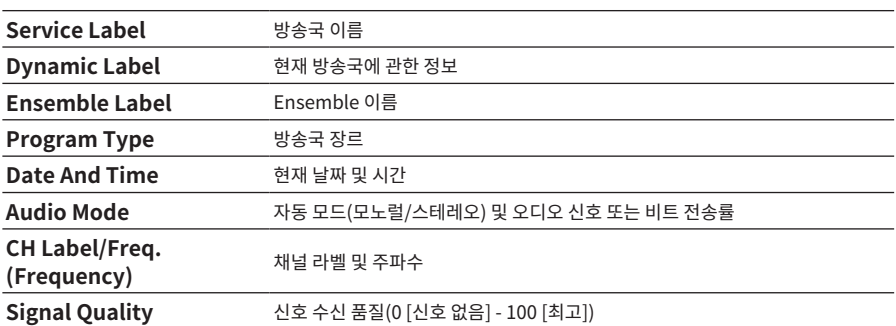

**주**

선택한 DAB 라디오 방송국에 따라 일부 정보가 제공되지 않을 수 있으며, "---"라고 표시됩니다.

재생 > 라디오 청취하기

# <span id="page-49-0"></span>**FM 라디오 방송국 자동 등록하기(자동 사전 설정)**

이 기능은 신호가 가장 강한 FM 방송국을 사전 설정 번호에 자동으로 등록합니다.

- 1 **입력을 "TUNER"로 전환합니다.**
- 2 **OPTION 버튼을 누릅니다.**

# 3 **커서 버튼(**q**/**w**)으로 "Auto Preset"를 선택한 다음 ENTER 버튼을 누릅니다.**

자동 사전 설정을 시작할 사전 설정 번호를 지정하려면 PRESET 또는 커서 버튼(▲/▼)을 사용하 여 5초 이내에 사전 설정 번호를 선택한 다음 ENTER 버튼를 누릅니다.

자동 사전 설정이 시작되고 자동 사전 설정이 진행되는 동안 "SEARCHING"이라고 표시됩니다. 자동 사전 설정이 완료되면 "FINISHED"라고 표시되고 Option 메뉴가 자동으로 닫힙니다.

### **주**

- 최대 40개의 라디오 방송국을 등록할 수 있습니다.
- ( 자동 사전 설정을 취소하려면 RETURN 버튼을 누릅니다.
- ( (영국, 유럽, 러시아 모델) Radio Data System 방송국만 자동 사전 설정 기능을 사용하여 자동으로 등록됩니다.

- ( ["라디오 방송국 선택하기" \(p.47\)](#page-46-0)
- $\bullet$  ["수동으로 라디오 방송국 등록하기" \(p.51\)](#page-50-0)
- ["등록된 라디오 방송국 불러오기" \(p.52\)](#page-51-0)

# <span id="page-50-0"></span>**수동으로 라디오 방송국 등록하기**

라디오 방송국을 선택하고 사전 설정 번호에 수동으로 등록할 수 있습니다.

# 1 **라디오 방송국을 선택합니다.**

## 2 **MEMORY 버튼을 누릅니다.**

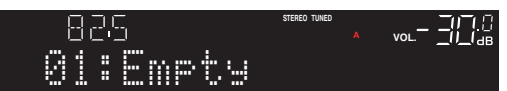

3 **PRESET 버튼으로 등록할 사전 설정 번호를 선택합니다.**

# 4 **MEMORY 버튼을 누릅니다.**

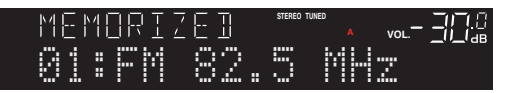

그러면 등록이 완료됩니다.

### **주**

- 최대 40개의 라디오 방송국을 등록할 수 있습니다.
- 이전에 미리 설정한 번호에서 다음 빈 번호에 라디오 방송국을 등록하려면 원하는 라디오 방송국에 채널을 맞춘 동안 MEMORY 버튼을 3초 정도 누르십시오.
- ( 등록하지 않고 원래 표시화면으로 돌아가려면 RETURN 버튼을 누르십시오.
- ( 30초 동안 사용하지 않으면 표시화면이 자동으로 이전 표시화면으로 돌아갑니다.

- ["라디오 방송국 선택하기" \(p.47\)](#page-46-0)
- ["FM 라디오 방송국 자동 등록하기\(자동 사전 설정\)" \(p.50\)](#page-49-0)
- ( ["등록된 라디오 방송국 불러오기" \(p.52\)](#page-51-0)

재생 > 라디오 청취하기

# <span id="page-51-0"></span>**등록된 라디오 방송국 불러오기**

사전 설정 번호에 등록된 라디오 방송국(사전 설정된 방송국)을 불러옵니다.

# 1 **입력을 "TUNER"로 전환합니다.**

# 2 **PRESET 버튼을 눌러 사전 설정 번호를 선택합니다.**

등록된 라디오 방송국이 호출됩니다.

### **주**

- 아무것도 등록되지 않은 사전 설정 번호는 건너뜁니다.
- 등록된 라디오 방송국이 없으면 전면 표시화면에 "No Presets"라고 표시됩니다.

재생 > 라디오 청취하기

# <span id="page-52-0"></span>**라디오 방송국 등록 제거**

사전 설정된 라디오 방송국의 등록을 제거하는 방법을 설명합니다.

- 1 **입력을 "TUNER"로 전환합니다.**
- 2 **OPTION 버튼을 누릅니다.**
- 3 **커서 버튼(**q**/**w**)으로 "Clear Preset"를 선택한 다음 ENTER 버튼을 누릅니다.**
- 4 **PRESET 버튼 또는 커서 버튼(**q**/**w**)을 사용하여 제거할 사전 설정 번호를 선택한 다음 ENTER 버튼을 누릅니다.**

등록이 제거되면 "Cleared"라고 표시되고 다음 등록 사전 설정 번호가 표시됩니다.

## 5 **다른 사전 설정 번호를 제거하려면 4단계를 반복합니다.**

## 6 **OPTION 버튼을 누릅니다.**

그러면 등록 제거가 완료됩니다.

### **주**

등록된 라디오 방송국(사전 설정된 방송국)은 전면 패널을 사용하여 제거할 수도 있습니다. 전면 패널에서 CLEAR를 누른 다음 PRESET을 사용하여 제거하려는 사전 설정 번호를 선택합니다. 그런 다음 SELECT 또는 CLEAR를 눌러 사전 설정을 제거합니다.

# **Bluetooth® 연결을 통한 재생**

# **본 제품에서 Bluetooth 장치의 오디오 재생(오디오 수신)**

본 제품은 Bluetooth 장치(예: 스마트폰)에 저장된 음악 파일 등을 재생할 수 있습니다.

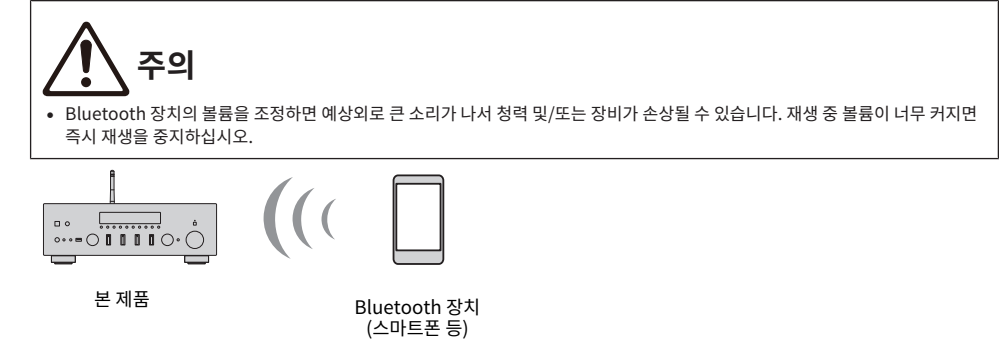

1 **입력을 "Bluetooth"로 전환합니다.**

## 2 **Bluetooth 장치에서 본 제품(본 제품의 네트워크 이름)을 선택합니다.**

암호 키가 필요한 경우 숫자 "0000"을 입력하십시오.

## 3 **Bluetooth 장치의 오디오를 재생합니다.**

## **주**

- ( 페어링된 Bluetooth 장치가 감지되면 입력이 전환되고 장치가 자동으로 연결됩니다. 다른 Bluetooth 장치에 연결하려면 먼저 현재 연 결을 끊으십시오.
- ▶/∎■(재생/일시정지) 버튼과 ■(중지) 버튼을 사용하여 Bluetooth 장치의 재생을 제어할 수 있습니다.
- ( 본 제품의 볼륨을 재생 중인 Bluetooth 장치에서 제어할 수 있습니다.
- ( Bluetooth 장치의 연결을 해제하려면 다음 중 하나를 수행하십시오.
	- Bluetooth 장치에서 연결을 끊는 작업을 수행합니다.
	- BLUETOOTH 버튼을 3초 동안 누릅니다(연결을 끊는 데 약간 시간이 걸릴 수 있습니다).
	- ( 본 제품의 입력을 "Bluetooth" 이외의 다른 것으로 전환합니다.
	- ( Setup 메뉴에서 "Bluetooth"를 "Off"로 전환합니다.
- Bluetooth 장치가 연결되면 전면 표시화면에 Bluetooth 표시등이 켜집니다.
- 재생 중에 전면 패널의 DISPLAY를 반복해서 누르면 전면 표시화면에 표시되는 재생 정보를 전환할 수 있습니다.

- ( ["Bluetooth 구성" \(p.82\)](#page-81-0)
- ( ["AirPlay/Bluetooth 장치 재생 시 본 제품과 볼륨 연동 설정하기" \(p.69\)](#page-68-0)
- ( ["전면 표시화면 전환" \(p.39\)](#page-38-0)

# **Bluetooth 스피커/헤드폰을 통해 본 제품의 오디오 재생(오디오 전 송)**

본 제품에서 재생되는 오디오를 Bluetooth 스피커/헤드폰으로 출력할 수 있습니다.

볼륨 조정 기능이 있는 Bluetooth 스피커/헤드폰에만 연결하십시오. 본 제품은 볼륨을 조정할 수 없습니다.

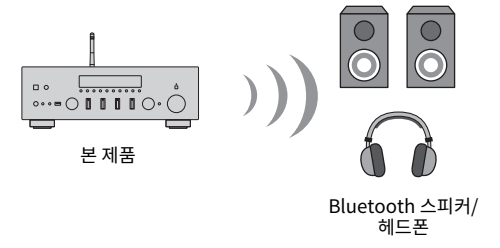

- 1 **"Bluetooth" 이외의 입력을 선택합니다.**
- 2 **연결하려는 Bluetooth 스피커/헤드폰을 페어링 모드로 설정합니다.**
- 3 **MusicCast Controller 앱으로 입력 소스를 선택합니다.**
- 4 **재생 화면에서 설정 아이콘을 누릅니다.**
- 5 **사운드 설정 화면에서 "블루투스 전송 설정"을 누릅니다.**
- 6 **Bluetooth 전송 설정 화면에서 "블루투스 전송 기능 활성화"를 켭니다.**
- 7 **전송할 Bluetooth 스피커/헤드폰을 선택합니다.**

연결이 완료되면 Bluetooth 스피커/헤드폰에서 오디오가 출력됩니다.

## **주**

- ( 연결된 Bluetooth 장치의 볼륨을 조정하십시오.
- 재생 중인 오디오는 본 제품에 연결된 스피커에서도 출력됩니다.
- ( AirPlay, DSD 및 192kHz를 초과하는 PCM 오디오는 전송할 수 없습니다.
- Pure Direct를 사용하는 경우 네트워크 콘텐츠 이외 입력 소스의 오디오는 전송할 수 없습니다.
- ( Bluetooth 기능을 통해 오디오를 동시에 송수신할 수 없습니다.
- ( Bluetooth 장치의 연결을 해제하려면 다음 중 하나를 수행하십시오.
	- Bluetooth 장치에서 연결을 끊는 작업을 수행합니다.
	- 본 제품의 입력을 "Bluetooth"로 전환합니다.
	- ( Setup 메뉴에서 "Bluetooth"를 "Off"로 전환합니다.
- ( Bluetooth 장치가 연결되면 전면 표시화면에 Bluetooth 표시등이 켜집니다.

### **관련 링크**

["Bluetooth 구성" \(p.82\)](#page-81-0)

# **AirPlay를 통해 음악 듣기**

# **AirPlay를 통해 음악 재생**

AirPlay를 통해 본 제품의 음악 및 기타 콘텐츠를 재생할 수 있습니다. iPhone 또는 iTunes/Music에서 AirPlay 아이콘을 탭(또는 클릭)한 다음 본 제품을 출력 대상으로 선택합니다.

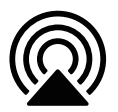

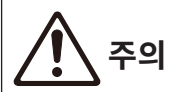

( AirPlay 장치에서 볼륨을 조정할 때 볼륨이 예상보다 커질 수 있으며, 이로 인해 청력 및/또는 장치가 손상될 수 있습니다. 재생 중 볼 륨이 너무 커지면 즉시 재생을 중지하십시오.

### **버튼 조작 설명: 재생 버튼**

- ▶/■■ (재생/일시정지) 버튼: 재생을 시작하거나 일시 정지합니다.
- $\blacksquare$  (중지) 버튼: 재생을 중지합니다.
- Kઅઅ/ અઅ(건너뛰기) 또는 ▶▶ /▶▶(건너뛰기) 버튼: 현재 노래의 시작 부분이나 다음 노래의 시작 부분으 로 건너뛸 때 사용합니다.
- REPEAT 버튼: 재생 모드를 반복으로 변경합니다.
- SHUFFLE 버튼: 재생 모드를 임의 재생으로 변경합니다.

## **버튼 조작 설명: 재생 정보**

( DISPLAY(전면 패널): 재생 중에 반복해서 누르면 전면 표시화면에 표시되는 재생 정보를 전환할 수 있습니다.

### **주**

- ( AirPlay 장치가 재생을 시작하면 본 제품이 자동으로 켜지도록 설정할 수 있습니다.
- AirPlay 장치에 표시되는 본 제품의 네트워크 이름을 변경할 수 있습니다.
- 재생 중에 AirPlay 장치에서 본 제품의 볼륨을 제어할 수 있습니다.
- 본 제품은 AirPlay 2와 호환됩니다.
- AirPlay에 대한 정보는 Apple 공식 웹사이트를 참조하십시오.
- ( AirPlay 오디오는 MusicCast 네트워크로 전송할 수 없습니다.

- ( ["네트워크 구성" \(p.77\)](#page-76-0)
- ( ["AirPlay/Bluetooth 장치 재생 시 본 제품과 볼륨 연동 설정하기" \(p.69\)](#page-68-0)
- ( ["전면 표시화면 전환" \(p.39\)](#page-38-0)

# **인터넷 라디오 듣기**

# **인터넷 라디오 방송국 선택**

본 제품이 네트워크에 연결되어 있으면 인터넷 라디오 방송국을 선택하여 재생할 수 있습니다.

- 1 **리모컨의 NET 버튼을 반복해서 눌러 입력을 "Net Radio"로 전환합니다.**
- 2 **커서 버튼으로 콘텐츠를 선택하고 ENTER 버튼을 누릅니다.**

재생이 시작됩니다.

### **버튼 조작 설명: 재생 버튼**

- ▶/■■ (재생/일시정지) 버튼: 재생을 시작합니다(일시 정지 불가).
- $\cdot$   $\blacksquare$  (중지) 버튼: 재생을 중지합니다.

### **버튼 조작 설명: 재생 정보**

- NOW PLAYING 버튼: 전면 표시화면에 인터넷 라디오 방송국의 재생 정보를 표시합니다.
- DISPLAY(전면 패널): 재생 중에 반복해서 누르면 전면 표시화면에 표시되는 재생 정보를 전환할 수 있습니다.

#### **주요 조작 설명: 콘텐츠 관련**

- 커서 버튼: 인터넷 라디오 방송국 또는 장르와 같은 카테고리를 선택하는 데 사용합니다.
- ( ENTER 단자: 인터넷 라디오 방송국이 선택되었을 때 누르면 재생을 시작합니다. 카테고리 선택 시 누르면 한 단계 아래로 이동합니다.
- $\bullet$  RETURN 버튼: 한 레벨 위를 표시합니다.
- HOME 버튼: 최상위 레벨을 표시합니다.

### **주**

- 좋아하는 콘텐츠를 사전 설정에 등록하면 쉽게 불러올 수 있습니다.
- 일부 인터넷 라디오 방송국은 항상 사용하지 못할 수도 있습니다.
- ( 이 기능은 airable.Radio 서비스를 사용합니다. airable은 airable GmbH 회사에서 제공하는 서비스입니다. 이 서비스는 예고 없이 변경, 중단 또는 종료될 수 있습니다. Yamaha Corporation은 이에 대해 어떠한 책임도 지지 않습니다.

- ( ["네트워크 연결을 하는 방법" \(p.29\)](#page-28-0)
- ["좋아하는 콘텐츠를 사전 설정에 등록하기" \(p.71\)](#page-70-0)
- ( ["전면 표시화면 전환" \(p.39\)](#page-38-0)

# **스트리밍 서비스 청취**

# **스트리밍 서비스 청취**

본 제품을 네트워크에 연결하면 다양한 스트리밍 서비스에서 배포하는 콘텐츠를 재생할 수 있습니다. 지원되는 스트리밍 서비스에 대한 정보는 Yamaha 웹사이트의 제품 정보 페이지로 이동하거나 MusicCast Controller를 참조하십시오.

다음 웹사이트는 다양한 스트리밍 서비스에 대한 추가 정보도 제공합니다.

<https://manual.yamaha.com/av/mc/ss/>

## **주**

- ( 일부 스트리밍 서비스는 유료 서비스에 가입해야 합니다. 각 서비스 제공업체에 대한 자세한 내용은 해당 공식 웹사이트를 참조하십시 오.
- ( 스트리밍 서비스는 예고 없이 변경, 중단 또는 종료될 수 있습니다. Yamaha Corporation은 이에 대해 어떠한 책임도 지지 않습니다.

- ["네트워크 구성" \(p.77\)](#page-76-0)
- ( ["MusicCast 네트워크에 등록하기" \(p.35\)](#page-34-0)

# **USB 장치의 음악 재생**

# **USB 장치의 음악 재생**

USB 장치에 저장된 음악 파일을 본 제품에서 재생하는 방법에 대해 설명합니다.

전면 패널

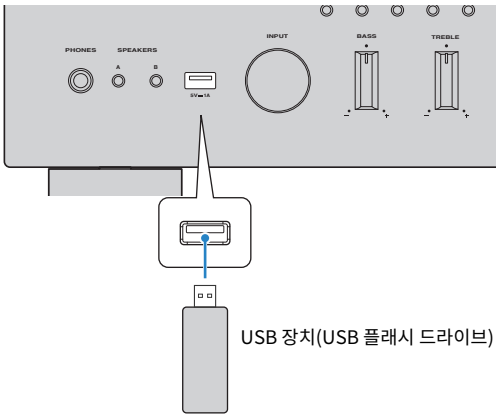

- 1 **USB 장치를 USB 포트에 연결합니다.**
- 2 **입력을 "USB"로 전환합니다.**

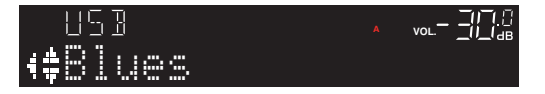

3 **커서 버튼으로 콘텐츠를 선택하고 ENTER 버튼을 누릅니다.**

노래를 선택하면 재생이 시작됩니다.

### **버튼 조작 설명: 재생 버튼**

- ▶/■■ (재생/일시정지) 버튼: 재생을 시작하거나 일시 정지합니다.
- $\blacksquare$  (중지) 버튼: 재생을 중지합니다.
- K<◀/ ◀◀(건너뛰기) 또는 ▶▶ /▶▶(건너뛰기) 버튼: 현재 노래의 시작 부분이나 다음 노래의 시작 부분으 로 건너뛸 때 사용합니다.
- REPEAT 버튼: 재생 모드를 반복으로 변경합니다. 전면 표시화면의 설정을 확인합니다.
	- ( Off: 반복 모드를 비활성화합니다.
	- ( One: 현재 노래를 반복해서 재생합니다.
	- ( All: 앨범(또는 폴더)의 모든 노래를 반복해서 재생합니다.
- ( SHUFFLE 버튼: 재생 모드를 임의 재생으로 변경합니다. 전면 표시화면의 설정을 확인합니다.
	- ( Off: 임의 재생 모드를 비활성화합니다.
	- ( On: 앨범(또는 폴더)의 모든 노래를 무작위 순으로 재생합니다.

재생 > USB 장치의 음악 재생

### **버튼 조작 설명: 재생 정보**

- NOW PLAYING 버튼: 재생 중인 곡에 대한 재생 정보를 전면 표시화면에 표시합니다.
- DISPLAY(전면 패널): 재생 중에 반복해서 누르면 전면 표시화면에 표시되는 재생 정보를 전환할 수 있습니다.

### **주요 조작 설명: 콘텐츠 관련**

- $\bullet$  커서 버튼: 음악 파일, 폴더 등 선택 시 사용.
- ( ENTER 버튼: 폴더가 선택되었을 때 누르면 한 레벨 아래로 이동합니다. 음악 파일이 선택되었을 때 누르면 재 생을 시작합니다.
- $\cdot$  RETURN 버튼: 한 레벨 위를 표시합니다.
- $\cdot$  HOME 버튼: 최상위 레벨을 표시합니다.

#### **주**

- ( 파일이 많으면 파일을 로드하는 데 다소 시간이 걸릴 수 있습니다. 이러한 경우 전면 표시화면에 "Loading..."이라고 표시됩니다.
- 일부 텍스트 문자는 사용할 수 없으며 "\_"라고 표시됩니다.
- 최대 500곡을 재생할 수 있습니다. 최대 곡 수는 폴더 구조에 따라 감소할 수 있습니다.
- USB 장치를 제거하기 전에 재생을 중지하십시오.
- USB 장치는 제품의 USB 포트에 직접 연결해야 합니다. 연장 케이블 등을 사용하지 마십시오.
- ( 제품이 대기 상태일 때는 USB 장치에 전원이 공급되지 않습니다. USB 포트는 장치 충전용이 아닙니다.
- 좋아하는 콘텐츠를 사전 설정에 등록하면 쉽게 불러올 수 있습니다.
- USB 장치를 본 제품에 처음 연결하면 최상위 폴더(루트 폴더)의 첫 곡이 자동으로 재생됩니다.

- ( ["지원되는 USB 장치" \(p.117\)](#page-116-0)
- ["본 제품\(네트워크/USB\)에서 지원되는 파일 형식" \(p.118\)](#page-117-0)
- ( ["자동 재생 설정" \(p.70\)](#page-69-0)
- ( ["전면 표시화면 전환" \(p.39\)](#page-38-0)
- ( ["좋아하는 콘텐츠를 사전 설정에 등록하기" \(p.71\)](#page-70-0)

# **미디어 서버(PC/NAS)에서 노래 재생**

# **미디어 서버(PC/NAS)에서 노래 재생**

본 제품이 네트워크에 연결되어 있으면 동일한 서버에 연결된 미디어 서버에 저장된 음악 파일을 재생할 수 있습 니다.

**주**

미리 각 장치 또는 미디어 서버 소프트웨어에서 미디어 공유 설정을 활성화해야 합니다. 자세한 내용은 각 장치 및 소프트웨어의 사용 설명 서를 참조하십시오.

## 1 **리모컨의 NET 버튼을 반복해서 눌러 입력을 "Server"로 전환합니다.**

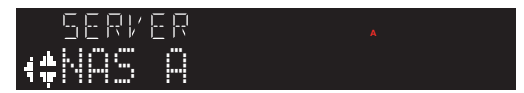

2 **커서 버튼으로 미디어 서버를 선택한 다음 ENTER 버튼을 누릅니다.**

## 3 **커서 버튼으로 콘텐츠를 선택하고 ENTER 버튼을 누릅니다.**

노래를 선택하면 재생이 시작됩니다.

## **버튼 조작 설명: 재생 버튼**

- ▶/∎∎(재생/일시정지) 버튼: 재생을 시작하거나 일시 정지합니다.
- $\bullet$   $\blacksquare$  (중지) 버튼: 재생을 중지합니다.
- K<</ << (건너뛰기) 또는 ▶▶ /▶▶(건너뛰기) 버튼: 현재 노래의 시작 부분이나 다음 노래의 시작 부분으 로 건너뛸 때 사용합니다.
- REPEAT 버튼: 재생 모드를 반복으로 변경합니다. 전면 표시화면의 설정을 확인합니다.
	- $\cdot$  Off: 반복 모드를 비활성화합니다.
	- ( One: 현재 노래를 반복해서 재생합니다.
	- ( All: 앨범(또는 폴더)의 모든 노래를 반복해서 재생합니다.
- ( SHUFFLE 버튼: 재생 모드를 임의 재생으로 변경합니다. 전면 표시화면의 설정을 확인합니다.
	- ( Off: 임의 재생 모드를 비활성화합니다.
	- ( On: 앨범(또는 폴더)의 모든 노래를 무작위 순으로 재생합니다.

## **버튼 조작 설명: 재생 정보**

- NOW PLAYING 버튼: 재생 중인 곡에 대한 재생 정보를 전면 표시화면에 표시합니다.
- DISPLAY(전면 패널): 재생 중에 반복해서 누르면 전면 표시화면에 표시되는 재생 정보를 전환할 수 있습니다.

## **주요 조작 설명: 콘텐츠 관련**

- $\bullet$  커서 버튼: 음악 파일, 폴더 등 선택 시 사용.
- ( ENTER 버튼: 폴더가 선택되었을 때 누르면 한 레벨 아래로 이동합니다. 음악 파일이 선택되었을 때 누르면 재 생을 시작합니다.

재생 > 미디어 서버(PC/NAS)에서 노래 재생

- $\cdot$  RETURN 버튼: 한 레벨 위를 표시합니다.
- $\cdot$  HOME 버튼: 최상위 레벨을 표시합니다.

#### **주**

- 미디어 서버에서 음악 재생을 시작하면 본 제품이 자동으로 켜지도록 구성할 수 있습니다.
- 무선 네트워크 연결 시 오디오가 끊기면 유선 네트워크에 연결하십시오.
- DMC(디지털 미디어 컨트롤러)에서 재생을 제어할 수 있습니다.
- 좋아하는 콘텐츠를 사전 설정에 등록하면 쉽게 불러올 수 있습니다.

- ( ["자동 재생 설정" \(p.70\)](#page-69-0)
- ["네트워크 구성" \(p.77\)](#page-76-0)
- ( ["좋아하는 콘텐츠를 사전 설정에 등록하기" \(p.71\)](#page-70-0)
- ["본 제품\(네트워크/USB\)에서 지원되는 파일 형식" \(p.118\)](#page-117-0)
- ["전면 표시화면 전환" \(p.39\)](#page-38-0)

# <span id="page-62-0"></span>**Option 메뉴의 기본 조작**

현재 재생 중인 소스에 맞게 재생 관련 기능을 설정할 수 있습니다. Option 메뉴의 기본적인 조작 방법은 다음과 같습니다.

1 **OPTION 버튼을 누릅니다.**

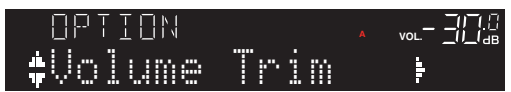

2 **커서 버튼(**q**/**w**)을 사용하여 항목을 선택하고 ENTER 버튼을 누릅니다.**

메뉴 수준으로 돌아가려면 RETURN 버튼을 누릅니다.

- 3 **커서 버튼(**e**/**r**)으로 원하는 설정을 선택합니다.**
- 4 **OPTION 버튼을 누릅니다.**

그러면 구성이 완료됩니다.

- ( ["메뉴 구조" \(p.74\)](#page-73-0)
- ( ["Option 메뉴 목록" \(p.64\)](#page-63-0)

# <span id="page-63-0"></span>**Option 메뉴 목록**

Option 메뉴에서는 다음 설정을 사용할 수 있습니다.

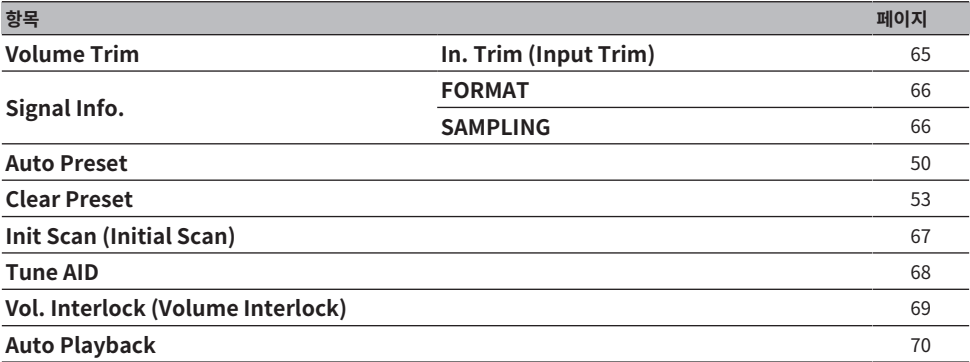

**주**

Option 메뉴에서 사용할 수 있는 설정은 입력 소스에 따라 다릅니다. 구성할 수 있는 항목만 전면 표시화면에 표시됩니다.

# <span id="page-64-0"></span>**입력 소스 간의 볼륨 차이 보정하기**

입력 소스 간의 볼륨 차이를 보정할 수 있습니다. 입력 소스를 변경할 때 볼륨이 커지거나 작아지는 것이 귀찮다면 이 설정을 사용하여 미세 조정하십시오.

## **Option 메뉴**

"Volume Trim" > "In. Trim (Input Trim)"

### **설정값**

-10.0 dB ~ +10.0 dB(0.5 dB 간격)

### **기본값**

0.0 dB

## **주**

각 입력 소스를 개별적으로 설정할 수 있습니다.

### **관련 링크**

# <span id="page-65-0"></span>**오디오 신호 정보 표시**

### ■ 형식 정보 표시

재생 중인 오디오 신호에 대한 형식 정보를 표시할 수 있습니다.

### **Option 메뉴**

"Signal Info." > "FORMAT"

**관련 링크** ["Option 메뉴의 기본 조작" \(p.63\)](#page-62-0)

## **■ 샘플링 주파수 표시**

재생 중인 오디오 신호의 샘플링 주파수를 표시할 수 있습니다.

### **Option 메뉴**

"Signal Info." > "SAMPLING"

### **관련 링크**

# <span id="page-66-0"></span>**DAB 라디오 수신을 위해 초기 스캔 수행하기**

### **모델 대상 국가・지역**

영국, 유럽, 러시아 및 호주

DAB 라디오 방송국 검색을 위해 초기 스캔을 수행합니다.

### **Option 메뉴**

"Init Scan (Initial Scan)"

- 1 **"TUNER"를 입력 소스로 선택합니다.**
- 2 **BAND 버튼을 눌러 DAB 밴드를 선택합니다.**
- 3 **OPTION 버튼을 누릅니다.**
- 4 **커서 버튼을 사용하여 "Init Scan (Initial Scan)"을 선택하고 ENTER 버튼을 누릅니다.**

## 5 **초기 스캔을 시작하려면 ENTER 버튼을 누릅니다.**

초기 스캔이 끝나면 본 제품은 주파수 순서대로 자동으로 첫 번째 DAB 라디오 방송국에 채널을 맞 춥니다.

### **주**

- ( 초기 스캔을 다시 수행할 경우 현재 선국 번호에 등록된 DAB 라디오 방송국은 지워집니다.
- ( 초기 스캔으로 DAB 라디오 방송국을 찾지 못한 경우 ENTER 버튼을 눌러 초기 스캔을 다시 시작하십시오.

**관련 링크**

# <span id="page-67-0"></span>**각 DAB 채널 라벨의 수신 강도 확인하기**

**모델 대상 국가・지역**

영국, 유럽, 러시아 및 호주

각 DAB 채널 라벨의 수신 강도를 확인할 수 있습니다.

### **Option 메뉴**

"Tune AID"

- 1 **"TUNER"를 입력 소스로 선택합니다.**
- 2 **BAND 버튼을 눌러 DAB 밴드를 선택합니다.**
- 3 **OPTION 버튼을 누릅니다.**
- 4 **커서 버튼을 사용하여 "Tune AID"을 선택하고 ENTER 버튼을 누릅니다.**
- 5 **커서 버튼을 사용하여 원하는 DAB 채널 라벨을 선택합니다.**

DAB 채널 라벨의 수신 강도는 0(없음)에서 100(최고)까지로 표시됩니다.

# 6 **OPTION 버튼을 누릅니다.**

그러면 확인이 완료됩니다.

## **관련 링크**

# <span id="page-68-0"></span>**AirPlay/Bluetooth 장치 재생 시 본 제품과 볼륨 연동 설정하기**

AirPlay/Bluetooth 입력 선택 시 본 제품과 볼륨 연동 여부를 설정할 수 있습니다. Off 이외의 다른 항목으로 설 정하면 AirPlay 또는 Bluetooth 장치에서 본 제품의 볼륨을 조정할 수 있습니다.

### **Option 메뉴**

"Vol. Interlock (Volume Interlock)"

### **설정값**

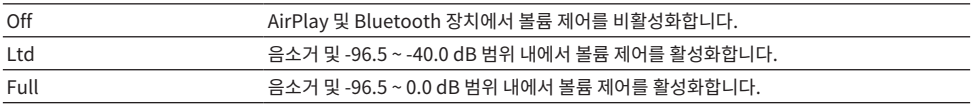

## **기본값**

Ltd

**주**

모든 Bluetooth 장치에서 볼륨 연동을 사용할 수 있는 것은 아닙니다.

### **관련 링크**

# <span id="page-69-0"></span>**자동 재생 설정**

미디어 서버 및 USB 장치에 있는 콘텐츠를 자동으로 재생할지 여부를 설정하는 기능입니다.

## **Option 메뉴**

"Auto Playback"

### **설정값**

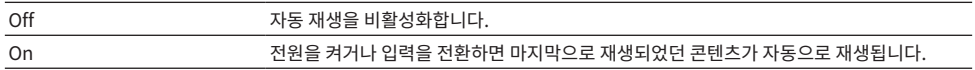

### **기본값**

On

## **주**

• 자동 재생은 입력이 "Server" 또는 "USB"인 경우에만 설정할 수 있습니다.

• 일부 입력 또는 콘텐츠에서는 자동 재생이 작동하지 않을 수 있습니다.

### **관련 링크**

# **유용한 기능**

# **사전 설정 기능**

# <span id="page-70-0"></span>**좋아하는 콘텐츠를 사전 설정에 등록하기**

즐겨찾는 콘텐츠(예: 미디어 서버 또는 USB 장치의 음악 또는 인터넷 라디오 방송국)를 사전 설정으로 등록하여 나중에 쉽게 불러낼 수 있습니다.

# **■ 사전 설정 등록**

등록할 수 있는 콘텐츠에는 "TUNER", "Server", "Net Radio", "USB" 및 일부 스트리밍 서비스가 포함됩니다.

# 1 **등록할 라디오 방송국을 선택하거나 노래 또는 인터넷 라디오 방송국을 재생합니다.**

# 2 **MEMORY 버튼을 누릅니다.**

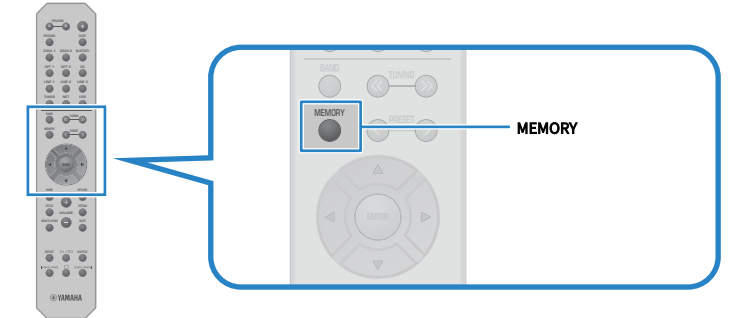

등록할 사전 설정 번호와 콘텐츠가 전면 표시화면에 표시됩니다. 등록되지 않은 경우"Empty"라 고 표시됩니다.

# 3 **PRESET 버튼으로 등록할 사전 설정 번호를 선택합니다.**

# 4 **MEMORY 버튼을 누릅니다.**

등록된 사전 설정 번호와 "MEMORIZED" 또는 "Memorized"가 표시됩니다. 그러면 등록이 완료됩니다.

### **주**

- ( MEMORY 버튼을 3초 이상 누르면 비어 있는 사전 설정 번호를 자동으로 등록할 수 있습니다. 하지만, 입력이 "TUNER"인 경우에는 이 전에 사전 설정한 번호에서 다음 빈 번호에 라디오 방송국이 등록됩니다.
- ( 등록하지 않고 원래 표시화면으로 돌아가려면 RETURN 버튼을 누르십시오.
- 네트워크 입력 또는 USB 입력을 선택하면 재생 중인 노래 또는 방송국을 최대 40개까지 등록할 수 있습니다.
- ( 등록 가능한 콘텐츠의 유형은 스트리밍 서비스에 따라, "Net Radio"의 경우 선택한 라디오 방송국 또는 서비스에 따라 다를 수 있습니 다.

유용한 기능 > 사전 설정 기능

# **사전 설정에 등록된 콘텐츠 불러오기**

사전 설정에 등록된 콘텐츠(예: 미디어 서버 또는 USB 장치의 음악 또는 인터넷 라디오 방송국)에서 듣고 싶은 콘 텐츠를 선택합니다.

## ■ 사전 설정 불러오기

1 **TUNER 버튼, NET 버튼 또는 USB 버튼을 누릅니다.**

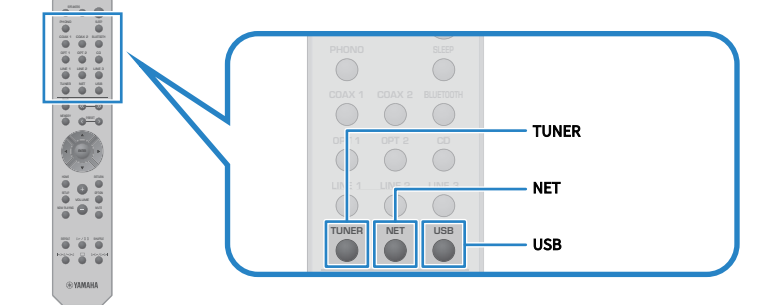

2 **PRESET 버튼을 눌러 듣고 싶은 콘텐츠를 선택합니다.**

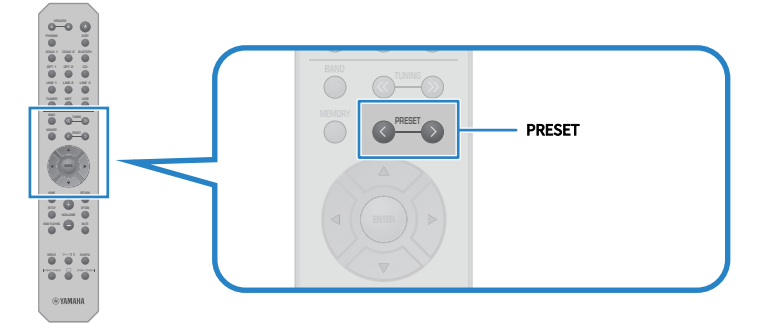

# 3 **ENTER 버튼을 누릅니다.**

선택한 콘텐츠가 재생되기 시작합니다.

### **주**

- 사전 설정이 전혀 등록되지 않은 경우 전면 표시화면에 "No Presets"라고 표시됩니다.
- ( MusicCast Controller를 사용하여 등록된 콘텐츠(곡명 또는 라디오 방송국 이름) 목록을 보거나 삭제할 수 있습니다.
- "TUNER" 사전 설정은 입력이 "TUNER"인 경우에만 불러올 수 있습니다. "USB", "Server", "Net Radio" 및/또는 스트리밍 서비스 와 같은 일부 사전 설정은 입력이 "USB" 또는 "NET"(NET 버튼으로 선택할 수 있음)인 경우에만 불러올 수 있습니다.
- 사전 설정은 전원이 켜져 있을 때만 불러올 수 있습니다.
# **슬립 타이머 기능**

# <span id="page-72-0"></span>**슬립 타이머의 시간 구성하기**

지정된 시간이 경과하면 제품이 대기 모드로 전환됩니다.

## 1 **SLEEP 버튼을 반복해서 눌러 원하는 슬립 타이머 시간을 설정합니다.**

꺼짐, 120분, 90분, 60분 또는 30분을 선택할 수 있습니다.

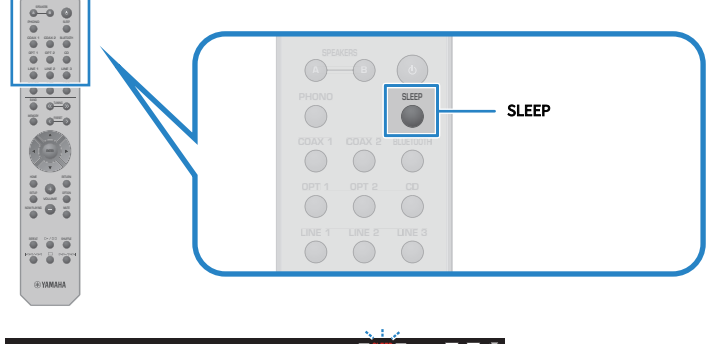

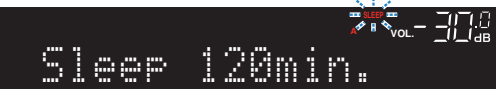

슬립 타이머 설정 중에는 전면 표시화면의 SLEEP 표시등이 깜박입니다. 설정이 완료되면 SLEEP 표시등이 켜집니다.

## **주**

- 슬립 타이머를 취소하려면 꺼짐을 선택합니다.
- 본 제품을 대기 모드로 전환하면 슬립 타이머 설정이 취소됩니다.

# **설정**

# **메뉴**

## <span id="page-73-0"></span>**메뉴 구조**

본 제품은 용도에 따라 다음과 같은 메뉴가 있습니다.

## **Setup 메뉴:**

제품의 기능에 대한 자세한 구성을 위한 것입니다. 전면 표시화면을 보면서 리모컨으로 설정하십시오.

## **Advanced Setup 메뉴:**

제품의 시스템 설정 등을 위한 것입니다. 전면 패널에서만 조작할 수 있습니다.

## **주**

재생 관련 설정 및 정보는 Option 메뉴에서 관리할 수 있습니다.

- ( ["Option 메뉴 목록" \(p.64\)](#page-63-0)
- ( ["Setup 메뉴 항목의 목록" \(p.76\)](#page-75-0)
- ( ["Advanced Setup 메뉴 항목의 목록" \(p.87\)](#page-86-0)

# **Setup 메뉴(기능 설정 변경)**

# <span id="page-74-0"></span>**Setup 메뉴의 기본 조작**

제품의 기능에 대한 자세한 구성을 위한 것입니다. Setup 메뉴의 기본적인 조작 방법은 다음과 같습니다.

## 1 **SETUP 버튼을 누릅니다.**

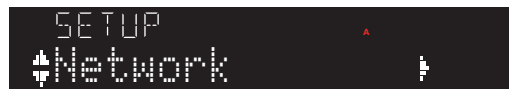

2 **커서 버튼(**q**/**w**)을 사용하여 항목을 선택하고 ENTER 버튼을 누릅니다.**

메뉴 수준으로 돌아가려면 RETURN 버튼을 누릅니다.

3 **커서 버튼으로 원하는 설정값을 선택합니다.**

## 4 **SETUP 버튼을 누릅니다.**

그러면 구성이 완료됩니다.

- ( ["메뉴 구조" \(p.74\)](#page-73-0)
- ( ["Setup 메뉴 항목의 목록" \(p.76\)](#page-75-0)

# <span id="page-75-0"></span>**Setup 메뉴 항목의 목록**

Setup 메뉴의 항목은 다음과 같습니다.

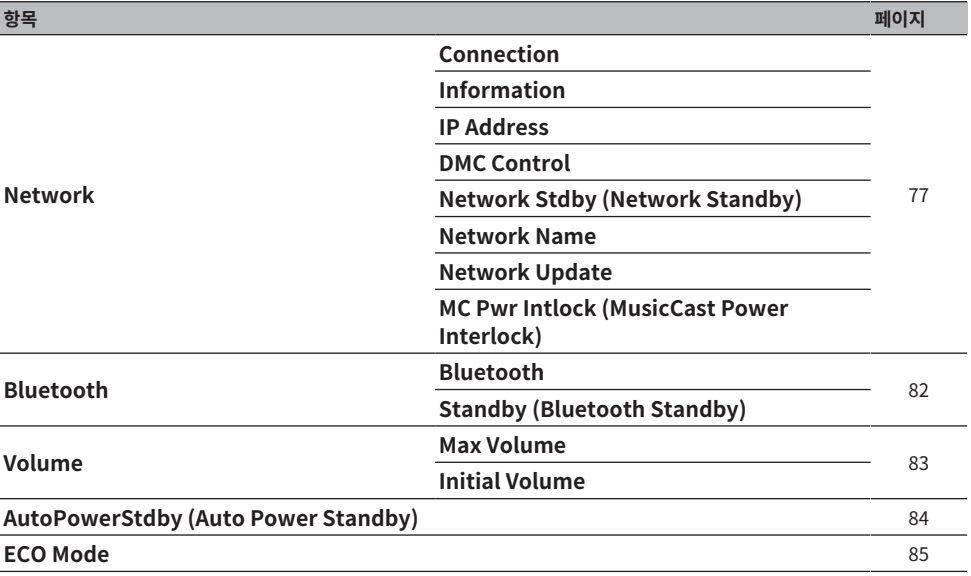

# <span id="page-76-0"></span>**네트워크 구성**

## ■ 네트워크 연결(유/무선) 방식 설정

본 제품을 네트워크에 연결하는 방법을 설정합니다.

## **Setup 메뉴**

"Network" > "Connection"

#### **설정값**

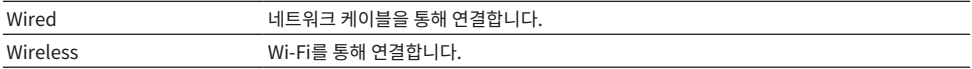

#### **관련 링크**

- ["네트워크 연결을 하는 방법" \(p.29\)](#page-28-0)
- ["무선 네트워크 연결 방법 선택" \(p.112\)](#page-111-0)
- ( ["Setup 메뉴의 기본 조작" \(p.75\)](#page-74-0)

## ■ 네트워크 정보 확인

본 제품의 네트워킹 정보를 표시합니다.

## **Setup 메뉴**

"Network" > "Information"

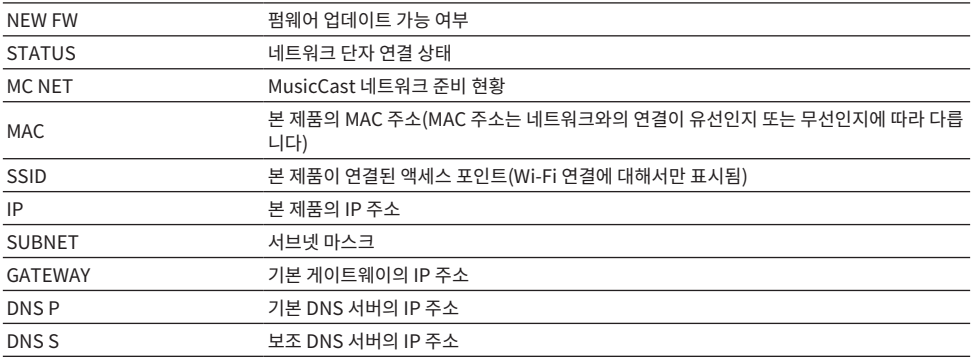

## **관련 링크**

## ■ 네트워크 정보 자동 구성(DHCP 기능)

이 기능은 DHCP 서버를 사용하여 본 제품의 네트워크 정보(IP 주소, 서브넷 마스크, 기본 게이트웨이 등)를 자동 으로 구성합니다.

#### **Setup 메뉴**

"Network" > "IP Address" > "DHCP"

## **설정값**

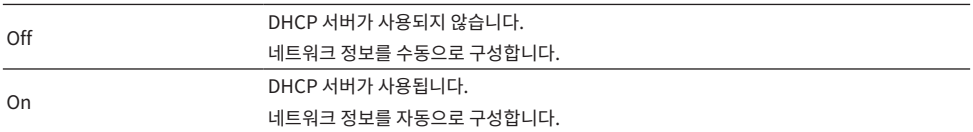

#### **기본값**

On

#### **관련 링크**

["Setup 메뉴의 기본 조작" \(p.75\)](#page-74-0)

## **■ 수동으로 네트워크 정보 구성**

본 제품의 네트워크 정보(IP 주소, 서브넷 마스크, 기본 게이트웨이 등)를 수동으로 구성하는 방법을 설명합니다.

## **Setup 메뉴**

"Network" > "IP Address"

- 1 **"DHCP"에서 "Off"를 선택합니다.**
- 2 **"Manual Setting"을 선택하고 ENTER 버튼을 누릅니다.**
- 3 **커서 버튼(**q**/**w**)으로 설정하려는 항목을 선택합니다.**
- 4 **커서 버튼(**e**/**r**)을 사용하여 커서 위치를 이동하고 커서 버튼(**q**/**w**)을 사용하여 네트워크 정보를 설정합니다.**
- 5 **ENTER 버튼을 누릅니다.**
- 6 **다른 항목을 설정하려면 2~4단계를 반복합니다.**
- 7 **SETUP 버튼을 누릅니다.**

그러면 구성이 완료됩니다.

#### **관련 링크**

## ■ 디지털 미디어 컨트롤러에서 작업 구성

본 제품을 DMC(디지털 미디어 컨트롤러)에서 제어할 수 있는지 여부를 구성합니다. 활성화되면 제품과 동일한 네트워크의 DMC에서 본 제품의 재생을 제어할 수 있습니다.

## **Setup 메뉴**

"Network" > "DMC Control"

## **설정값**

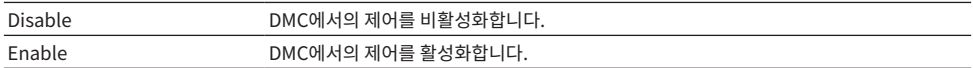

## **기본값**

Enable

## **관련 링크**

["Setup 메뉴의 기본 조작" \(p.75\)](#page-74-0)

## ■ 네트워크 대기 구성

네트워크 장치에서 본 제품의 전원을 켤 수 있는지 여부를 설정합니다.

## **Setup 메뉴**

"Network" > "Network Stdby (Network Standby)"

## **설정값**

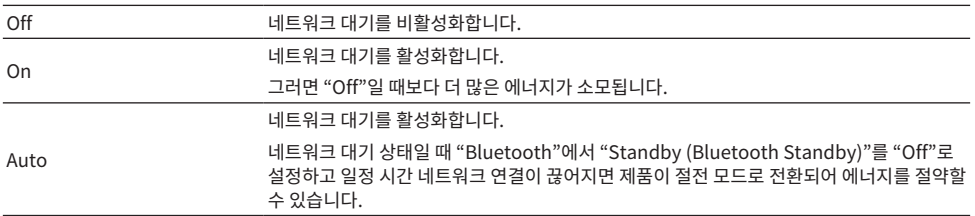

## **기본값**

Auto

## **주**

- ( "Network Stdby (Network Standby)"를 "Off"로 설정하면 "Bluetooth"의 "Standby (Bluetooth Standby)" 설정이 비활성화 됩니다.
- 절전 모드에서는 네트워크 케이블로 연결되어 있어도 네트워크 장치에서 본 제품을 켤 수 없습니다. 본 제품의 전원을 수동으로 켜십시 오.

#### **관련 링크**

- ( ["Bluetooth 구성" \(p.82\)](#page-81-0)
- ( ["Setup 메뉴의 기본 조작" \(p.75\)](#page-74-0)

## **■ 본 제품의 네트워크 이름 설정**

네트워크에 표시되는 본 제품의 네트워크 이름을 변경할 수 있습니다.

#### **Setup 메뉴**

"Network" > "Network Name"

- 1 **ENTER 버튼을 누릅니다.**
- 2 **커서 버튼(**e**/**r**)을 사용하여 커서 위치를 이동하고 커서 버튼(**q**/**w**)을 사용하여 이름을 편 집합니다.**

문자를 삽입하려면 PRESET(>) 버튼을 누르고 문자를 삭제하려면 PRESET(<) 버튼을 누릅니다.

## 3 **ENTER 버튼을 누릅니다.**

## 4 **SETUP 버튼을 누릅니다.**

그러면 구성이 완료됩니다.

### **관련 링크**

["Setup 메뉴의 기본 조작" \(p.75\)](#page-74-0)

## ■ **펌웨어 언데이트하기**

본 제품에 기능을 추가하거나 문제를 해결하기 위해 펌웨어가 업데이트됩니다. Yamaha 웹사이트에서 최신 펌웨어를 다운로드할 수 있습니다. 자세한 내용은 펌웨어 업데이트 시 함께 제공되 는 정보를 확인하십시오.

#### **Setup 메뉴**

"Network" > "Network Update"

## **옵션**

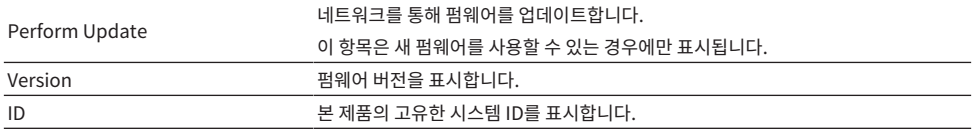

## **주**

• 최신 펌웨어에 대한 업데이트 알림이 있는 경우 ENTER 버튼을 눌러 펌웨어를 업데이트하십시오.

• 펌웨어 업데이트 시 외에는 실행하지 마십시오. 업데이트를 실행하기 전에 펌웨어와 함께 제공되는 정보를 확인하십시오.

## **관련 링크**

- ["펌웨어 업데이트하기" \(p.93\)](#page-92-0)
- ( ["Setup 메뉴의 기본 조작" \(p.75\)](#page-74-0)

## ■ MusicCast 호환 장치 및 본 제품과의 전원 연동 구성

이 기능을 사용하면 MusicCast 호환 장치(슬레이브)가 켜져 있을 때 본 제품(마스터)과 함께 켜질지 여부를 설정 할 수 있습니다.

## **Setup 메뉴**

"Network" > "MC Pwr Intlock (MusicCast Power Interlock)"

## **설정값**

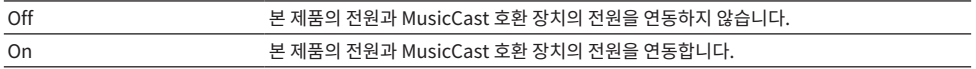

## **기본값**

Off

#### **관련 링크**

# <span id="page-81-0"></span>**Bluetooth 구성**

## ■ Bluetooth를 사용하도록 구성

Bluetooth 기능 사용 여부를 설정합니다.

## **Setup 메뉴**

"Bluetooth" > "Bluetooth"

## **설정값**

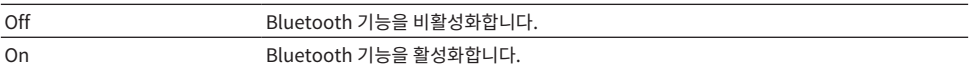

## **기본값**

On

## **관련 링크**

- ( ["Bluetooth® 연결을 통한 재생" \(p.54\)](#page-53-0)
- ( ["Setup 메뉴의 기본 조작" \(p.75\)](#page-74-0)

## ■ Bluetooth 대기 구성

Bluetooth 장치에서 본 제품의 전원을 켤 수 있는지 여부를 설정합니다. "On"으로 설정하면 Bluetooth 장치와 연결될 때 본 제품이 자동으로 켜집니다.

## **Setup 메뉴**

"Bluetooth" > "Standby (Bluetooth Standby)"

## **설정값**

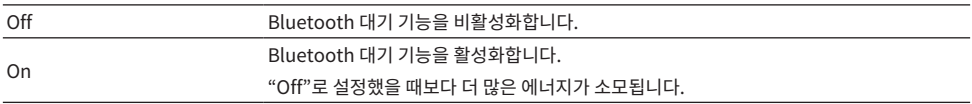

## **기본값**

On

## **주**

이 설정은 Setup 메뉴에서 "Network Stdby (Network Standby)"를 "Off"로 설정한 경우 사용할 수 없습니다.

## **관련 링크**

• ["네트워크 구성" \(p.77\)](#page-76-0)

## <span id="page-82-0"></span>**볼륨 구성**

## ■ 최대 볼륨 설정

리모컨의 VOLUME 버튼 등을 통해 설정할 수 있는 최대 볼륨을 설정합니다.

## **Setup 메뉴**

"Volume" > "Max Volume"

## **설정값**

-50.0 dB ~ 0.0 dB(5.0 dB 간격)

#### **기본값**

0.0 dB

**관련 링크** ["Setup 메뉴의 기본 조작" \(p.75\)](#page-74-0)

## ■ 전원 ON 볼륨 설정

전원을 켤 때의 볼륨을 설정합니다.

## **Setup 메뉴**

"Volume" > "Initial Volume"

## **설정값**

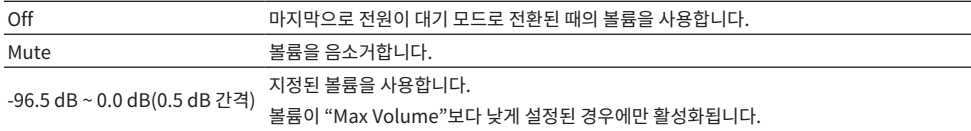

## **기본값**

Off

## **관련 링크**

# <span id="page-83-0"></span>**자동 전원 대기 구성**

본 제품의 전원을 자동으로 대기 모드로 전환하는 설정입니다.

## **Setup 메뉴**

"AutoPowerStdby (Auto Power Standby)"

## **설정값**

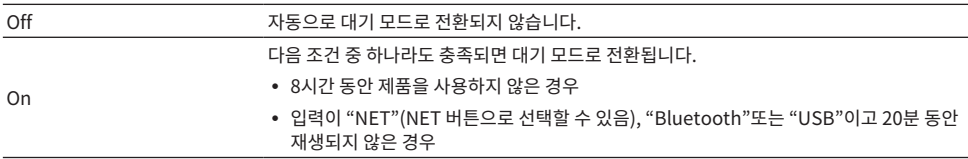

## **기본값**

On

## **관련 링크**

# <span id="page-84-0"></span>**제품을 ECO 모드로 설정하기**

제품을 ECO 모드(절전 기능)로 설정합니다.

설정이 변경되면 ENTER 버튼을 눌러 제품을 재시작합니다. 새로운 설정은 재시작 후 적용됩니다.

## **Setup 메뉴**

"ECO Mode"

## **설정값**

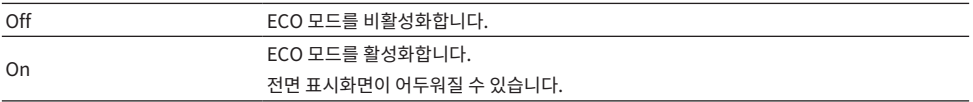

## **기본값**

Off

## **관련 링크**

# <span id="page-85-0"></span>**Advanced Setup 메뉴의 기본 조작**

제품의 시스템 설정을 변경하기 위한 것입니다. 전면 패널에서 다음과 같이 조작하십시오.

- 1 **제품의 전원이 켜져 있는 경우** z**(전원) 스위치를 눌러 제품을 끕니다.**
- 2 **RETURN을 누른 상태에서** z**(전원) 스위치를 누릅니다.**

전면 표시화면에 Advanced Setup 메뉴가 열립니다.

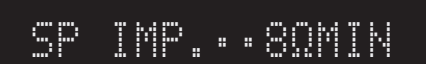

- 3 **SELECT를 돌려 설정 항목을 선택합니다.**
- 4 **SELECT를 눌러 설정값을 선택합니다.**
- 5 <sup>z</sup>**(전원) 스위치를 눌러 전원을 끕니다.**
- **6** (b) (전원) 스위치를 다시 눌러 다시 켭니다.

설정 변경 사항이 반영됩니다.

- ( ["메뉴 구조" \(p.74\)](#page-73-0)
- ( ["Advanced Setup 메뉴 항목의 목록" \(p.87\)](#page-86-0)

# <span id="page-86-0"></span>**Advanced Setup 메뉴 항목의 목록**

Advanced Setup 메뉴의 항목은 다음과 같습니다.

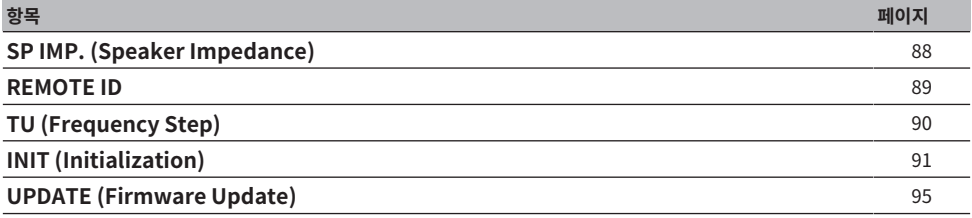

## **주**

구성할 수 있는 항목만 전면 표시화면에 표시됩니다.

# <span id="page-87-0"></span>**스피커 임피던스 전환**

연결된 스피커의 임피던스와 일치하도록 이 제품 설정을 변경합니다.

## **Advanced Setup 메뉴**

"SP IMP. (Speaker Impedance)"

## **설정값**

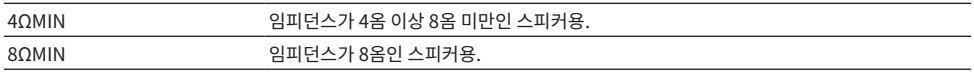

## **기본값**

8ΩMIN

## **관련 링크**

["Advanced Setup 메뉴의 기본 조작" \(p.86\)](#page-85-0)

# <span id="page-88-0"></span>**원격 ID 구성**

본 제품 본체의 원격 ID를 변경합니다. 일반적으로 "ID1"로 설정해야 합니다.

## **Advanced Setup 메뉴**

"REMOTE ID"

## **옵션**

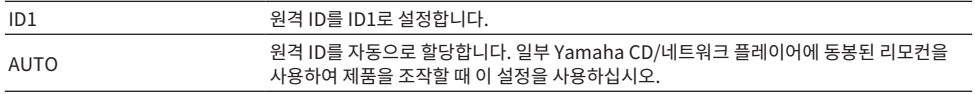

## **기본값**

ID1

#### **관련 링크**

["Advanced Setup 메뉴의 기본 조작" \(p.86\)](#page-85-0)

## <span id="page-89-0"></span>**FM/AM 조정 주파수 설정 변경**

## **모델 대상 국가・지역**

아시아, 대만, 중남미

해당 국가 또는 지역에 따라 본 제품의 FM/AM 조정 주파수 설정을 지정합니다.

## **Advanced Setup 메뉴**

"TU (Frequency Step)"

## **설정값**

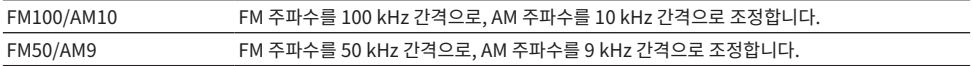

## **주**

라디오 조정 주파수 단계를 변경하면 선국 방송국(등록된 라디오 방송국)과 주파수가 초기화됩니다.

- ( ["라디오 청취 준비하기" \(p.44\)](#page-43-0)
- ( ["Advanced Setup 메뉴의 기본 조작" \(p.86\)](#page-85-0)

# <span id="page-90-0"></span>**설정 초기화**

제품의 다양한 설정을 초기화(재설정)합니다.

## **Advanced Setup 메뉴**

"INIT (Initialization)"

## **옵션**

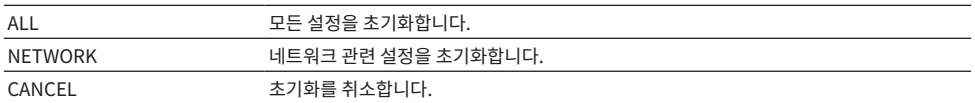

## **기본값**

CANCEL

## **관련 링크**

["Advanced Setup 메뉴의 기본 조작" \(p.86\)](#page-85-0)

# **업데이트**

# **펌웨어 버전 확인**

# <span id="page-91-0"></span>**펌웨어 버전 확인**

본 제품의 펌웨어 버전은 Setup 메뉴에서 확인할 수 있습니다. 다음과 같이 하십시오.

- 1 **SETUP 버튼을 누릅니다.**
- 2 **커서 버튼(**q**/**w**)으로 "Network"를 선택한 다음 ENTER 버튼을 누릅니다.**
- 3 **그런 다음 "Network Update"를 선택하고 ENTER 버튼을 누릅니다.**
- 4 **"Version"에서 펌웨어 버전을 확인합니다.**

전면 표시화면에 펌웨어 버전이 나타납니다. Setup 메뉴를 닫으려면 SETUP 버튼을 누릅니다.

## **주**

펌웨어 버전은 MusicCast Controller 메뉴에서도 확인할 수 있습니다.

- ["네트워크 구성" \(p.77\)](#page-76-0)
- ["펌웨어 업데이트하기" \(p.93\)](#page-92-0)

# **펌웨어 업데이트하기**

# <span id="page-92-0"></span>**펌웨어 업데이트하기**

본 제품에 기능을 추가하거나 문제를 해결하기 위해 업데이트된 펌웨어가 제공됩니다. 펌웨어에 대한 자세한 내 용은 Yamaha 웹사이트를 참조하십시오. 펌웨어는 인터넷이나 USB 플래시 드라이브를 통해 업데이트할 수 있 습니다.

- $\bullet$  ["네트워크를 통한 펌웨어 업데이트" \(p.94\)](#page-93-0)
- $\bullet$  ["USB 메모리를 통한 펌웨어 업데이트" \(p.95\)](#page-94-0)

업데이트 > 펌웨어 업데이트하기

# <span id="page-93-0"></span>**네트워크를 통한 펌웨어 업데이트**

본 제품이 인터넷에 연결되어 있고 새로운 펌웨어 업데이트가 준비되어 있는 경우, 본 제품을 켜면 다음과 같은 메 시지가 나타납니다.

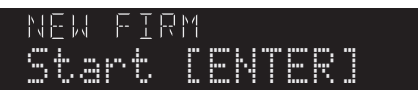

이 메시지에서 다음과 같이 네트워크를 통해 펌웨어를 업데이트하십시오. 나중에 업데이트하려면 RETURN 버튼 을 눌러 업데이트를 취소하십시오.

## **주의사항**

• 업데이트가 진행되는 동안 제품을 작동하거나 전원 코드나 네트워크 케이블을 분리하지 마십시오. 프로세스가 중단되면 본 제품을 사용할 수 없게 될 수 있습니다. 그런 경우에는 공인 Yamaha 서비스 센터에 연락하여 수리를 받으십시오.

## 1 **ENTER 버튼을 누릅니다.**

전면 표시화면에 "Perform Update"라고 표시됩니다.

## 2 **ENTER 버튼을 누릅니다.**

펌웨어 업데이트가 시작됩니다.

## 3 **전면 표시화면에 "Update Success"라고 표시되면 기기의** z**(전원) 스위치를 누릅니다.**

그러면 펌웨어 업데이트가 완료됩니다.

## **주**

- 펌웨어 업데이트에는 약 10분이 소요됩니다.
- 네트워크 연결에 문제가 있는 경우 펌웨어 업데이트가 실패할 수 있습니다. 이 경우 잠시 기다렸다가 다시 시도하거나 USB 플래시 드라 이브를 사용하여 업데이트하십시오.
- ( 다음 메뉴 항목을 순서대로 선택하여 새 펌웨어 업데이트가 있는지 확인할 수 있습니다. Setup 메뉴 > "Network" > "Information" > "NEW FW".
- ( 새 펌웨어를 사용할 수 있는 경우 Setup 메뉴 > "Network" > "Network Update"를 통해 업데이트를 수행할 수 있습니다.

- ["네트워크 구성" \(p.77\)](#page-76-0)
- "퍽웨어 언데이트하기" (p.93)

# <span id="page-94-0"></span>**USB 메모리를 통한 펌웨어 업데이트**

Yamaha 웹사이트에서 최신 펌웨어를 다운로드할 수 있으며, USB 플래시 드라이브를 사용하여 펌웨어를 업데 이트할 수 있습니다. 펌웨어에 대한 정보는 Yamaha 웹사이트의 제품 정보 페이지를 참조하십시오.

## **주의사항**

• 펌웨어 업데이트 중에는 제품을 작동하거나 전원 코드를 뽑거나 USB 플래시 드라이브를 제거하지 마십시오. 프로세스가 중단되면 본 제품을 사용할 수 없게 될 수 있습니다. 그런 경우에는 공인 Yamaha 서비스 센터에 연락하여 수리를 받으십시오.

## **사용되는 USB 플래시 드라이브 정보**

다음 조건을 충족하는 USB 플래시 드라이브를 사용하십시오.

- ( USB 대용량 저장 장치와 호환
- ( FAT16 또는 FAT32로 포맷
- ( 암호화 기능 없음
- $\cdot$  데이터 없음(비어 있음)

## **■ 펌웨어 언데이트 절차**

다음과 같이 펌웨어를 업데이트하십시오. 전면 패널에서 다음과 같이 조작하십시오.

## 1 **펌웨어를 다운로드합니다.**

펌웨어에 대한 정보는 Yamaha 웹사이트의 제품 정보 페이지를 참조하십시오.

- 2 **다운로드한 압축 파일을 추출(압축 해제)합니다.**
- 3 **USB 플래시 드라이브에 펌웨어(바이너리 파일 형식)를 저장합니다.**

USB 플래시 드라이브의 최상위 폴더(루트 폴더)의 맨 앞에 펌웨어를 저장합니다. 저장할 때 파일 이름을 변경하지 마십시오.

- 4 **USB 플래시 드라이브를 본 제품의 USB 포트에 연결합니다.**
- 5 **제품의 전원이 켜져 있는 경우** z**(전원) 스위치를 눌러 제품을 끕니다.**
- 6 **RETURN을 누른 상태에서** z**(전원) 스위치를 누릅니다.**

전면 표시화면에 Advanced Setup 메뉴가 표시됩니다.

- 7 **SELECT를 돌려 "UPDATE……USB"를 선택합니다.**
- 8 **DISPLAY를 누릅니다.**

펌웨어 업데이트가 시작됩니다. 업데이트가 완료되면 "UPDATE SUCCESS", "PLEASE…", "POWER OFF" 순으로 표시됩니다. (이 메시지는 약 10초 후에 사라집니다.)

9 <sup>z</sup> **(전원) 스위치를 눌러 전원을 끈 다음 본 제품의 USB 포트에서 USB 플래시 드라이브를 제거합니다.**

그러면 펌웨어 업데이트가 완료됩니다.

업데이트 > 펌웨어 업데이트하기

## **주**

본 제품의 펌웨어 버전은 Setup 메뉴에서 확인할 수 있습니다.

## **■ 펌웨어 업데이트 후 제품이 정상적으로 시작되지 않는 경우**

다음과 같이 펌웨어를 다시 업데이트하십시오.

## 1 **본 제품의 전원 코드를 콘센트에서 뽑은 후** z**(전원) 스위치를 눌러 전원을 켭니다.**

- 2 **펌웨어를 저장한 USB 플래시 드라이브를 본 제품의 USB 포트에 연결합니다.**
- 3 **DIMMER를 누른 상태에서 전원 코드를 콘센트에 연결합니다.**

## 4 **전면 표시화면에 "USB UPDATE"가 표시되면 DIMMER 누른 상태를 해제합니다.**

펌웨어 업데이트가 시작됩니다. 업데이트가 완료되면 "UPDATE SUCCESS", "PLEASE…", "POWER OFF" 순으로 표시됩니다. (이 메시지는 약 10초 후에 사라집니다.)

## 5 <sup>z</sup> **(전원) 스위치를 눌러 전원을 끈 다음 본 제품의 USB 포트에서 USB 플래시 드라이브를 제거합니다.**

- ["펌웨어 업데이트하기" \(p.93\)](#page-92-0)
- ( ["펌웨어 버전 확인" \(p.92\)](#page-91-0)
- ["전면 표시화면에 표시되는 오류" \(p.110\)](#page-109-0)

# **문제 해결**

# **문제가 있다고 생각되면**

# **문제가 있다고 생각되면 1단계는 다음을 확인하는 것입니다**

사용 중에 제품이 정상적으로 작동하지 않을 경우 다음 사항을 먼저 확인하십시오.

- 제품과 오디오 장치(CD 플레이어 등)의 전원 플러그가 콘센트에 단단히 꽂혀 있습니다.
- 제품, 서브우퍼, 오디오 장치(CD 플레이어 등)의 전원이 켜져 있습니다.
- 장치 간의 케이블이 단자에 단단히 꽂혀 있습니다.

## **전원, 시스템 및/또는 리모컨 문제**

## **전원이 켜지지 않음**

#### ( **보호 회로가 3회 연속으로 작동되었습니다.**

전원을 켤 때 전면 패널의 전원 표시등이 깜박이면 제품 보호를 위해 제품 전원이 켜지지 않습니다. 수리를 받 으려면 공인 Yamaha 서비스 센터에 문의하십시오.

## **전원이 꺼지지 않음**

## ( **외부 전기 충격(번개 또는 강한 정전기 등)이나 전압 강하로 인해 내장된 마이크로컴퓨터의 작동이 멈췄습니 다.**

전면 패널의 z(전원) 스위치를 사용하여 전원을 끄고 15초 이상 기다린 다음 전원을 켭니다.

#### **전원이 바로 꺼짐**

#### ( **스피커 케이블이 단락된 상태에서 전원을 켜려고 해서일 수 있습니다.**

각 스피커 케이블의 심선을 단단히 꼬아 본 제품과 스피커에 다시 연결하십시오. 자세한 내용은 다음을 참조 하십시오.

( ["스피커 연결하기" \(p.22\)](#page-21-0)

## **전원이 자동으로 대기 모드로 전환됨**

#### ( **슬립 타이머가 작동되었습니다.**

전원을 다시 켜고 재생을 시작하십시오. 자세한 내용은 다음을 참조하십시오.

• ["슬립 타이머의 시간 구성하기" \(p.73\)](#page-72-0)

#### ( **Auto Power Standby 기능은 제품을 작동하지 않고 설정한 시간이 경과하면 작동됩니다.**

Auto Power Standby 기능을 비활성화하려면 Setup 메뉴에서 "AutoPowerStdby (Auto Power Standby)"를 "Off"로 설정하십시오. 자세한 내용은 다음을 참조하십시오. ( ["자동 전원 대기 구성" \(p.84\)](#page-83-0)

## ( **스피커 케이블의 단락으로 인해 보호 회로가 작동되었습니다.**

각 스피커 케이블의 심선을 단단히 꼬아 본 제품과 스피커에 다시 연결하십시오. 자세한 내용은 다음을 참조 하십시오.

( ["스피커 연결하기" \(p.22\)](#page-21-0)

**● 볼륨이 너무 높아져 보호 회로가 작동되었습니다.** 

볼륨을 낮추십시오.

### **제품이 컨트롤에 응답하지 않음**

## ( **외부 전기 충격(번개 또는 강한 정전기 등)이나 전압 강하로 인해 내장된 마이크로컴퓨터의 작동이 멈췄습니 다.**

전면 패널의 z(전원) 스위치를 사용하여 전원을 끄고 15초 이상 기다린 다음 전원을 켭니다.

### **본 제품을 리모컨으로 작동할 수 없음**

#### **● 전면 패널의 ①(전원) 스위치가 꺼져 있습니다.**

전면 패널의 z(전원) 스위치를 켜십시오.

문제 해결 > 문제가 있다고 생각되면

## **● 작동 범위를 벗어났습니다.**

작동 범위 내에서 사용해 보십시오. 자세한 내용은 다음을 참조하십시오. • ["배터리 삽입 방법 및 배터리의 작동 범위" \(p.20\)](#page-19-0)

## **● 배터리가 방전되었습니다.**

새 배터리로 교체하십시오.

# **● 강한 빛이나 햇빛이 본체의 리모컨 신호 수신기에 닿습니다.**

조명이나 장치의 방향을 변경하십시오.

## **전면 표시화면이 꺼져 있음**

## ( **Pure Direct가 켜져 있습니다.**

Pure Direct를 사용하면 전면 표시화면이 꺼집니다. 꺼진 후 리모컨이나 전면 패널을 조작하면 표시화면이 다시 켜집니다.

## **오디오 문제**

## **소리가 나지 않음**

#### **● 다른 입력이 선택되었습니다.**

입력 소스 선택 버튼을 사용하여 올바른 입력을 선택하십시오. 자세한 내용은 다음을 참조하십시오.

- ( ["입력 소스 선택" \(p.37\)](#page-36-0)
- ( **제품이 재생할 수 없는 입력 신호를 수신하고 있습니다.**

본 제품은 일부 디지털 오디오 형식을 재생할 수 없습니다. 신호가 본 제품에서 재생할 수 있는 형식인지 확인 하십시오. 지원되는 파일 형식과 디코딩 형식에 대한 정보는 다음을 참조하십시오.

- ["본 제품\(네트워크/USB\)에서 지원되는 파일 형식" \(p.118\)](#page-117-0)
- ( ["제품 사양" \(p.120\)](#page-119-0)

#### ( **본 제품과 오디오 장치를 연결하는 케이블이 손상되었습니다.**

연결을 확인하고 정상으로 보이면 케이블을 다른 케이블로 교체하십시오.

## ( **출력 스피커가 올바르게 설정되지 않았습니다.**

스피커가 연결된 단자에 해당하는 SPEAKERS A 또는 SPEAKERS B 버튼을 눌러 출력을 켭니다. 자세한 내 용은 다음을 참조하십시오.

• ["출력 스피커 선택" \(p.36\)](#page-35-0)

**● 오디오가 음소거되었습니다.** 

MUTE 버튼을 눌러 음소거를 취소하십시오.

## **● 헤드폰이 PHONES 단자에 연결되어 있습니다.**

헤드폰을 분리하십시오.

#### ( **본 제품이 Auto Power Standby 기능에 의해 대기 상태가 되었습니다.**

Setup 메뉴에서 "AutoPowerStdby (Auto Power Standby)"을 "Off"로 설정하십시오. 자세한 내용은 다음을 참조하십시오.

( ["자동 전원 대기 구성" \(p.84\)](#page-83-0)

## **볼륨을 높일 수 없음**

#### **● 최대 볼륨이 너무 낮게 설정되었습니다.**

Setup 메뉴의 "Volume"에서 "Max Volume"을 통해 최대값을 조정합니다. 자세한 내용은 다음을 참조하 십시오.

• ["볼륨 구성" \(p.83\)](#page-82-0)

( **본 제품의 출력 단자에 연결된 외부 장치의 전원이 꺼져 있습니다.**

해당하는 모든 장치를 켜십시오.

## ( **Bluetooth 장치 또는 AirPlay 장치에서 Bluetooth/AirPlay 재생을 위해 각 장치와 본 제품 간의 볼륨 연 동이 구성되지 않았습니다.**

Option 메뉴의 "Vol. Interlock (Volume Interlock)"을 통해 각 장치의 볼륨 연동을 구성하십시오. 자세한 내용은 다음을 참조하십시오.

( ["AirPlay/Bluetooth 장치 재생 시 본 제품과 볼륨 연동 설정하기" \(p.69\)](#page-68-0)

## ( **LOUDNESS가 너무 낮게 설정되었습니다.**

먼저 VOLUME으로 볼륨을 낮추고 LOUDNESS를 FLAT 위치로 되돌리고 볼륨을 다시 조정하십시오.

문제 해결 > 문제가 있다고 생각되면

#### **특정 스피커에서 소리가 출력되지 않음**

#### ( **BALANCE가 왼쪽 또는 오른쪽에 대해 최대로 설정되어 있습니다.**

소리가 좌우 스피커에서 나오도록 BALANCE를 조정하십시오.

#### ( **본 제품과 해당 스피커를 연결하는 케이블이 손상되었습니다.**

스피커와 본 제품에서 각 단자의 연결을 확인하고, 연결에 문제가 없으면 케이블이 끊어진 것일 수 있습니다. 케이블을 다른 것으로 교체하십시오.

#### **● 해당 스피커가 손상된 것일 수 있습니다.**

정상적으로 작동하는 다른 스피커로 교체하면 이를 확인할 수 있습니다. 교체한 스피커에서도 소리가 나지 않는다면 본 제품이 고장난 것일 수 있습니다.

## **서브우퍼에서 소리가 출력되지 않음**

- **서브우퍼의 볼륨이 매우 낮습니다.** 서브우퍼 자체의 볼륨을 조정하십시오.
- ( **서브우퍼의 자동 대기 기능(자동으로 전원 끄기)이 작동되었습니다.** 자동 대기를 비활성화하거나 서브우퍼 자체에서 작동 감도를 조정하십시오.

## **잡음이 나고 있음**

( **디지털 및/또는 고주파 장비가 본 제품 근처에 있습니다.** 본 제품과 이러한 장치 사이의 거리를 늘리십시오.

( **본 제품과 오디오 장치를 연결하는 케이블이 손상되었습니다.** 연결을 확인하고 정상으로 보이면 케이블을 다른 케이블로 교체하십시오.

**소리가 왜곡됨**

**● 볼륨이 너무 큽니다.** 

볼륨을 낮추십시오.

## **FM 라디오 문제**

## **라디오 수신이 좋지 않거나 잡음이 있음**

#### **● 다중 경로(다중 반사) 또는 기타 간섭을 수신하고 있습니다.**

FM 안테나의 높이, 방향 및/또는 위치를 변경하십시오.

#### ( **라디오 방송국이 먼 지역에서 수신되고 있습니다.**

전면 패널에서 MODE를 누르고 모노 수신으로 전환하십시오. 자세한 내용은 다음을 참조하십시오. ( ["라디오 방송국 선택하기" \(p.47\)](#page-46-0)

## **FM 라디오 방송국 자동 선택이 안 됨**

#### ( **FM 라디오 방송국이 먼 지역에서 수신되고 있습니다.**

수동으로 방송국을 선택하십시오. 자세한 내용은 다음을 참조하십시오. ( ["라디오 방송국 선택하기" \(p.47\)](#page-46-0) 또는 실외용 안테나(시판)를 사용하십시오.

## **PRESET 버튼을 눌러 라디오 방송국을 선택할 수 없음**

## ( **등록된 라디오 방송국이 없습니다.**

등록된 라디오 방송국이 없는 경우 PRESET 버튼을 누르면 전면 표시화면에 "No Presets"라고 표시됩니 다. 사전 설정 번호에 라디오 방송국을 등록하십시오. 자세한 내용은 다음을 참조하십시오.

( ["수동으로 라디오 방송국 등록하기" \(p.51\)](#page-50-0)

자동 사전 설정은 FM 라디오 방송국에도 사용할 수 있습니다. 자세한 내용은 다음을 참조하십시오.

• ["FM 라디오 방송국 자동 등록하기\(자동 사전 설정\)" \(p.50\)](#page-49-0)

FM 라디오 방송국의 신호가 약한 경우 자동 사전 설정을 수행할 때 방송국이 전혀 등록되지 않을 수 있습니 다. 이 경우 수동으로 등록하십시오.

## ( **입력이 "TUNER"가 아닌 다른 항목에 있습니다.**

TUNER 버튼을 누릅니다. "TUNER" 사전 설정은 입력이 "TUNER"인 경우에만 불러올 수 있습니다.

## **AM 라디오 문제**

## **AM 라디오 수신이 좋지 않거나 잡음이 있음**

#### ( **형광등, 모터 등과 같은 소스에서 나오는 소음을 포착하고 있습니다.**

주변 소음을 완전히 제거하는 것은 어렵습니다. 그러나 시중에서 판매되는 실외 안테나를 사용하면 소음을 줄이는 데 도움이 될 수 있습니다.

## **AM 라디오 방송국 자동 선택이 안 됨**

### ● AM 라디오 신호가 약**한**니다.

AM 안테나의 방향을 변경하십시오.

수동으로 방송국을 선택하십시오. 자세한 내용은 다음을 참조하십시오.

( ["라디오 방송국 선택하기" \(p.47\)](#page-46-0)

## **AM 라디오 방송국을 등록(사전 설정)할 수 없음**

#### ( **자동 등록 기능(자동 사전 설정)을 사용 중입니다.**

자동 사전 설정은 FM 라디오 방송국에서만 작동합니다. AM 라디오 방송국을 수동으로 등록하십시오. 자세 한 내용은 다음을 참조하십시오.

( ["수동으로 라디오 방송국 등록하기" \(p.51\)](#page-50-0)

## **PRESET 버튼을 눌러 라디오 방송국을 선택할 수 없음**

#### ( **등록된 라디오 방송국이 없습니다.**

등록된 라디오 방송국이 없는 경우 PRESET 버튼을 누르면 전면 표시화면에 "No Presets"라고 표시됩니 다. 사전 설정 번호에 라디오 방송국을 등록하십시오. 자세한 내용은 다음을 참조하십시오.

• ["수동으로 라디오 방송국 등록하기" \(p.51\)](#page-50-0)

#### ( **입력이 "TUNER"가 아닌 다른 항목에 있습니다.**

TUNER 버튼을 누릅니다. "TUNER" 사전 설정은 입력이 "TUNER"인 경우에만 불러올 수 있습니다.

## **DAB 라디오 문제**

## **DAB 라디오 수신이 안 됨**

#### **● 초기 스캔이 수행되지 않았습니다.**

초기 스캔을 수행하여 DAB 라디오를 수신하십시오. 자세한 내용은 다음을 참조하십시오.

( ["DAB 튜닝 준비하기" \(p.45\)](#page-44-0)

## **초기 스캔을 수행한 후에도 DAB 라디오 수신이 안 됨**

#### **● DAB 라디오 수신 강도가 약합니다.**

Option 메뉴의 "Tune AID"를 통해 수신 강도를 확인하고 안테나 높이 또는 방향을 조정하거나 다른 곳에 놓으십시오. 자세한 내용은 다음을 참조하십시오.

( ["DAB 튜닝 준비하기" \(p.45\)](#page-44-0)

## ( **DAB 수신이 이루어지고 있지 않습니다.**

대리점 또는 WorldDMB 온라인 사이트 ["http://www.worlddab.org"](http://www.worlddab.org)를 통해 DAB 수신 가능 지역 목록을 확인하십시오.

## **DAB 라디오 수신이 좋지 않거나 잡음이 있음**

## **● 다중-경로 간섭이 있습니다.**

Option 메뉴의 "Tune AID"를 통해 수신 강도를 확인하고 안테나 높이 또는 방향을 조정하거나 다른 곳에 놓으십시오. 자세한 내용은 다음을 참조하십시오.

( ["DAB 튜닝 준비하기" \(p.45\)](#page-44-0)

#### ( **DAB 방송국 송신기에서 너무 멀리 떨어져 있습니다.**

실외용 안테나를 사용하십시오. 감도 높은 다중-요소 안테나를 사용하는 것이 좋습니다.

## **DAB 정보가 제공되지 않거나 부정확함**

## ( **선택한 DAB 라디오 방송국의 서비스가 일시적으로 중단되었거나 방송국이 정보를 제공하지 않을 수 있습니 다.**

DAB 방송국에 문의하십시오.

## **DAB 라디오 음향이 안 나옴**

### ( **선택한 DAB 라디오 방송국의 서비스가 일시적으로 중단되었을 수 있습니다.**

나중에 다시 시도해 보거나 다른 방송국을 선택하십시오.

## **USB 문제**

## **USB 장치가 인식되지 않음**

- ( **USB 장치가 USB 포트에 올바르게 연결되지 않았습니다.** 본 제품을 끈 다음 USB 장치를 다시 연결하십시오.
- ( **사용 중인 USB 장치가 FAT16/32 이외의 형식입니다.** FAT16/32 형식의 USB 장치를 사용하십시오.

## **폴더 및/또는 파일이 표시되지 않음**

( **USB 장치의 데이터는 암호화 기능을 통해 보호됩니다.** 암호화되지 않은 USB 장치를 사용하십시오.

## **사전 설정 번호를 선택하면 USB 장치의 콘텐츠가 재생되지 않음**

- ( **등록 당시의 USB 장치가 아닌 다른 USB 장치가 연결되어 있습니다.** 사전 설정 번호에 등록된 USB 장치를 연결하십시오.
- ( **등록된 콘텐츠(파일)가 다른 폴더로 옮겨졌습니다.** 콘텐츠를 다시 등록하십시오.
- ( **다른 음악 파일이 폴더에 추가 또는 삭제되었습니다.** 등록된 콘텐츠를 불러오지 못할 수 있습니다. 콘텐츠를 다시 등록하십시오.

## **USB 장치의 파일이 연속 재생되지 않음**

#### ( **선택한 폴더에 제품에서 재생할 수 없는 파일이 포함되어 있습니다.**

제품에서 재생할 수 없는 파일은 재생할 폴더에 넣지 마십시오. 본 제품에서 지원하는 음악 파일 형식은 다음 을 참조하십시오.

( ["본 제품\(네트워크/USB\)에서 지원되는 파일 형식" \(p.118\)](#page-117-0)

#### ( **선택한 폴더에 500곡 이상의 노래가 포함되어 있습니다.**

최대 500곡을 재생할 수 있습니다. 최대 곡 수는 폴더 구조에 따라 감소할 수 있습니다.

## **네트워크 문제**

## **네트워크 기능을 사용할 수 없음**

## **● 네트워크 정보(IP 주소)를 제대로 획득하지 못했습니다.**

라우터의 DHCP 서버 기능을 활성화하십시오. 본 제품의 Setup 메뉴에서 "DHCP"를 "On"으로 설정하십시 오. 자세한 내용은 다음을 참조하십시오.

( ["네트워크 구성" \(p.77\)](#page-76-0)

DHCP 서버를 사용하지 않고 네트워크 정보를 수동으로 구성하는 경우, 본 제품의 IP 주소가 다른 네트워크 장치와 동일하지 않은지 확인하십시오.

#### ( **IPv6 유형의 라우터에 연결되어 있습니다.**

본 제품의 일부 네트워크 기능은 IPv6 네트워크에서 지원되지 않습니다. IPv4 네트워크에 연결하십시오.

### **무선 LAN 라우터(액세스 포인트)를 통해 인터넷에 연결할 수 없음**

( **무선 LAN 라우터의 전원이 꺼져 있습니다.**

무선 LAN 라우터를 켜십시오.

- **본 제품이 무선 LAN 라우터에서 너무 멀리 떨어져 있습니다.** 무선 LAN 라우터 및/또는 본 제품을 서로 더 가까이로 옮기십시오.
- ( **본 제품과 무선 LAN 라우터 사이에 장애물이 있습니다.** 본 제품과 무선 LAN 라우터 사이의 장애물을 제거하십시오.
- ( **무선 LAN 라우터(액세스 포인트)가 채널 14를 사용하도록 구성되었습니다.** 무선 LAN 라우터(액세스 포인트)가 1에서 13 사이의 채널 중 하나를 사용하도록 설정을 변경하십시오.

( **무선 LAN 라우터(액세스 포인트)의 MAC 주소 필터가 활성화되었습니다.** 무선 LAN 라우터(액세스 포인트)의 MAC 주소 필터를 비활성화로 설정하십시오.

## **무선 네트워크를 찾을 수 없음**

## ( **전자레인지 또는 기타 무선 장치의 전자파가 무선 통신을 방해하고 있습니다.** 해당 장치의 전원을 끄거나 본 제품과 무선 LAN 라우터에서 멀리 떨어진 곳으로 옮기십시오. 또한 무선 LAN 라우터가 5 GHz 주파수 대역을 지원하는 경우 연결을 5 GHz 대역으로 전환하십시오.

#### ( **무선 LAN 라우터의 방화벽 설정에 의해 네트워크 액세스가 제한됩니다.**

무선 LAN 라우터의 방화벽 설정을 확인하십시오.

## **미디어 서버(PC/NAS)를 감지할 수 없음**

#### **● 미디어 서버의 공유 설정이 올바르지 않습니다.**

본 제품이 미디어 서버의 폴더에 액세스할 수 있도록 미디어 서버의 공유 설정을 변경하십시오.

( **보안 소프트웨어 설정 등에 의해 미디어 서버에 대한 접근이 제한됩니다.**

미디어 서버 및/또는 라우터의 보안 소프트웨어 설정을 확인하십시오.

#### ( **본 제품이 미디어 서버와 동일한 네트워크에 연결되어 있지 않습니다.**

네트워크 연결 및/또는 라우터 설정을 확인하고 본 제품을 동일한 네트워크(라우터)를 통해 미디어 서버와 연 결하십시오.

## **미디어 서버(PC/NAS) 파일이 표시(또는 재생)되지 않음**

#### ( **본 제품 또는 미디어 서버가 지원되지 않는 파일 형식을 사용하고 있습니다.**

본 제품과 미디어 서버에서 모두 지원하는 파일 형식을 사용하십시오. 본 제품에서 지원하는 음악 파일 형식 은 다음을 참조하십시오.

• "본 제품(네트워크/USB)에서 지워되는 파일 형식" (p.118)

## **사전 설정 번호 선택 시 미디어 서버(PC/NAS) 콘텐츠를 재생할 수 없음**

#### ( **미디어 서버(PC/NAS)의 전원이 꺼져 있습니다.**

미디어 서버(PC/NAS)의 전원이 켜져 있는지 확인하십시오.

**● 네트워크에 연결되어 있지 않습니다.** 

네트워크 연결 및/또는 라우터 설정을 확인하십시오.

( **등록된 콘텐츠(파일)가 다른 폴더로 옮겨졌습니다.** 콘텐츠를 다시 등록하십시오.

## ( **다른 음악 파일이 폴더에 추가 또는 삭제되었습니다.**

등록된 콘텐츠를 불러오지 못할 수 있습니다. 콘텐츠를 다시 등록하십시오.

## **인터넷 라디오를 재생할 수 없음**

#### ( **인터넷에 연결되어 있지 않습니다.**

인터넷 라디오를 사용하려면 본 제품이 인터넷에 연결되어 있어야 합니다. 네트워크 정보(IP 주소)를 제대로 획득했는지 확인하십시오. 자세한 내용은 다음을 참조하십시오. ( ["네트워크 구성" \(p.77\)](#page-76-0)

#### ( **선택한 인터넷 라디오 방송국 서비스를 현재 사용할 수 없습니다.**

라디오 방송국 측의 네트워크 오류로 인해 라디오 방송국을 수신할 수 없거나 서비스가 현재 중지되었을 수 있습니다. 잠시 기다렸다가 다시 재생하거나 다른 라디오 방송국을 선택하십시오.

## ( **선택한 인터넷 라디오 방송국이 아무런 방송도 하지 않고 있습니다.**

일부 라디오 방송국이 어떤 때는 방송을 하지 않기도 합니다. 이 경우 방송국을 수신하고 있더라도 사운드가 재생되지 않습니다. 잠시 기다렸다가 다시 재생하거나 다른 라디오 방송국을 선택하십시오.

#### ( **라우터 또는 네트워크 장치의 방화벽 설정에 의해 네트워크 액세스가 제한됩니다.**

방화벽 설정을 확인하십시오. 각 라디오 방송국에서 지정한 포트를 통해서만 인터넷 라디오를 재생할 수 있 습니다. 포트 번호는 라디오 방송국에 따라 다릅니다.

#### **AirPlay를 사용할 때 본 제품이 iPhone에서 감지되지 않음**

#### ( **멀티 SSID를 지원하는 라우터를 사용하고 있습니다.**

무선 LAN 라우터(액세스 포인트)의 네트워크 격리 기능이 본 제품에 대한 액세스를 차단할 수 있습니다. iPhone을 연결할 때 본 제품에 대한 액세스를 허용하는 SSID를 사용하십시오(기본 SSID에 연결해 보십시 오).

#### **AirPlay를 통해 음악이 재생되지 않음**

## ( **iPhone에서 재생할 수 없는 음악을 들으려고 하고 있습니다.**

파일이 재생 가능한지 확인하십시오. iPhone 자체에서도 재생할 수 없는 경우 음악 데이터 및/또는 저장 영 역이 손상된 것일 수 있습니다.

문제 해결 > 문제가 있다고 생각되면

#### **모바일 장치의 전용 앱에서 본 제품이 감지되지 않음**

#### ( **본 제품이 모바일 장치와 동일한 네트워크에 연결되어 있지 않습니다.**

네트워크 설정 및/또는 라우터 설정을 확인하고 동일한 네트워크에 연결하십시오.

#### ( **멀티 SSID를 지원하는 라우터를 사용하고 있습니다.**

무선 LAN 라우터(액세스 포인트)의 네트워크 격리 기능이 본 제품에 대한 액세스를 차단할 수 있습니다. 모 바일 장치를 연결할 때 본 제품에 대한 액세스를 허용하는 SSID를 사용하십시오(기본 SSID에 연결해 보십시 오).

## **네트워크를 통해 펌웨어를 업데이트할 수 없음**

### **● 네트워크 연결이 좋지 않습니다.**

잠시 기다렸다가 다시 시도하십시오. 아니면 USB 플래시 드라이브를 사용하여 업데이트하십시오.
### **Bluetooth 문제**

#### **Bluetooth 장치와 연결할 수 없음**

**● 본 제품의 무선 안테나가 올라가 있지 않습니다.** 

무선 안테나를 똑바로 세우십시오.

( **본 제품의 Bluetooth 기능이 비활성화되어 있습니다.**

Setup 메뉴에서 "Bluetooth"를 사용하여 Bluetooth 기능을 활성화하십시오. 자세한 내용은 다음을 참조 하십시오.

( ["Bluetooth 구성" \(p.82\)](#page-81-0)

- ( **Bluetooth 장치의 Bluetooth 기능이 꺼져 있습니다.** Bluetooth 장치의 Bluetooth 기능을 켜십시오.
- ( **본 제품이 다른 Bluetooth 장치에 연결되어 있습니다.**

현재의 Bluetooth 연결을 종료하고 원하는 Bluetooth 장치에 연결하십시오. 자세한 내용은 다음을 참조하 십시오.

- ( ["Bluetooth® 연결을 통한 재생" \(p.54\)](#page-53-0)
- ( **본 제품과 Bluetooth 장치가 너무 멀리 떨어져 있습니다.**

본 제품과 Bluetooth 장치를 더 가까이로 옮기십시오.

( **2.4 GHz 주파수 대역을 사용하는 장치(전자레인지, 무선 LAN 등)의 간섭이 무선 통신을 방해하고 있습니다.** 본 제품 및/또는 Bluetooth 장치를 해당 장치에서 멀리 떨어뜨려 놓으십시오. 또한 무선 LAN 라우터가 5 GHz 주파수 대역을 지원하는 경우 연결을 5 GHz 대역으로 전환하십시오.

#### ( **사용 중인 Bluetooth 장치가 A2DP 및/또는 AVRCP 프로필을 지원하지 않습니다.** A2DP 및/또는 AVRCP 프로필을 지원하는 Bluetooth 장치를 사용하십시오.

( **Bluetooth 장치에 등록된 연결 정보가 어떤 이유로 인해 올바르게 작동하지 않습니다.** Bluetooth 장치의 연결 정보를 삭제한 후 본 제품을 Bluetooth 장치에 다시 연결하십시오. 자세한 내용은 다음을 참조하십시오.

( ["Bluetooth® 연결을 통한 재생" \(p.54\)](#page-53-0)

#### **Bluetooth®를 통해 연결하면 소리가 나지 않거나 간헐적으로 소리가 끊김**

( **Bluetooth 장치의 볼륨이 너무 낮습니다.**

Bluetooth 장치의 볼륨을 올려 주십시오.

- ( **Bluetooth 장치의 출력 전환이 본 제품으로 설정되어 있지 않습니다.** Bluetooth 장치의 출력 전환을 본 제품으로 설정하십시오.
- ( **Bluetooth 연결이 끊겼습니다.**

Bluetooth를 다시 연결하십시오. 자세한 내용은 다음을 참조하십시오. ( ["Bluetooth® 연결을 통한 재생" \(p.54\)](#page-53-0)

**● 너무 멀리 떨어져 있습니다.** 

Bluetooth 장치를 본 제품에 더 가까이로 옮기십시오.

### **전면 표시화면에 표시되는 오류**

전면 표시화면에 오류가 표시되면 다음 표에서 확인하십시오.

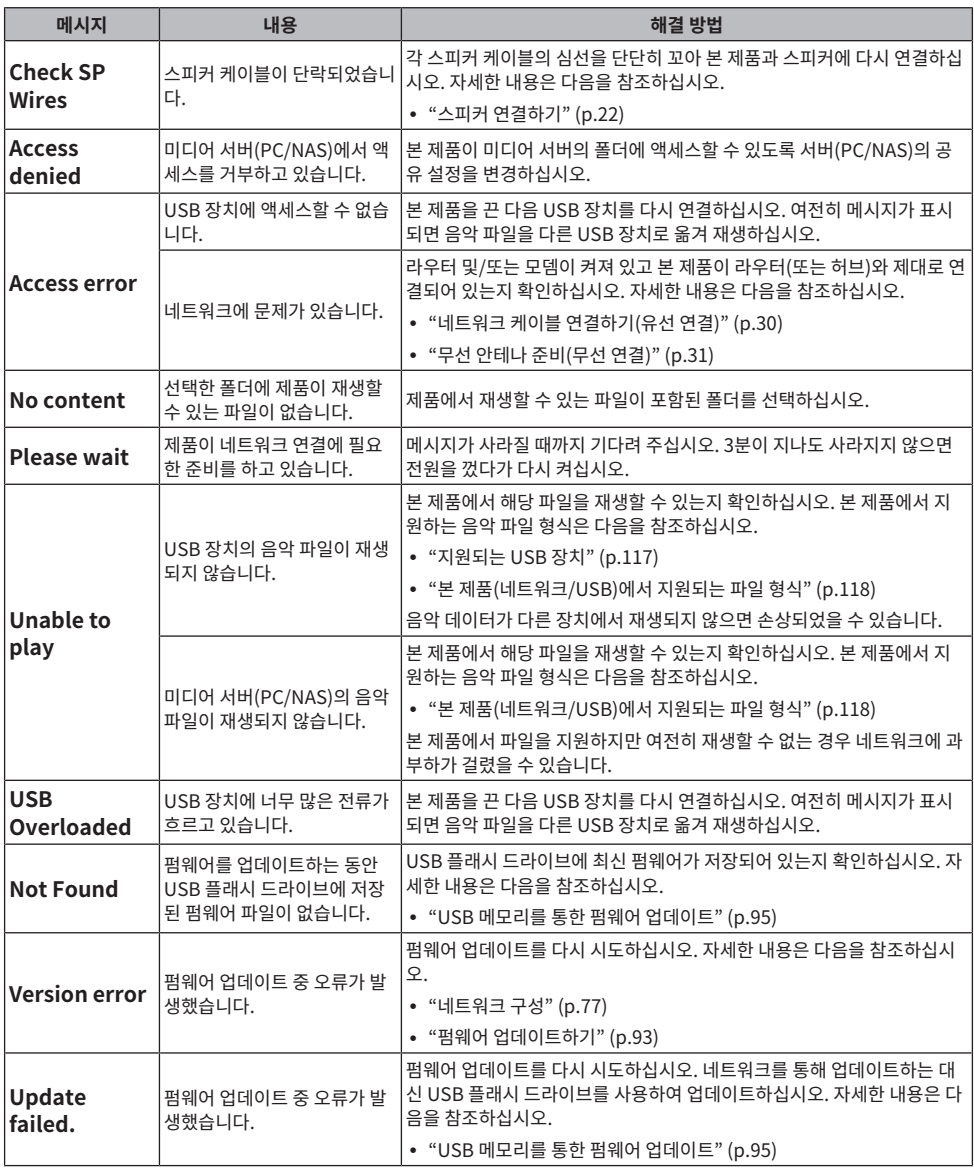

## **부록**

### **제품 관리**

### **본 제품 관리하기**

제품을 청소하기 전에 다음 사항을 확인하십시오.

• 벤젠, 신나, 소독용 알코올 등의 화학약품을 제품에 사용하지 마십시오. 표면이 긁히지 않도록 부드러운 천으로 물기를 닦으십시오.

### **무선 네트워크 연결**

### <span id="page-111-0"></span>**무선 네트워크 연결 방법 선택**

네트워크 환경에 맞는 연결 방법을 선택하십시오.

#### 1 **SETUP 버튼을 누릅니다.**

#### 2 **커서 버튼(**q**/**w**)으로 "Network"를 선택한 다음 ENTER 버튼을 누릅니다.**

#### 3 **그런 다음 "Connection" 및 "Wireless"을 순서대로 선택하고 ENTER 버튼을 누릅니다.**

다음 중에서 무선 연결을 설정하는 방법을 선택하십시오.

- ["WPS 버튼을 사용하여 무선 연결하기" \(p.113\)](#page-112-0)
- ( ["iPhone과 무선 연결하기\(WAC\)" \(p.114\)](#page-113-0)
- ["수동으로 무선 연결하기" \(p.115\)](#page-114-0)

#### **주**

본 제품을 MusicCast Network에 등록할 때도 네트워크 설정을 할 수 있습니다. MusicCast를 사용할 경우 이 방법을 권장합니다.

#### **관련 링크**

["MusicCast 네트워크에 등록하기" \(p.35\)](#page-34-0)

### <span id="page-112-0"></span>**WPS 버튼을 사용하여 무선 연결하기**

무선 LAN 라우터에서 WPS 버튼을 누르면 무선 연결을 간단하게 구성할 수 있습니다.

#### **Setup 메뉴**

"Network" > "Connection" > "Wireless"

#### 1 **커서 버튼(**q**/**w**)으로 "WPS"를 선택한 다음 ENTER 버튼을 누릅니다.**

- 2 **전면 표시화면에 "Connect[ENTER]"라고 표시되면 ENTER 버튼을 누릅니다.**
- 3 **전면 표시화면에 "Connecting"이라고 표시되면 무선 LAN 라우터(액세스 포인트)의 WPS 버튼을 누릅니다.**

연결이 설정되면 "Completed"라고 표시되고 전면 표시화면에 무선 LAN 표시등이 켜집니다. "Not connected"이라고 표시될 경우에는 1단계부터 이 과정을 반복하거나 다른 연결 방법을 시 도하십시오.

그러면 무선 연결 과정이 완료됩니다.

#### **주**

본 제품은 WEP 암호화 방식을 사용하여 무선 LAN 라우터(액세스 포인트)에 연결할 수 없습니다. 이 경우 다른 연결 방법을 시도하십시오.

#### **WPS란 무엇인가?**

WPS(Wi-Fi Protected Setup)는 Wi-Fi Alliance에서 개발한 표준입니다. WPS를 사용하면 무선 네트워크를 쉽게 설정할 수 있습니 다.

#### **관련 링크**

["무선 네트워크 연결 방법 선택" \(p.112\)](#page-111-0)

### <span id="page-113-0"></span>**iPhone과 무선 연결하기(WAC)**

iPhone(iOS 장치)의 네트워크 설정을 본 제품에 적용하여 무선 연결을 설정하십시오. 설정을 시작하기 전에 iPhone이 무선 LAN 라우터(액세스 포인트)에 연결되어 있는지 확인하십시오.

#### **Setup 메뉴**

"Network" > "Connection" > "Wireless"

- 1 **커서 버튼(**q**/**w**)으로 "Share Setting"를 선택합니다.**
- 2 **커서 버튼(**q**/**w**)으로 "Wireless (WAC)"를 선택합니다.**
- 3 **iPhone(iOS 장치)에서 Wi-Fi 설정 화면을 열고 본 제품을 AirPlay 스피커로 설정합니다.**
- 4 **본 제품과 공유되는 무선 네트워크(액세스 포인트)를 선택하십시오.**

공유 작업이 완료되면 본 제품은 선택한 무선 네트워크(액세스 포인트)에 자동으로 연결됩니다. 또한 전면 표시화면에 무선 LAN 표시등이 켜집니다.

그러면 무선 연결 과정이 완료됩니다.

#### **주**

- ( 다음 설정이 초기화됩니다.
	- 네트워크 설정
	- Bluetooth 설정
	- 사전 설정에 등록된 콘텐츠(미디어 서버, 인터넷 라디오 방송국 등의 노래)
	- 각종 음악 서비스의 계정 정보
	- 반복/임의 재생 설정
- ( 본 제품은 WEP 암호화 방식을 사용하여 무선 LAN 라우터(액세스 포인트)에 연결할 수 없습니다. 이 경우 다른 연결 방법을 시도하십시 오.
- 본 제품에 네트워크 케이블이 연결되어 있으면 경고 메시지가 표시됩니다. 제품을 작동하기 전에 네트워크 케이블을 부리하십시오.
- AirPlay 암호가 설정되어 있으면 일시적으로 취소하고 WAC를 사용하여 연결하십시오.

#### **관련 링크**

["무선 네트워크 연결 방법 선택" \(p.112\)](#page-111-0)

### <span id="page-114-0"></span>**수동으로 무선 연결하기**

필요한 정보를 입력하고 무선 연결을 설정합니다. SSID(네트워크 이름), 암호화 방법, 보안 키를 수동으로 구성해 야 합니다.

#### **Setup 메뉴**

"Network" > "Connection" > "Wireless"

#### 1 **커서 버튼(**q**/**w**)으로 "Manual Setting"를 선택합니다.**

#### 2 **전면 표시화면에 표시된 대로 필요한 정보를 입력합니다.**

텍스트를 입력하려면 커서 버튼(◀/▶)을 사용하여 커서를 이동한 다음 커서 버튼(▲/▼)을 사용 하여 문자를 변경합니다. 문자를 삽입하려면 PRESET(>) 버튼을 누르고 문자를 삭제하려면 PRESET(<) 버튼을 누릅니다.

#### 3 **커서 버튼(**q**/**w**)으로 "Connect[ENTER]"를 선택한 다음 ENTER 버튼을 누릅니다.**

"Connect[ENTER]"는 설정에 문제가 없을 때만 표시됩니다.

연결이 설정되면 "Completed"라고 표시되고 전면 표시화면에 무선 LAN 표시등이 켜집니다.

"Not connected"이라고 표시될 경우에는 이 과정을 반복하거나 다른 연결 방법을 시도하십시 오.

그러면 무선 연결 과정이 완료됩니다.

#### **관련 링크**

["무선 네트워크 연결 방법 선택" \(p.112\)](#page-111-0)

### **지원되는 장치 및 형식**

### **지원되는 Bluetooth 장치**

본 제품에 연결할 수 있는 Bluetooth 장치에 대해서는 다음을 확인하십시오.

- A2DP 및 AVRCP 프로필을 지원하는 Bluetooth 장치를 연결할 수 있습니다.
- 모든 Bluetooth 장치에 대한 연결은 보장되지 않습니다.

부록 > 지원되는 장치 및 형식

### <span id="page-116-0"></span>**지원되는 USB 장치**

USB 장치가 본 제품에서 지원되는지 알아보려면 다음 사항을 확인하십시오.

- FAT16 또는 FAT32로 포맷된 USB 플래시 드라이브가 지원됩니다. 다른 USB 장치를 연결하지 마십시오.
- 암호화 기능이 있는 USB 장치는 사용할 수 없습니다.
- 모든 USB 장치를 연결할 수 있다는 보장은 없습니다.

### <span id="page-117-0"></span>**본 제품(네트워크/USB)에서 지원되는 파일 형식**

본 제품에서는 다음의 파일 형식을 재생할 수 있습니다.

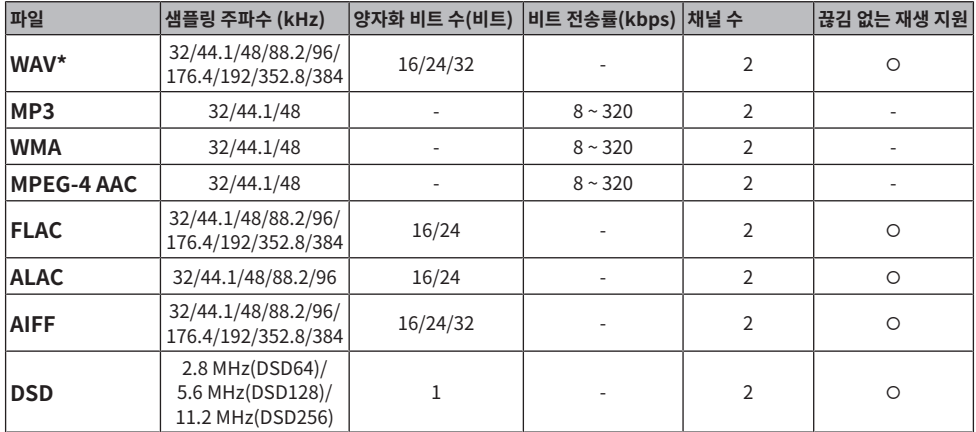

\* 선형 PCM 포맷만 해당. 32-비트 플로트 파일은 재생할 수 없습니다.

• 재생 가능한 파일 형식은 미디어 서버(PC/NAS)에 설치된 서버 소프트웨어에 따라 다릅니다. 자세한 내용은 서 버 소프트웨어의 사용 설명서를 참조하십시오.

• DRM(디지털 권한 관리)으로 보호된 파일은 재생할 수 없습니다.

### **상표**

### **상표**

본 설명서에 사용된 상표는 다음과 같습니다.

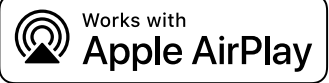

본 수신기는 AirPlay 2와 호환됩니다. iOS 11.4 이상이 필요합니다.

Works with Apple 배지를 사용하는 것은 배지에 명시된 기술과 특별히 연계할 수 있도록 설계했고 개발자가 Apple 성능 표준 을 충족시킨다고 인증한 액세서리임을 의미합니다.

Apple, AirPlay, Apple TV, Apple Watch, iPad, iPad Air, iPad Pro, iPhone, Lightning 및 iTunes 은 미국 및 기타 국가와 지역에 등록된 Apple Inc. 의 상표입니다.

#### **App Store**

App Store는 미국 및 기타 국가에서 등록된 Apple Inc.의 서비스 마크입니다.

#### **Android Google Play**

Android 및 Google Play는 Google LLC의 상표입니다.

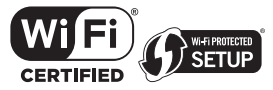

Wi-Fi CERTIFIED™ 로고와 Wi-Fi Protected Setup 로고는 Wi-Fi Alliance®의 등록 상표입니다.

Wi-Fi, Wi-Fi CERTIFIED, Wi-Fi Protected Setup 및 WPA2는 Wi-Fi Alliance®의 상표 또는 등록 상표입니다.

# **Bluetooth**

Bluetooth®라는 단어 마크 및 로고는 Bluetooth SIG, Inc.이 소유한 등록 상표이며, Yamaha Corporation은 라이선스 하에 서 해당 마크를 사용하고 있습니다. 기타 상표 및 상표명은 해당 소유주의 소유입니다.

MusicCast는 Yamaha Corporation의 상표 또는 등록 상표입니다.

#### **GPL/LGPL**

본 제품은 일부 섹션에서 GPL/LGPL 오픈 소스 소프트웨어를 활용합니다. 여러분은 이 오픈 소스 코드만을 취득, 복제, 수정 및 재배포할 수 있는 권리가 있습니다. GPL/LGPL 오픈 소스 소프트웨어, 취득 방법, GPL/LGPL 라이선스에 관한 정보는 Yamaha Corporation

웹사이트[\(https://download.yamaha.com/sourcecodes/musiccast/](https://download.yamaha.com/sourcecodes/musiccast/))를 참조하십시오.

#### **라이선스**

본 제품에서 제3자 소프트웨어의 라이선스에 대한 자세한 내용은 다음을 참조하십시오.

http://(본 제품의 IP 주소\*)/licenses.html

본 제품의 IP 주소는 MusicCast Controller에서 확인합니다.

### **제품 사양**

### **제품 사양**

본 장치의 사양은 다음과 같습니다.

#### **입력 단자**

#### **아날로그 오디오**

• 오디오 5개(PHONO 포함)

#### **디지털 오디오**

- ( 광학 2개(PCM만 해당)(지원 주파수: 32 kHz/44.1 kHz/48 kHz/88.2 kHz/96 kHz/176.4 kHz/192 kHz)
- ( 동축 2개(PCM만 해당)(지원 주파수: 32 kHz/44.1 kHz/48 kHz/88.2 kHz/96 kHz/176.4 kHz/192 kHz)

#### **기타 단자**

- USB 1개(A형)
- NETWORK(유선) 1개(100Base-TX/10Base-T)

#### **출력 단자**

#### **아날로그 오디오**

- 스피커 출력 4개(A L/R, B L/R)
- 서브우퍼 출력 1개(모노럴)
- ( 헤드폰 1개
- ( 오디오 2개

#### **TUNER**

#### **아날로그 튜너**

- [영국, 유럽 및 러시아 모델]
- Radio Data System 내장 DAB/FM 1개(TUNER)
- ( [호주 모델] DAB/FM 1개(TUNER)
- [미국, 캐나다, 중국, 한국, 아시아, 대만, 중미 및 남미용 모델] FM/AM 1개(TUNER)

#### **Bluetooth**

#### **싱크 기능**

- ( 소스 장치 본 제품(예: 스마트폰/태블릿)
- 지원되는 프로파일
	- $\cdot$  A2DP v1.3, AVRCP v1
- 지원되는 코덱
	- $\cdot$  SBC, AAC

부록 > 제품 사양

#### **소스 기능**

- 본 제품 싱크 장치(예: Bluetooth 헤드폰)
- 지원되는 프로파일
	- $\cdot$  A<sub>2</sub>DP v<sub>1.3</sub>
- 지원되는 코덱
	- $\cdot$  SBC
- 싱크 장치에서 재생/정지 조작 가능

#### **Bluetooth 버전**

 $\cdot$  Ver.4.2

#### **무선 출력**

( Bluetooth 클래스 2

#### **Network**

**미디어 서버(PC/NAS)**

#### **AirPlay 2**

**인터넷 라디오**

#### **음악 스트리밍 서비스**

#### **MusicCast**

- MusicCast Controller 앱으로 제어합니다.
- MusicCast Link 기능\*
	- \* 다음의 오디오 분배가 제한됩니다.
	- PCM(352.8 kHz/384 kHz) 및 DSD
	- AirPlay

#### **Wi-Fi 기능**

- PIN 방법 및 누름 버튼 방법으로 WPS 이용 가능
- 사용 가능한 보안 방법: WEP, WPA2-PSK(AES), 혼합 모드
- 무선 LAN 표준: IEEE 802.11 a/b/g/n/ac\* \* 20 MHz 채널 대역폭만
- ( 라디오 주파수: 2.4/5 GHz

#### **오디오 부분**

정격 출력 전원(2채널 구동) (20 Hz ~ 20 kHz, 0.07% THD)  $\cdot$  8  $\Omega$ 

80 W + 80 W

부록 > 제품 사양

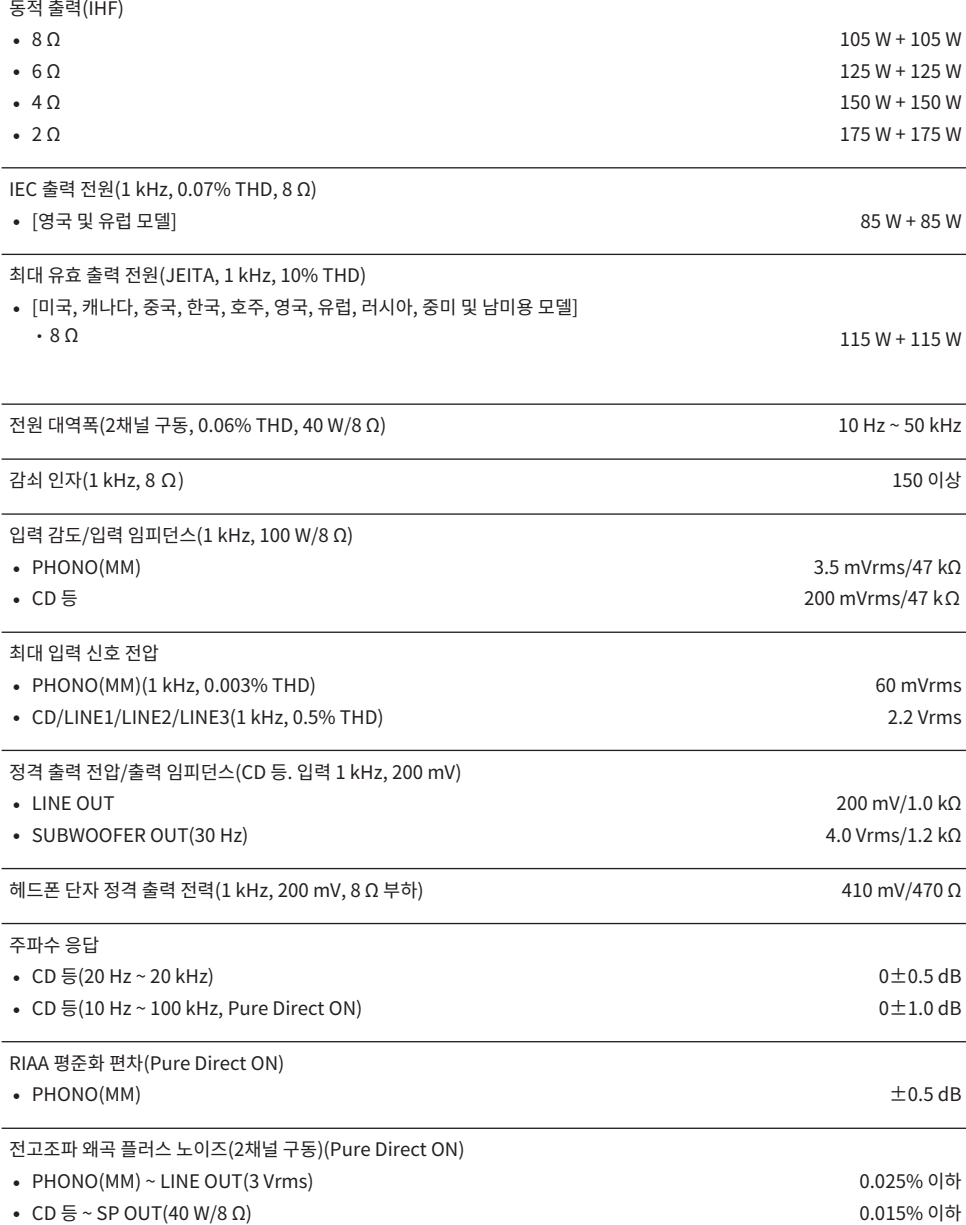

부록 > 제품 사양

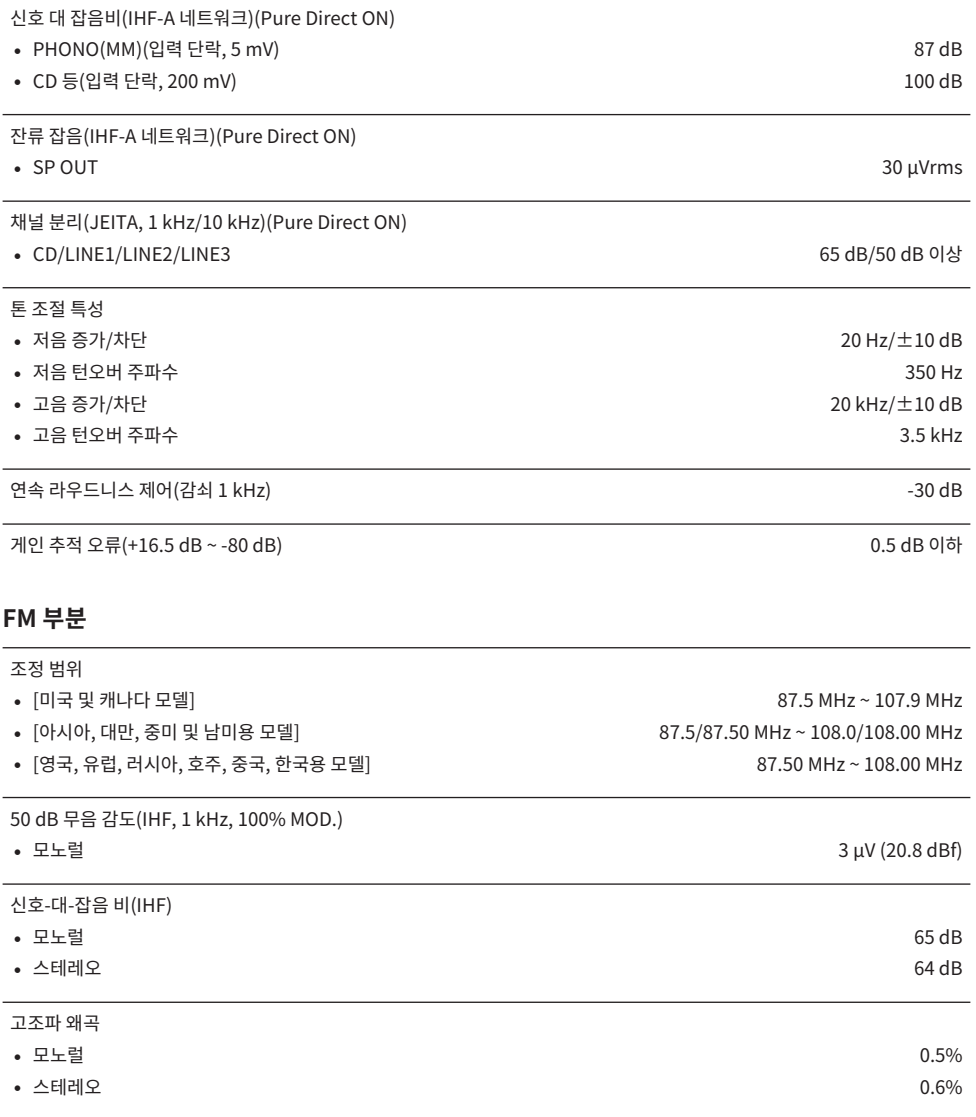

안테나 입력 75 Ω 불균형

### **AM 부분(미국, 캐나다, 중국, 한국, 아시아, 대만, 중미 및 남미용 모델)**

#### 조정 범위

- 
- 
- 

#### 안테나 입력 루프 안테나 그 사람들은 그 사람들에게 아무리 아이들에게 하지 않았다. 그 사람들은 그 사람들에게 아무리 아이들에게 아무리 아이들이 아무리 아이들이 아무리 아이들이 아무리 아이들이 아무리

#### **DAB 부분(영국, 유럽, 러시아 및 호주 모델)**

조정 범위

오디오 포맷 지원

• [미국 및 캐나다 모델] 530 kHz ~ 1710 kHz • [아시아, 대만, 중미 및 남미용 모델] 530/531 kHz ~ 1710/1611 kHz + 1710/1611 kHz • [중국 및 한국 모델] [33] kHz ~ 1611 kHz = 1611 kHz = 1611 kHz = 1611 kHz

174.928 MHz ~ 239.200 MHz (Band III)

MPEG 1 Layer II/MPEG-4 HE-AAC v2 (aacPlus v2)

안테나 입력 75 Ω 불균형 75 Ω 개 기능 기능 기능 기능 기능 기능 기능 기능 기능 기능 기능 2 개 기능 2 개 기능 2 개 기능 2 개 기능 2 개 기능 2 개 기능 2 개 기능 2 개 기능

#### **일반사항**

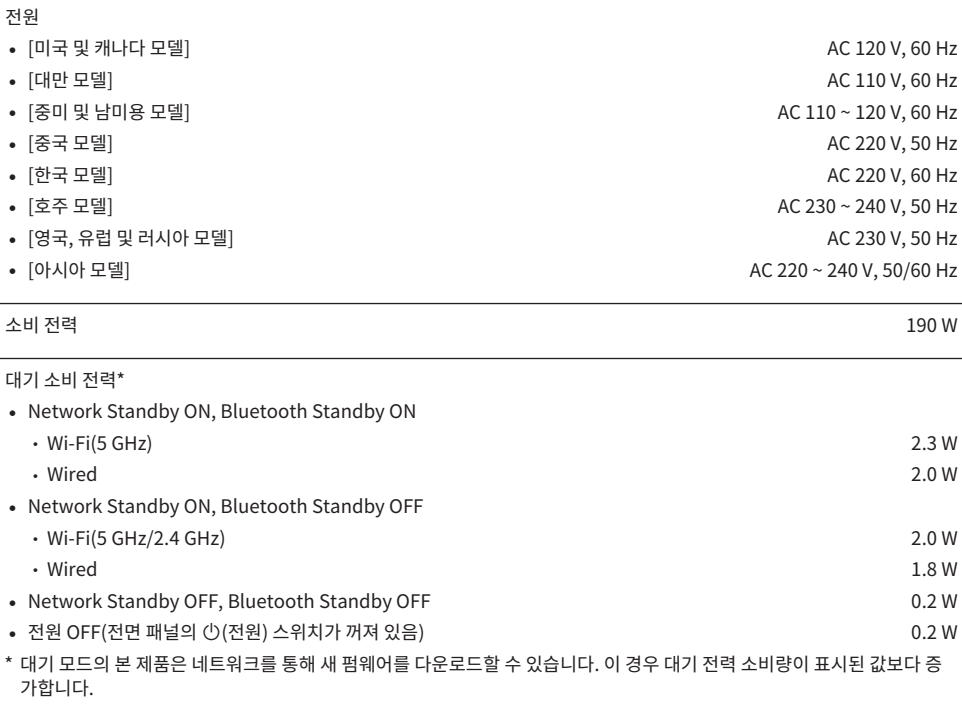

최대 소비 전력(1 kHz, 8 Ω, 10% THD) • [대만, 중미 및 남미용 모델] 380 W

치수(W x H x D)

435 x 151 x 392 mm

기준 치수(무선 안테나가 수직인 상태) \* 레그 및 돌출부 포함

435 x 225 x 392 mm

무게

9.8 kg

\* 본 설명서의 내용은 발행일 현재 최신 사양을 기준으로 하고 있습니다. 최신 설명서를 가져오려면 Yamaha 웹사이트에 접속 후 해당 설명서 파일을 다운로드하십시오.

Yamaha Global Site **https://www.yamaha.com/**

Yamaha Downloads **https://download.yamaha.com/**

© 2023 Yamaha Corporation

Published 11/2023 NV-C0

AV22-0014